# **UNIVERSIDAD NACIONAL TECNOLÓGICA DE LIMA SUR UNTELS**

# **FACULTAD DE INGENIERÍA MECÁNICA, ELECTRÓNICA Y AMBIENTAL CARRERA PROFESIONAL DE INGENIERÍA ELECTRÓNICA Y TELECOMUNICACIONES**

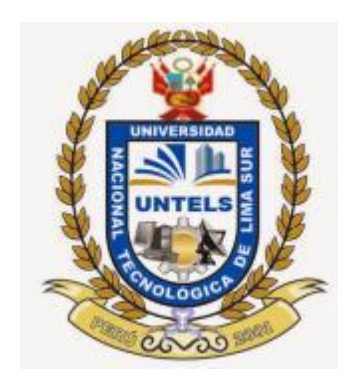

PROYECTO DE INGENIERIA

DISEÑO DE UNA RED DE DATOS POR FIBRA OPTICA PARA INTERCONEXION DE LA SEDE PRINCIPAL Y, REMOTA DE SICUREZZA S.R.L. CON ALTA DISPONIBILIDAD EN SU SEDE PRINCIPAL

PRESENTADO POR

Bach. LORENZO CARRANZA URIARTE

PARA OPTAR EL TÍTULO PROFESIONAL DE

INGENIERO ELECTRÓNICO Y TELECOMUNICACIONES

LIMA – PERÚ

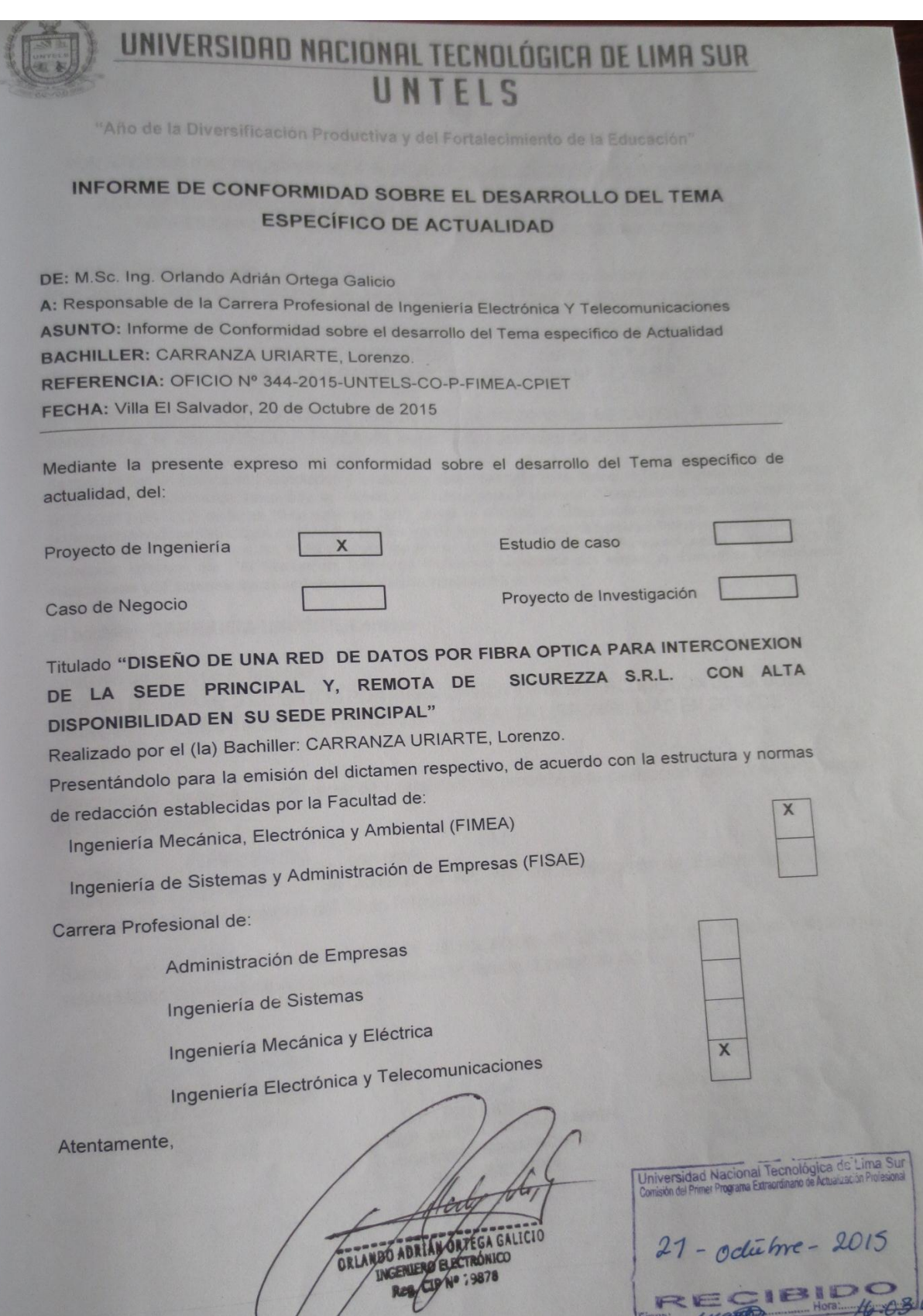

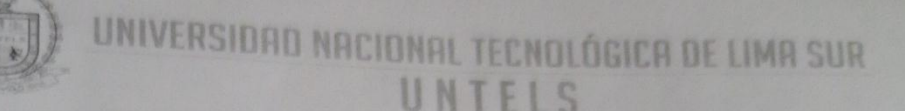

"Año de la Diversificación Productiva y del Fortalecimiento de la Educación"

# FACULTAD DE INGENIERÍA MECÁNICA, ELECTRÓNICA Y AMBIENTAL

# ACTA DE SUSTENTACIÓN DE TEMA DE ACTUALIDAD PARA OBTENER EL TÍTULO PROFESIONAL DE INGENIERO ELECTRÓNICO Y TELECOMUNICACIONES

En Villa El Salvador siendo las *M : 00*<br>en el Salón de Grados los Miembros del Juredo Eurlia lunes, 16 de noviembre de 2015, se reunieron en el Salón de Grados los Miembros del Jurado Evaluador del Tema de Actualidad integrado por:

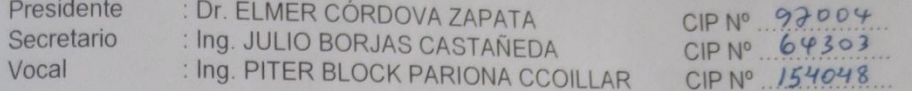

Nombrados según RESOLUCIÓN DE FACULTAD DE INGENIERÍA MECÁNICA, ELECTRÓNICA Y AMBIENTAL Nº 367-2015-CO-P-FIMEA, de fecha 10 de noviembre de 2015.

Se inició la Sesión Pública de Sustentación y Evaluación correspondiente, para obtener el Título Profesional en Ingeniero Electrónico y Telecomunicaciones, bajo la modalidad de Actualización Profesional. (Resolución de Comisión Organizadora Nº 023-2012-UNTECS de fecha 20 de setiembre 2012, donde se APROBÓ la ratificación del Reglamento de Grados y Titulos de la Universidad Nacional Tecnológica del Cono Sur de Lima y el Reglamento del Examen de Suficiencia Profesional para la Obtención de Título Profesional, siendo que el Art. 6º del precitado Reglamento del Examen de Suficiencia Profesional para la Obtención de Título Profesional, establece que: "El Examen de Suficiencia Profesional comprende dos etapas: a) Examen de Conocimientos Profesionales y b) Sustentación de un Tema Específico de Actualidad"), en la que

#### El bachiller: CARRANZA URIARTE, Lorenzo

Sustentó su tema de Actualidad:

DISEÑO DE UNA RED DE DATOS POR FIBRA ÓPTICA PARA INTERCONEXIÓN DE LA SEDE DISENO DE UNA RED DE DATOS POR FIBRA OFTICATA INTERCORDAD EN SU SEDE PRINCIPAL

Concluida la Sustentación del tema de Actualidad, se procedió a la calificación correspondiente según el siguiente detalle:

Profesional para la Obtención del Titulo VIII.<br>Siendo las *A1:30* del día lunes, 16 de noviembre de 2015, se dio por concluido el acto de<br>Actualidad firmando el Jurado la presente Acta. Siendo las 11:30 del día lunes, 16 de noviembre de 2010, 30<br>sustentación del tema de Actualidad, firmando el Jurado la presente Acta.

INGENIERO ELECTRONIC CIP. N° 64303

**PRESIDENTE** PRESIDENTE<br>ELMER JAVIER CORDOVA ZAPATA INGENIERO MECATRONICO Reg CIP N° 97004

PITER BLOCK PARIONA CCOILLA **INGENIERO ELECTRONICO TELECOMUNICACIONES** Reg. CIP Nº 154048

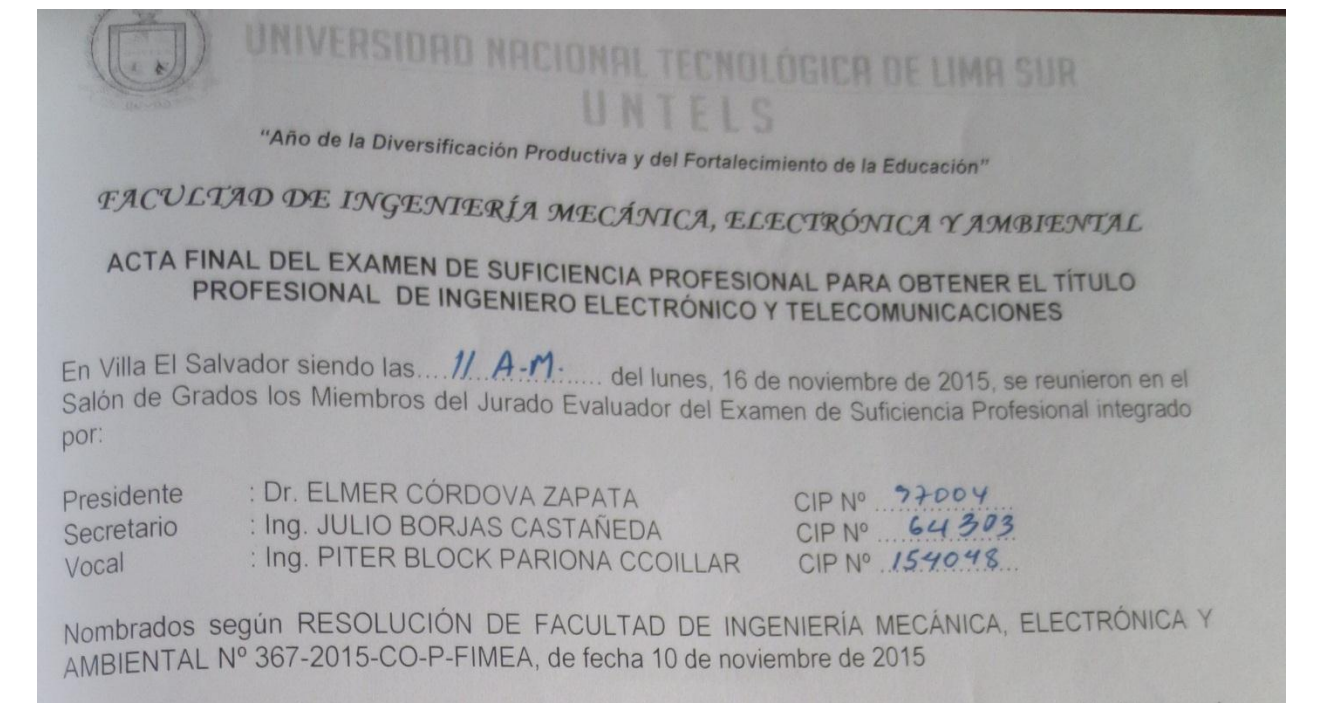

Concluida la Sustentación del Tema de Actualidad se procede a registrar la nota obtenida en el Concluida la Sustentación del Terria de Actualidad se procede a registrar la nota obtenidad.<br>Examen de Conocimientos Profesionales y la nota obtenida en la Sustentación del Tema Específico de Actualidad, para obtener el Promedio Final del Examen de Suficiencia.

BACHILLER EVALUADO (A): CARRANZA URIARTE, Lorenzo

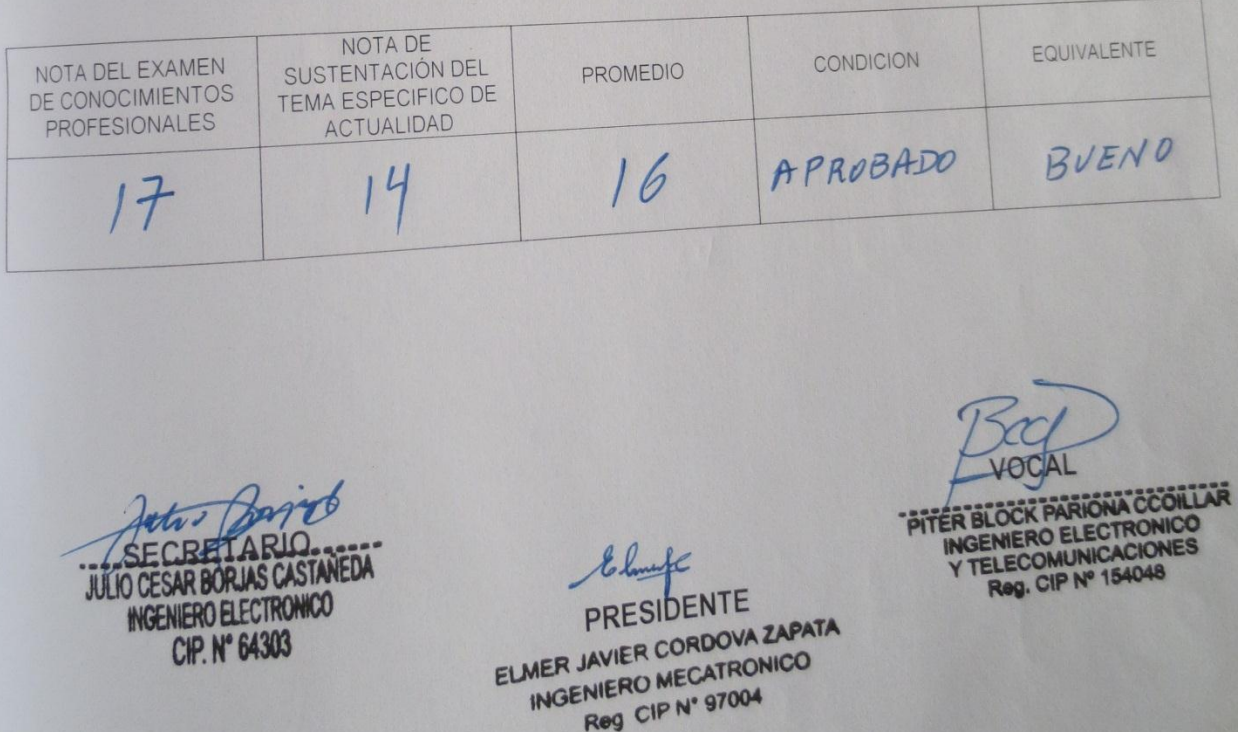

# **DEDICATORIA**

Dedico este proyecto de Tesis a todas esas personas importantes en mi vida, que siempre estuvieron listas para brindarme su apoyo, confianza y paciencia, ahora me toca retribuir parte de todo ese apoyo que me han brindado. Con mucho afecto esto se la dedico a mis padres y toda mi familia.

# **AGRADECIMIENTO**

Los resultados de este proyecto, están dedicados a todas aquellas personas que, de alguna forma, son parte de su culminación. Mis sinceros agradecimientos están dirigidos hacia el Ing. Orlando ortega Galicio, quien con su ayuda desinteresada, brindó asesoría relevante para la realización de este proyecto. Agradezco a mi familia por brindarme siempre su incondicional apoyo.

# **INDICE**

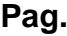

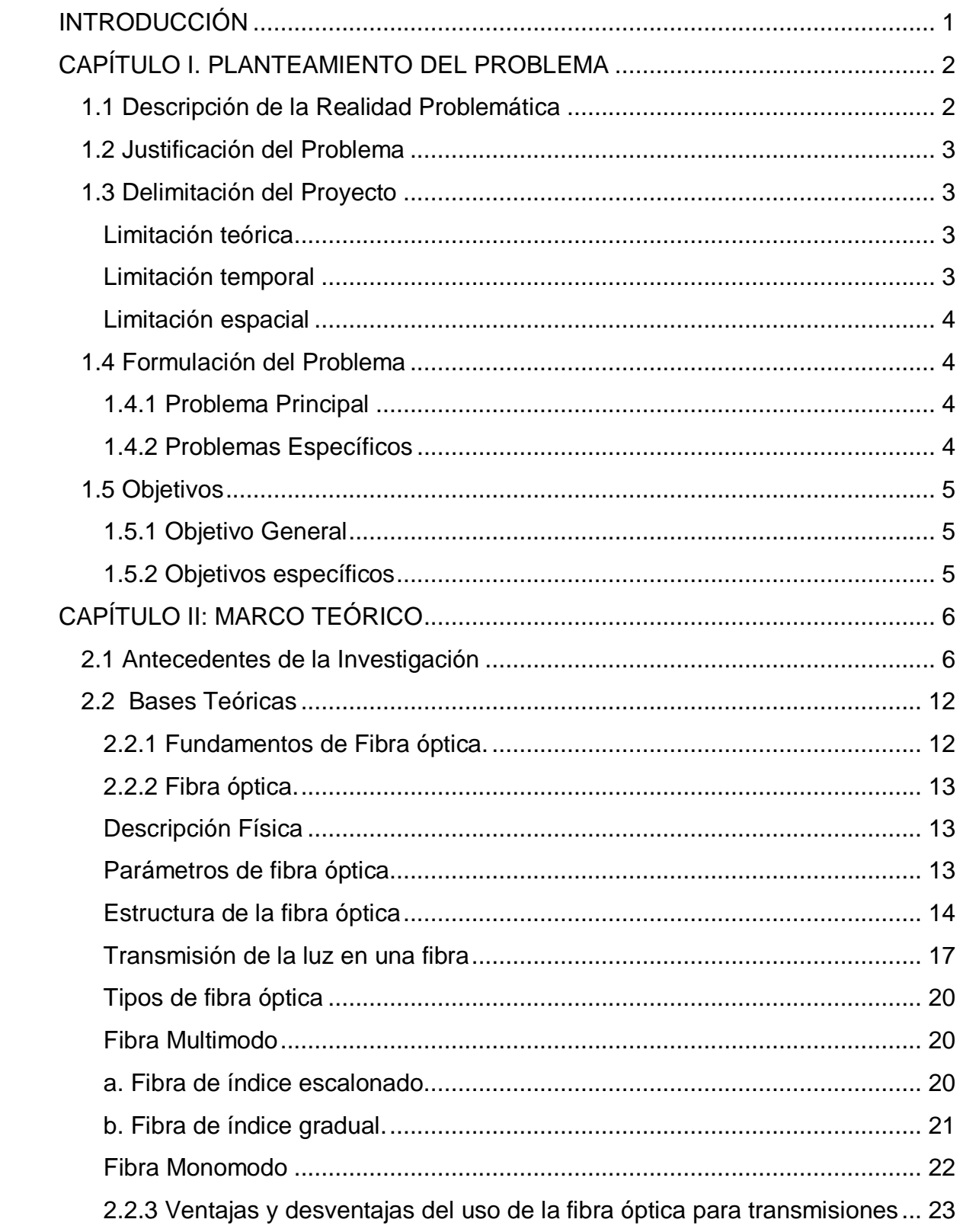

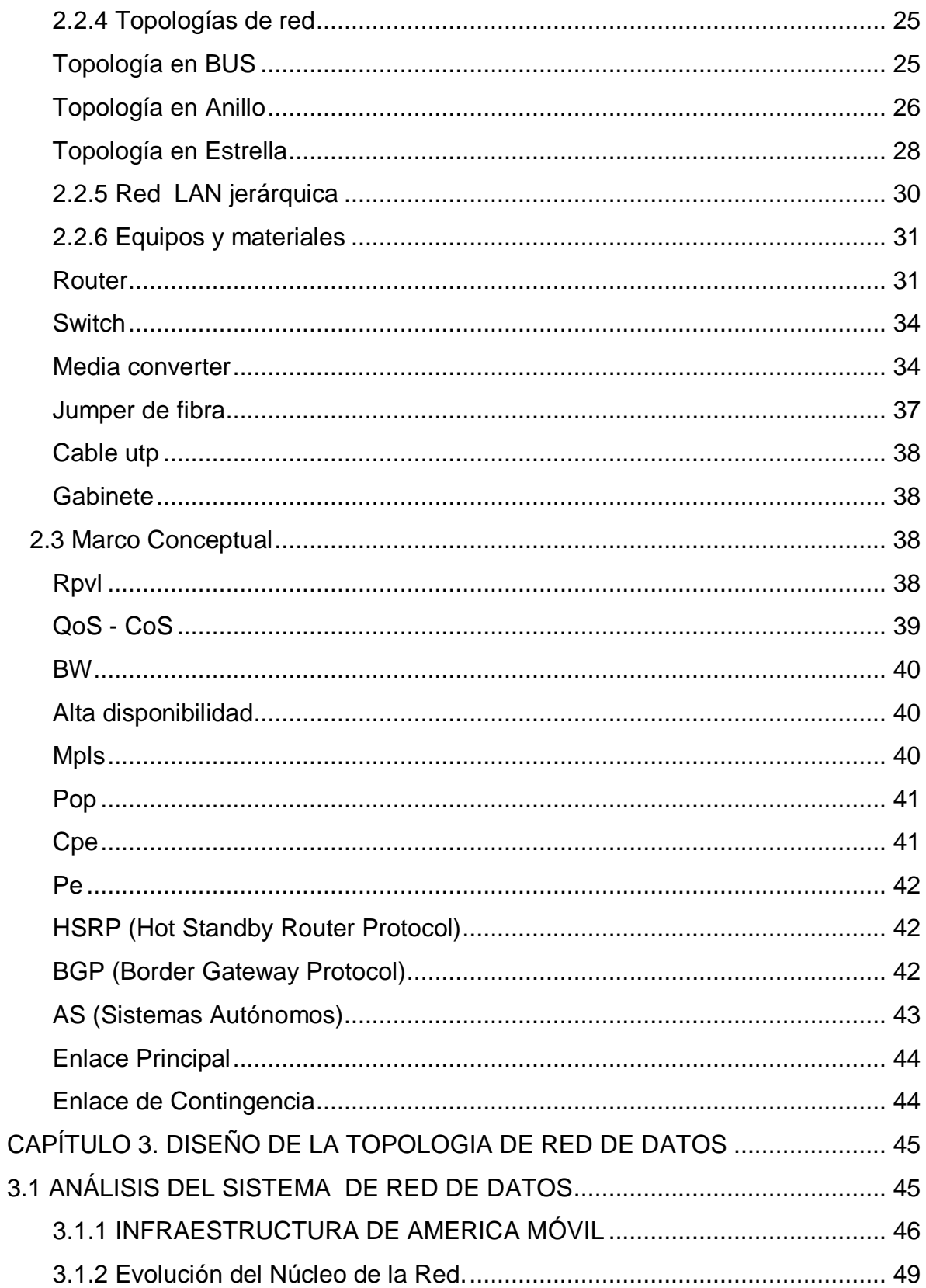

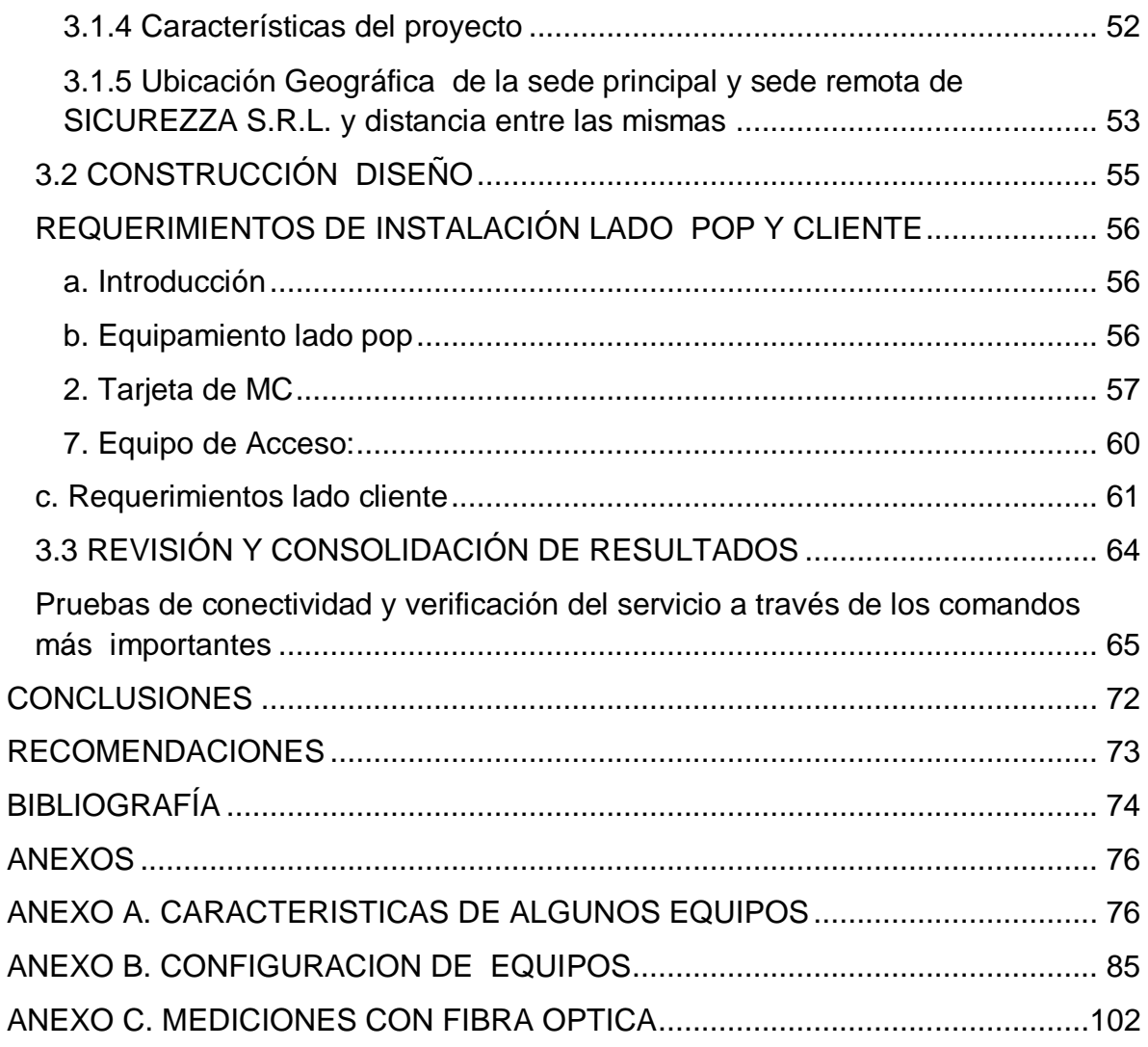

# **LISTADO DE FIGURAS**

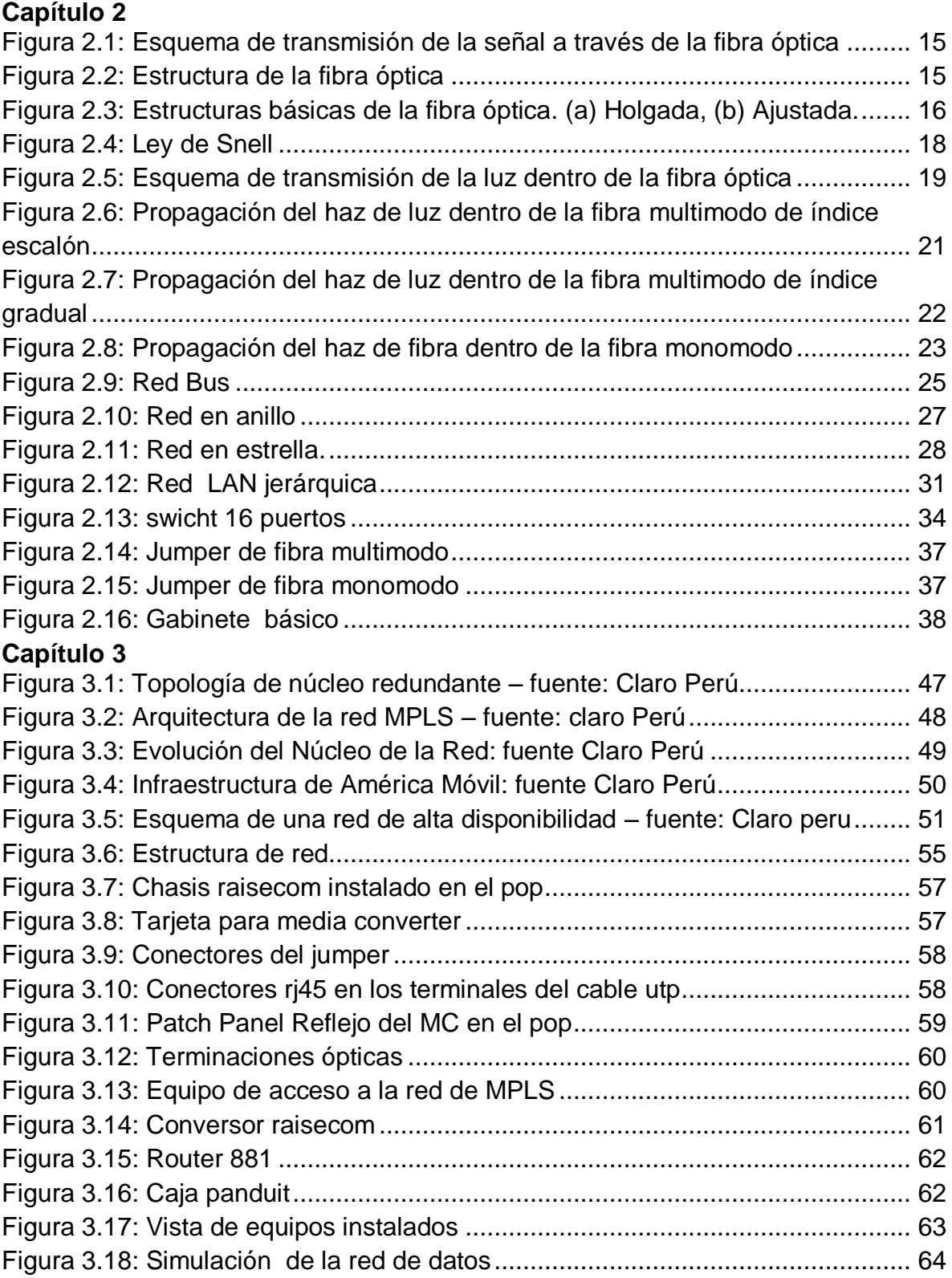

# **LISTADO DE TABLAS**

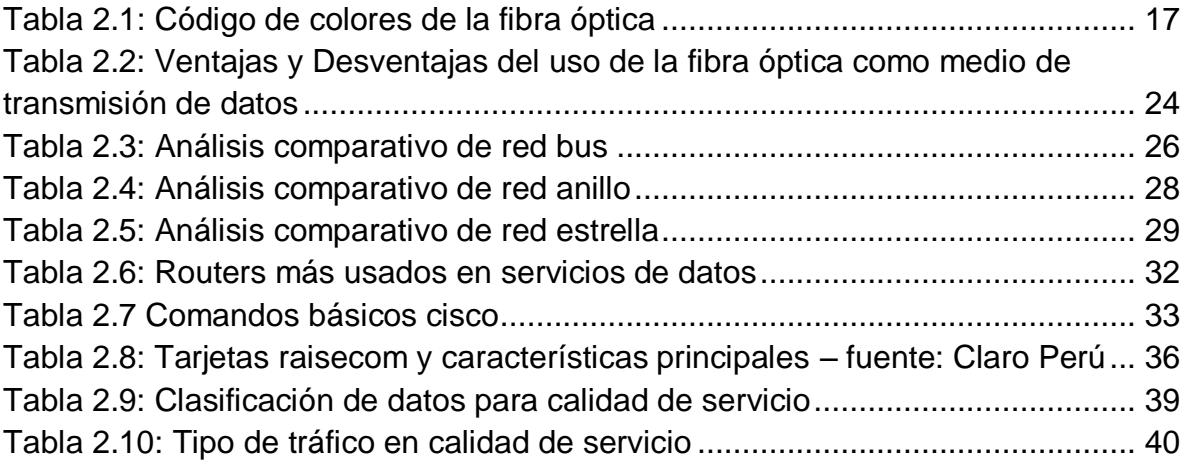

#### <span id="page-11-0"></span>**INTRODUCCIÓN**

 Actualmente las telecomunicaciones han tomado gran importancia en el día a día de las personas a nivel mundial. En el caso de Latinoamérica este sector económico ha mantenido un crecimiento sostenido en los últimos años alcanzando un alto porcentaje de penetración en el mercado y constituyéndose como un mercado con un aporte significativo al Producto Bruto Interno (PBI) de los países.

 El propósito de este proyecto es ofrecer una solución integrada a través del diseño de una red de datos por medio de fibra óptica para interconexión de la sede principal y, remota de SICUREZZA S.R.L. con alta disponibilidad en su sede principal. Cuenta con estructuras lógicas de red por medio de asignación de hosts en sus respectivas sedes y cada uno de los servicios específicos; además por intermedio de vlan, frame relay, DHCP y acces list, nos permitirá asignar y modificar el envío de datos de la manera más organizada y confiable para poder darle un mejor servicio a la diversidad de clientes con los que cuenta SICUREZZA SRL.

# **CAPÍTULO I. PLANTEAMIENTO DEL PROBLEMA**

#### <span id="page-12-1"></span><span id="page-12-0"></span>**1.1 Descripción de la Realidad Problemática**

En la actualidad SICUREZZA SRL cuenta con una sede principal y una sede remota debido a su crecimiento en la demanda de los bienes y servicios que oferta, se ve con la necesidad de contar con un sistema de datos y disponibilidad de la información de manera rápida y eficiente de manera que pueda satisfacer la demanda de sus clientes y lograr sus objetivos trazados.

 Métodos empíricos y con tecnología desfasada hacen que los servicios que ofrece SICUREZZA SRL se hagan demasiado lentos e ineficientes, por ende la productividad se ve afectada por la lentitud en dichos procesos de atención a los usuarios. Es por esto que ve en la necesidad de contar con un sistema que le permita tener la disponibilidad de información de primera mano; además que contribuya a que sus procesos sean eficientes.

# <span id="page-13-0"></span>**1.2 Justificación del Problema**

 SICUREZZA SRL no cuenta con una **red de datos** para manejar su información, esto hace sus procesos se hagan de forma incorrecta y en un tiempo muy extenso por lo que esto ocasiona malestar entre los trabajadores y los clientes que necesitan de sus bienes y servicios ofertados.

 Es por esta razón que este proyecto propone una solución a este problema que existe en el manejo de la información, por medio del diseño de una red de datos RPVL por fibra óptica para interconectar su sede principal y, remota con alta disponibilidad en su sede principal; la cual se ajusta a la necesidad de SICUREZZA SRL, la cual permite interconectar las diversas áreas que existen, además de interconectar sus sedes y de esta forma compartir información en tiempo real, agilizar procesos y hacer eficiente el servicio que ofrece a sus clientes.

#### <span id="page-13-1"></span>**1.3 Delimitación del Proyecto**

# <span id="page-13-2"></span>**Limitación teórica**

- Red de datos con alta disponibilidad mediante fibra óptica
- Transmisión de data mediante fibra óptica
- Red Privada Virtual (3 ó 5 CoS)

# <span id="page-13-3"></span>**Limitación temporal**

Este proyecto está elaborado desde el diseño en cuanto a la topología, software y hardware respectivamente, se realiza durante el período Mayo a Octubre del año 2015

# <span id="page-14-0"></span>**Limitación espacial**

 Este proyecto se realiza para la empresa SICUREZZA SRL con sedes ubicadas en los distritos de Lima Cercado y Puente Piedra; en la provincia y región Lima.

# <span id="page-14-1"></span>**1.4 Formulación del Problema**

# <span id="page-14-2"></span>**1.4.1 Problema Principal**

¿Se podrá diseñar una red de datos local - RPVL por fibra óptica para interconectar su sede principal y, remota para la empresa SICUREZZA SRL con alta disponibilidad en su sede principal?

# <span id="page-14-3"></span>**1.4.2 Problemas Específicos**

 ¿Cómo determinar las necesidades de interconexión que presenta SICUREZZA SRL y los beneficios que esto podría aportar?

 ¿Cómo determinar el hardware y software para la implementación de la red de datos para SICUREZZA SRL?

 ¿Cómo determinar aplicaciones con las cuales se obtenga seguridad y un mayor control del tráfico de diferente tipo de data dentro de la red?

# <span id="page-15-0"></span>**1.5 Objetivos**

# <span id="page-15-1"></span>**1.5.1 Objetivo General**

**Diseñar una red de datos local - RPVL por fibra óptica para interconectar** su sede principal y, remota para la empresa SICUREZZA SRL con alta disponibilidad en su sede principal.

# <span id="page-15-2"></span>**1.5.2 Objetivos específicos**

**Estudiar las necesidades de interconexión que presenta SICUREZZA SRL y** los beneficios que esto podría aportar

 Inventariar de forma detallada el hardware y software para la implementación de la red de datos para SICUREZZA SRL.

 Implementar aplicaciones con las cuales se obtenga seguridad y un mayor control del tráfico de diferente tipo de data dentro de la red.

# **CAPÍTULO II: MARCO TEÓRICO**

#### <span id="page-16-1"></span><span id="page-16-0"></span>**2.1 Antecedentes de la Investigación**

 La Bachiller **María José Ramírez Tovar** (Universidad Simón Bolívar – Sartenejas. Venezuela - 2007), en su tesis: DISEÑO DE UNA RED DE FIBRA ÓPTICA DE MOVISTAR EN LA GRAN CARACAS PARA AUMENTAR LA CAPACIDAD DE TRANSMISIÓN ACTUAL. Concluye lo siguiente

 "La industria de las telecomunicaciones crece continuamente, no sólo a nivel de influencia en el mercado sino también de desarrollo tecnológico para ofrecer más y mejores servicios a los clientes. Este comportamiento se traduce en una necesidad de crecimiento y expansión por parte de las empresas en este caso MOVISTAR para satisfacer los requerimientos de la red. Por lo que se plantean distintas propuestas lograr la transmisión efectiva entre dos o más puntos.

 La fibra óptica representa una solución bastante factible, ya que a pesar de los altos costos asociados a la construcción, permite dar soluciones a las limitantes encontradas actualmente a los enlaces microondas en la ciudad como por ejemplo la falta de espacio en las torres para la instalación de nuevas antenas, la falta de línea de vista entre las estaciones y grandes distancias además de garantizar la transmisión de los datos necesarios.

 Partiendo de esto, se diseñan redes de fibra óptica que equilibren los costos asociados con las capacidades de la red para satisfacer las exigencias de los servicios y que se encuentren acondicionadas para futuras expansiones, bien sea a nivel de equipos, inserciones de clientes o celdas, nuevas tendencias como por ejemplo DWDM o protecciones MS-SPRINGS o interconexiones con otros cables existentes o que se instalen a corto o mediano plazo.

 Al finalizarse el proyecto, se logró proponer una red que satisface todas las condiciones planteadas previamente, dando como resultado la implementación de un backbone formado por un cable de 144 hilos nuevo instalado en las ducterías ya construidas que se empalma en tres puntos con los cables de 48 hilos existentes, permitiendo la incorporación de celdas que necesitan la expansión y se encuentran alejadas del backbone. Además, se estableció la caracterización de una red óptica totalmente nueva en lo Altos Mirandinos formada por un cable de 48 hilos y ocho celdas en anillos que se comunican con la ciudad de Caracas; lo cual permite otorgar redundancia a la red de fibra óptica existente entre Caracas-Valencia y utilizar la tecnología DWDM para así aumentar las capacidades de transmisión".

 El ingeniero **Edwin Gabriel Gutiérrez Villagómez** (Pontificia Universidad Católica del Perú – Lima. Perú - 2014), en su tesis: ESTUDIO DE FACTIBILIDAD PARA LA IMPLEMENTACIÓN DE UNA RED DE FIBRA ÓPTICA ENTRE DESAGUADERO Y MOQUEGUA. Concluye lo siguiente

 "Desde el punto de vista financiero, el proyecto es viable obteniendo beneficios económicos y alcanzando un Valor Actual Neto (VAN) positivo además de una Tasa Interna de Retorno (TIR) superior a la tasa de descuento propuesta de 19,51%.

 Como se describió en el planteamiento del problema, es factible mejorar la penetración de internet incrementando la inversión en infraestructura de interconexión logrando disminuciones importantes en el precio de acceso de internet para la población del Estado Plurinacional de Bolivia, por lo tanto esto incrementara la penetración de banda ancha en la población.

El marco general del proyecto de tesis tiene que ser analizado como una alternativa que puede ser propuesta con la ayuda de convenios o acuerdos binacionales entre Bolivia y Perú, abriendo por completo una serie de iniciativas que mejoran la calidad de vida de ambos países reduciendo la brecha digital. Y de este modo establecer un diálogo productivo entre los interlocutores que juegan un rol relevante para el despliegue de la banda ancha en la región."

 El bachiller **Juan Diego Tinoco Alvear,** (Universidad Politécnica Salesiana Sede Cuenca – Cuenca. Ecuador – 2011), en su tesis: ESTUDIO Y DISENO DE UNA RED DE FIBRA ÓPTICA FTTH PARA BRINDAR SERVICIO DE VOZ, VIDEO Y DATOS PARA LA URBANIZACIÓN LOS OLIVOS UBICADA EL SECTOR TOCTESOL EN LA PARROQUIA BORRERO DE LA CIUDAD DE AZOGUES. Concluye lo siguiente.

 "Es una realidad que en el futuro medio e inmediato se necesitaran tasas de dato mucho mayores donde las redes Legacy se verán saturadas, en la otra mano las redes que utilizan Fibra óptica en la última milla se liberan del cuello de botella y la que ahora se considera como baja velocidad de las redes hibridas, con redes FTTH se pueden conseguir anchas de banda teóricamente ilimitados y que en la práctica exceden por mucho el ancho de banda que se proyecta utilizar en el futuro, inclusive en los casos más críticos donde el ancho de banda que se requerirá se estima que podría ser muy elevado. Las redes enteramente conformadas por filamentos de silicio como medio de transporte tienen actualmente un alcance de 20Km sin que el ancho de banda disponible se vea afectado, representando otra clara ventaja sobre las redes legacy.

 Claramente este tipo de redes es muy superior a las redes que utilizan cobre en su arquitectura y redes activas que tienen electrónica compleja en la planta externa, incluyendo las redes de fibra óptica. Es claro entonces que las empresas que brindan servicios de telecomunicaciones deben considerar este tipo de redes, más aun si es que se trata de una red nueva que no tiene ningún tipo de elemento antiguo en su arquitectura, como es el caso de la urbanización donde se plantea

implantar este sistema donde recién la obra civil está en construcción y no existen redes de telefonía ni de televisión alambrica, por lo que es coherente la utilización de esta tecnología que, a pesar de tener un costo de inversión inicial más elevado, se justificara dado el tiempo real que podrá operar esta red sin alteraciones y comparado con el tiempo de duración y los servicios que podrían operar las redes Legacy.

 Es importante proponer la instalación de redes de este tipo en lugar de redes de cobre en lugares que se vayan urbanizando. La forma en que la CNT opera al ser empresa pública con respecto a redes de telefonía, es que los constructores de las urbanizaciones construyan la red y al finalizar esta sea entregada a la empresa CNT para su manejo y administración, motivo por el cual se quiere resaltar la recomendación de que se comience a exigir, a los constructores de estas obras, redes de estas tecnologías capaces de soportar las demandas que se tendrán a futuro, ya que de lo contrario en pocos años, este tipo de redes resultaran costosas y representaran una perdida para la empresa, mientras que los clientes no estarán satisfechos".

 Los bachilleres **Luis Stalin Balladares Holguín y Joseph Roberto Pico Briones,** (Escuela Superior Politécnica del Litoral – Guayaquil. Ecuador – 2010), en su tesina: DISEÑO DE UNA RED DE FIBRA ÓPTICA PARA UN SISTEMA DE VIDEO VIGILANCIA. Concluyen lo siguiente.

 "Con la fibra óptica Corning seleccionada se obtiene un ancho de banda superior al que se logra usando los medios de transmisión tradicionales como el cable de par trenzado y cable coaxial. El ancho de banda de cada enlace supera los 360 MHz, si consideramos que cada señal de video a color en formato de video NTSC necesita de 6 MHz como ancho de banda, se dispone de suficiente capacidad para las 27 cámaras usadas en el diseño y para futuras ampliaciones.

 Las velocidades obtenidas a distancias menores a 500 metros, han sido de 1 Gbps utilizando la fibra óptica Corning, en el presente diseño las distancias han sido menores a 1 km, con esta velocidad se está en capacidad de transmitir las señales de video de las diferentes cámaras que se utilizan.

Las pérdidas obtenidas para los diferentes enlaces en el presente diseño, permiten tener un margen de pérdida razonable. Los conectores son los que aportan con la mayor pérdida, es conveniente cuando se realiza un diseño con fibra óptica considerar el menor número de conectores y empalmes, para esto es importante la terminación del cable de fibra óptica."

## <span id="page-22-0"></span>**2.2 Bases Teóricas**

#### <span id="page-22-1"></span>**2.2.1 Fundamentos de Fibra óptica.**

 Durante las últimas 2 décadas se ha observado un cambio en el modo de transmisión de la información que permite aumentar la capacidad de transferencia de la información a través de largas distancias con claridad y fidelidad lograda mediante la sustitución de los cables de cobre por finas hebras de vidrio que transportan impulsos de luz y que no hacen distinción entre el tipo de señal que se está propagando, por lo que se tornan en un medio versátil disponible para cualquier tipo de comunicación incluyendo telefonía, video, imágenes, datos, sistemas de control y redes LAN (red de área local) o WAN (red de área extensa) entre otros.

 Desde tiempos remotos, la luz se ha utilizado para comunicar a distancia a pesar de que las técnicas empleadas han sido a menudo lentas y con limitaciones debido al uso del aire como medio de propagación. Por tal razón se hizo necesario buscar medios cerrados que permitieran la transmisión, lo que dio paso al descubrimiento de la primera fibra óptica de bajas pérdidas en 1970. Luego de esto la técnica se fue perfeccionando hasta llegar a ser una tecnología ampliamente aceptada y aprobada como lo es hoy en día.

 Según el principio básico de comunicación la señal de información controla una fuente de luz encendiéndola y apagándola en una secuencia codificada particular o variando su intensidad, para luego acoplarse a una FO que la guía a lo largo de la distancia de la comunicación, por último en el receptor se encuentra un detector que recibe la luz y reproduce la información de la señal. Aunque en el espacio libre

la luz viaja en línea recta, las propiedades del vidrio en la fibra guían la luz alrededor de los dobleces y permiten que las rutas de propagación de la fibra puedan sustituir las rutas del cable de cobre estándar. La distancia de propagación está determinada principalmente por las pérdidas de la luz en la fibra y por la velocidad de conmutación.

En este capítulo se pretende realizar una reseña de los conceptos elementales necesarios para la comprensión y el desarrollo del proyecto referente a fibra óptica y sus características de operación que permitirán la elección adecuada, así como el diseño y la utilización más apropiada.

# <span id="page-23-0"></span>**2.2.2 Fibra óptica.**

#### <span id="page-23-1"></span>**Descripción Física**

 Es un medio fino (entre 2 y 125μm), transporta rayos de luz. El material con el que está construido puede ser de plástico, vidrio o silicio.

Existen dos tipos:

Monomodo y multimodo.

#### <span id="page-23-2"></span>**Parámetros de fibra óptica.**

Longitud de onda: es la distancia entre puntos similares de cualquier onda. Por ejemplo, entre cresta y cresta o entre valle y valle.

Ventanas de operación: es el rango de longitudes de onda con los que una fibra óptica opera mejor.

Frecuencia: se mide en Hertz y es el número de ondas por segundo.

 Ancho de banda: sirve para estimar la cantidad de información que un sistema puede transportar, de forma que cada pulso de luz pueda ser distinguido de los otros por el reflector.

Atenuación: es la pérdida de energía óptica en un determinado trayecto.

 Dispersión: es el parámetro que afecta la capacidad de transmisión de datos de una fibra; a mayor dispersión, menor la capacidad de transmisión de datos.

#### <span id="page-24-0"></span>**Estructura de la fibra óptica**

La fibra óptica es una guía de ondas en forma de filamento que confina y propaga luz producida por un láser o por un LED (diodo emisor de luz), que se enciende, se apaga o varía su intensidad de manera tal que represente la señal de entrada que contiene la información. Esta luz modulada se acopla a la fibra y se propaga hasta llegar a un detector óptico ubicado del lado opuesto que la convierte en una señal eléctrica idéntica a la de entrada como se muestra en la **figura 2.1.** Cabe destacar que la estructura de la guía determina las propiedades de transmisión, la capacidad de transmisión de información y la respuesta a perturbaciones del medio. Los filamentos deben ser transparentes, capaces de transmitir la frecuencia más alta de la luz modulada y poseer una cubierta protectora, pueden ser de plástico, vidrio, o sílice (de alta pureza o dopadas), y de esto va a depender la calidad de la transmisión. De tal forma el mayor rendimiento se obtiene con sílice y el menor con plástico.

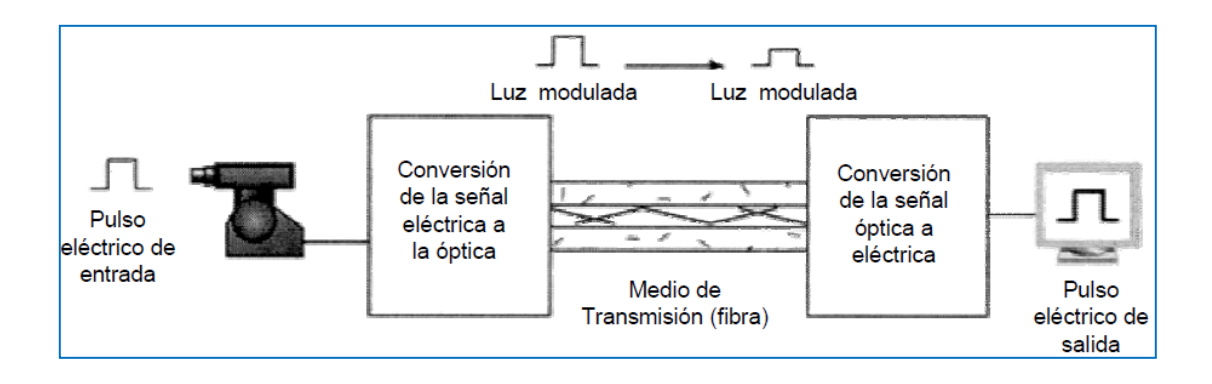

**Figura 2.1: Esquema de transmisión de la señal a través de la fibra óptica**

Generalmente de plástico o acrílico que la protege denominada recubrimiento.

Estas tres capas se observan claramente en la **figura 2.2**

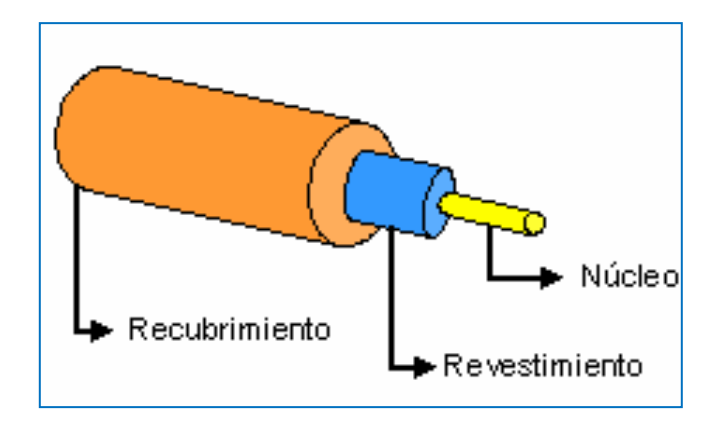

**Figura 2.2: Estructura de la fibra óptica**

 Dentro del cable la fibra óptica puede encontrarse en dos estructuras básicas que son: holgada y ajustada. En el primer caso cada buffer (cubierta de plástico que almacena y protege los hilos de fibra) contiene varias fibras separadas entre sí y rodeadas por un gel resistente al agua, permitiendo que la fibra se encuentre

aislada de fuerzas mecánicas exteriores que se ejerzan sobre él como se muestra en la **figura 2.3a**, mientras que en el segundo, el cable contiene varias fibras con protección secundaria que rodean un miembro central de tracción, cubiertas de una protección externa como se observa en la **figura 2.3b**, permitiendo que el cable sea más flexible, por lo que es usado normalmente para instalaciones en interiores y tendidos verticales.

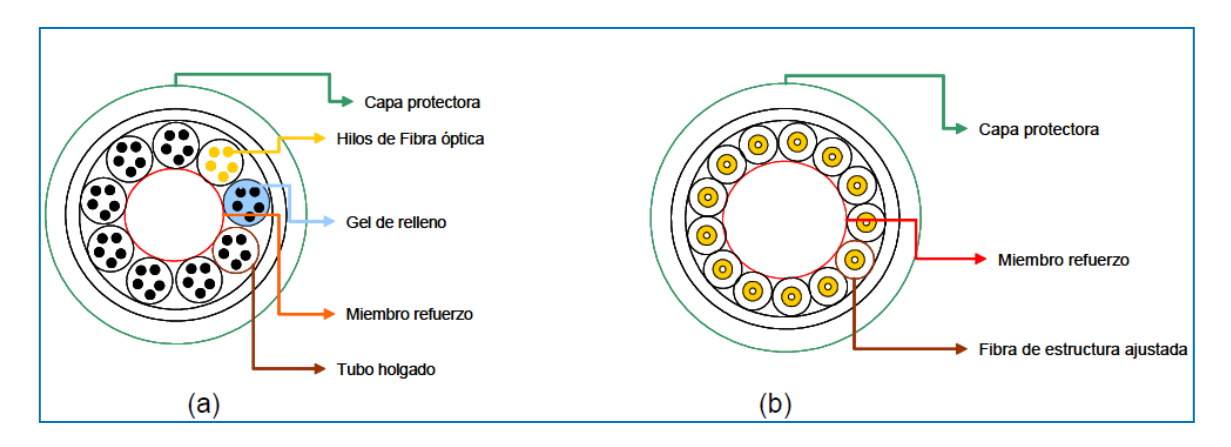

**Figura 2.3: Estructuras básicas de la fibra óptica. (a) Holgada, (b) Ajustada.**

 Es importante mencionar que para identificar los hilos de fibra dentro del cable, se utiliza un código de colores estándar que permite identificar cada uno de los buffers y de los hilos dentro de él. Esto se hace con la finalidad de garantizar que las conexiones se realicen correctamente, ya que por medio del patrón (estándar aunque pueden haber ciertas variaciones) que se muestra en la **tabla2.1**, cada hilo puede ser identificado de manera inequívoca.

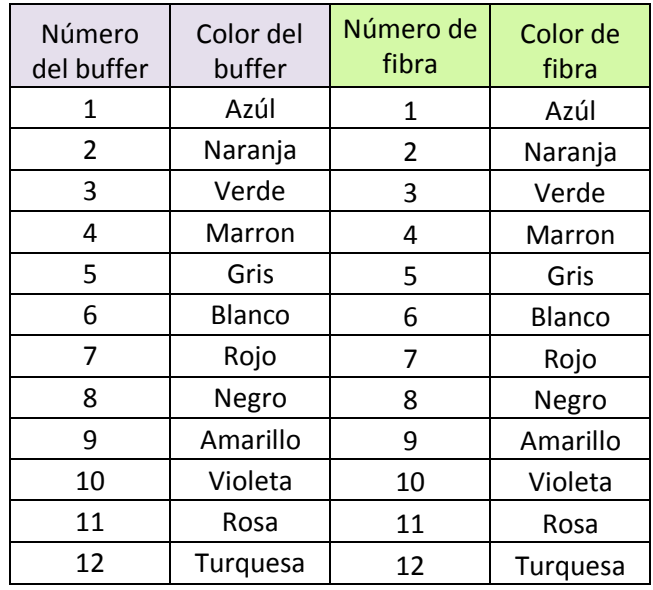

#### **Tabla 2.1: Código de colores de la fibra óptica**

 Dependiendo del tamaño del cable, éste va a tener un cierto número de buffers identificados con colores en el orden sugerido en la tabla anterior y cada uno de ellos a su vez tiene un número de hilos que se rigen por el mismo código de colores. Por ejemplo un cable de 48 hilos tendrá cuatro buffers (azul, naranja, verde, marrón) de 12 hilos cada uno.

# <span id="page-27-0"></span>**Transmisión de la luz en una fibra**

 Para explicar de forma más precisa la transmisión de la luz a través de la fibra óptica, es necesario conocer previamente el comportamiento de la luz cuando se propaga por medios distintos.

Un haz de luz se propaga con determinada velocidad en el vacío ( $c = 3x10<sup>8</sup> m/s$ ), sin embargo cuando viaja por cualquier otro medio, la velocidad varía como consecuencia de la existencia de un índice de refracción distinto a uno en el medio. Este término es un parámetro adimensional que determina el ángulo de desviación que experimenta un rayo de luz al pasar del espacio libre a una sustancia determinada y representa el cociente entre la velocidad de la luz en el espacio libre y la velocidad de la luz en un medio específico.

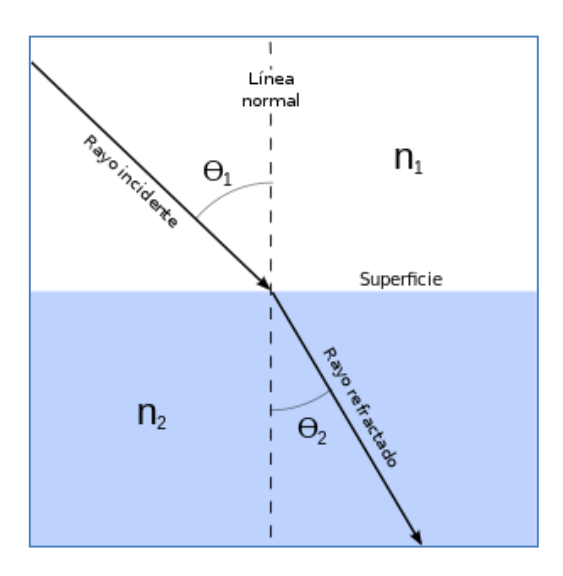

**Figura 2.4: Ley de Snell**

En conclusión cuando la luz atraviesa una frontera entre dos medios distintos se observar un cambio en su velocidad, acompañado de los efectos de reflexión y refracción que se rigen por la ley de Snell que se muestra la **figura 2.4.**

$$
n_1 \text{sen}\theta_1 = n_2 \text{sen}\theta_2 \text{ Donde } n = \frac{c}{v}
$$

En la ecuación anterior

- C = Velocidad de la luz en el vacío
- V = Velocidad de la luz en el medio
- N1 y n2 = Índices de refracción
- Θ1 = Angulo de incidencia
- Θ2 = Angulo de refracción

 La refracción ocurre en uno de los extremos del cable cuando el rayo de luz entra al núcleo de la fibra. Ahora bien una vez que el rayo de luz se encuentra en el núcleo, éste incide sobre la frontera entre el núcleo y el revestimiento con un ángulo tal que no existe rayo refractado al segundo medio y es completamente reflejado de vuelta al primero como se muestra en la **figura 2.5**, a este fenómeno se le denomina reflexión total interna y sólo ocurre cuando la luz atraviesa la frontera hacia un medio con menor índice de refracción que el primero. Esto ocurre en la superficie de separación entre el revestimiento y el núcleo de la fibra multimodo y permite guiar la luz de forma controlada a lo largo de la fibra.

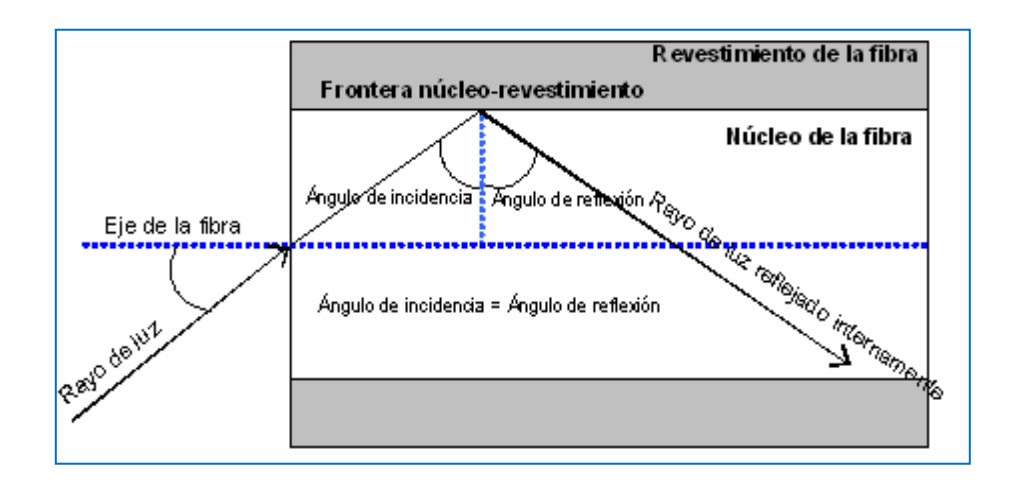

**Figura 2.5: Esquema de transmisión de la luz dentro de la fibra óptica**

 Para la transmisión de la luz a través de la fibra, se utilizan longitudes de onda del infrarrojo cercano en el espectro electromagnético, es decir, de 800 a 1600 nm.

 Los valores que mayormente se prefieren son los correspondientes a las llamadas ventanas de transmisión, que son: 850, 1310, 1550 y 1620 nm, que corresponden a la primera, segunda, tercera y cuarta ventana respectivamente. Estas longitudes de onda son las que más se utilizan porque son las que ofrecen menos atenuación en la fibra.

#### <span id="page-30-0"></span>**Tipos de fibra óptica**

 Dependiendo del número de los modos (caminos para los rayos de luz) que pueden existir en el núcleo de la fibra se distinguen dos tipos de fibra, a saber:

## <span id="page-30-1"></span>**Fibra Multimodo**

 En esta fibra se puede propagar más de un modo de luz y se emplea normalmente en aplicaciones de comunicación de corta distancia y bajas tasas de transmisión, debido a que presentan alta dispersión y atenuación. Los equipos terminales son de bajo costo y por el tamaño del núcleo de fácil instalación, comúnmente se utiliza como fuente de luz el LED, ya que tienen mayor tolerancia a componentes de menor precisión. Esta fibra es adecuada para longitudes de onda de 850 y 1310 nm. Dependiendo del perfil del índice de refracción del núcleo y del revestimiento este tipo de fibra multimodo se puede clasificar en:

#### <span id="page-30-2"></span>**a. Fibra de índice escalonado.**

 El núcleo está constituido por un material uniforme cuyo índice de refracción es superior al del revestimiento. En este tipo de fibra viajan varios rayos de luz simultáneamente, ya que se reflejan con ángulos diferentes sobre las paredes del núcleo, recorriendo diferentes distancias y desfasándose en el tiempo como se muestra en la **figura 2.6**, lo que ocasiona dispersión en la señal. Esto ocasiona que el ancho de banda de este tipo de fibra sea reducido y sólo puede emplearse

en sistemas de transmisión que no estén limitados por ese aspecto o por la atenuación.

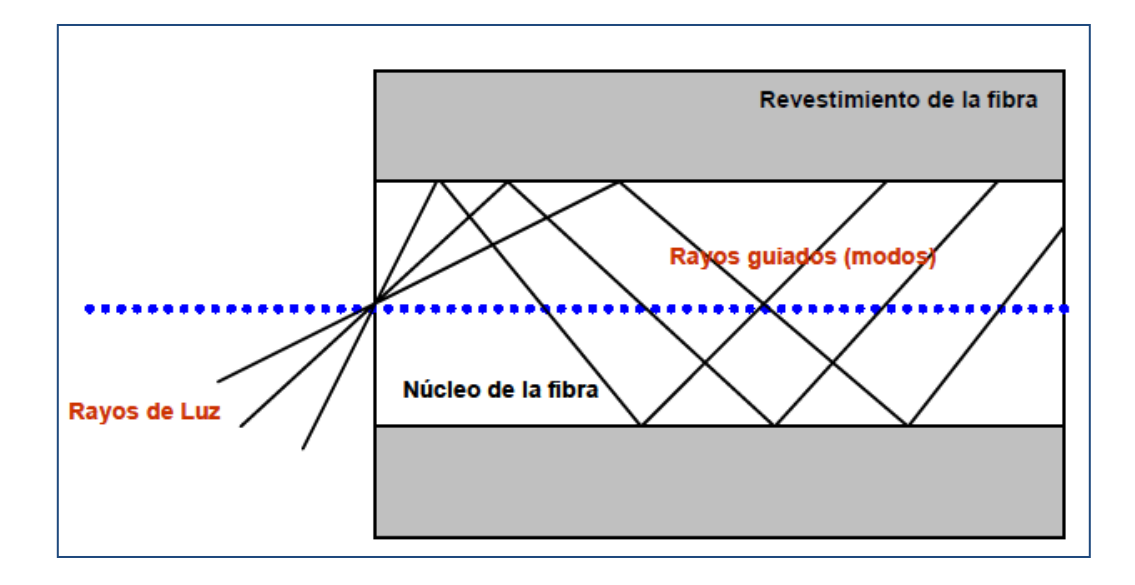

**Figura 2.6: Propagación del haz de luz dentro de la fibra multimodo de índice escalón**

# <span id="page-31-0"></span>**b. Fibra de índice gradual.**

 El núcleo está constituido de varias capas concéntricas de material óptico con diferentes índices de refracción, por lo que el índice de reflexión del núcleo decrece de forma gradual desde el centro hacia el exterior, causando que el rayo de luz se refracte poco a poco mientras viaja por el núcleo, curvándolo en caminos que asemejan una sinusoide como se muestra en la **figura 2.7**

 Este comportamiento provoca uniformidad en la llegada de los rayos de luz al extremo receptor, lo que indica una dispersión baja y un ancho de banda mayor al de las fibras multimodo de índice escalonado, por lo que se utilizan en sistemas de transmisión que requieran esta condición. En ese caso el número de rayos que viajan es menor que en el caso de la fibra multimodo de índice escalonado, por lo que su distancia de propagación es mayor.

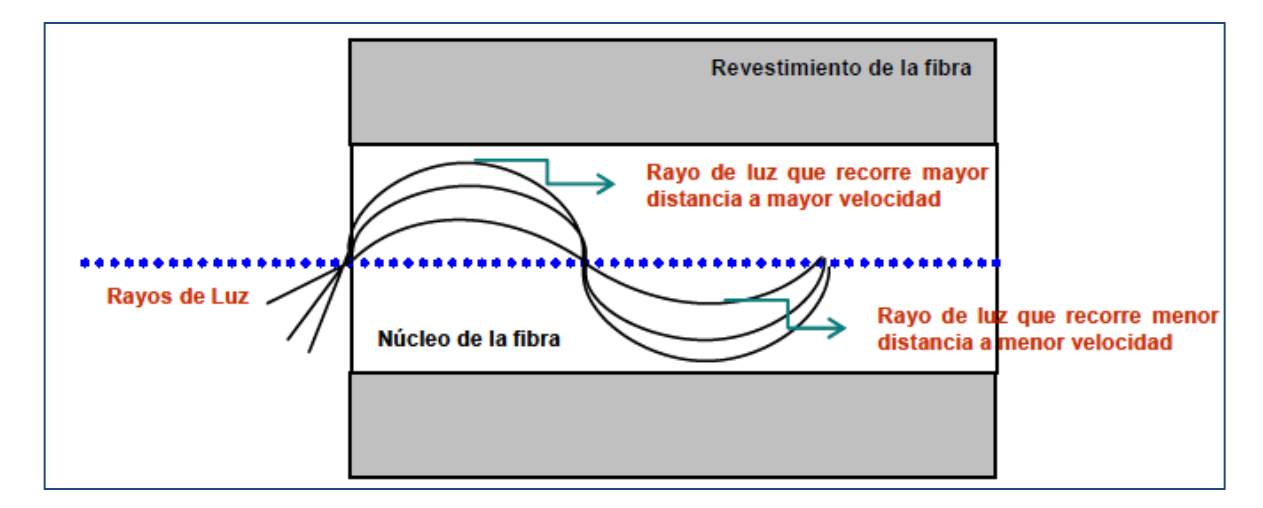

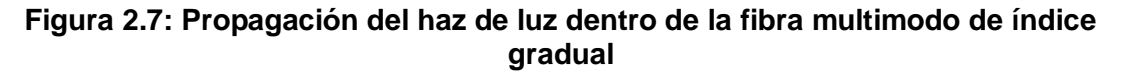

# <span id="page-32-0"></span>**Fibra Monomodo**

 En este tipo de fibra sólo se propaga un modo de luz como se muestra en la **figura 2.8** y para lograrlo se reduce el diámetro del núcleo de la fibra hasta un tamaño que sólo permite un modo de propagación y se hacen similares los índices de refracción del núcleo y el revestimiento. Partiendo de esta condición el dispositivo empleado para generar la señal es normalmente un láser de estado sólido y los componentes empleados durante la transmisión son de alta precisión.

 Esta fibra tiene la capacidad de transmitir el mayor ancho de banda posible, son ideales para enlaces a larga distancia, poseen una atenuación más baja que las fibras multimodo y operan a longitudes de onda de 1310, 1550 y 1620 nm. Estos cables son más económicos que los multimodo.

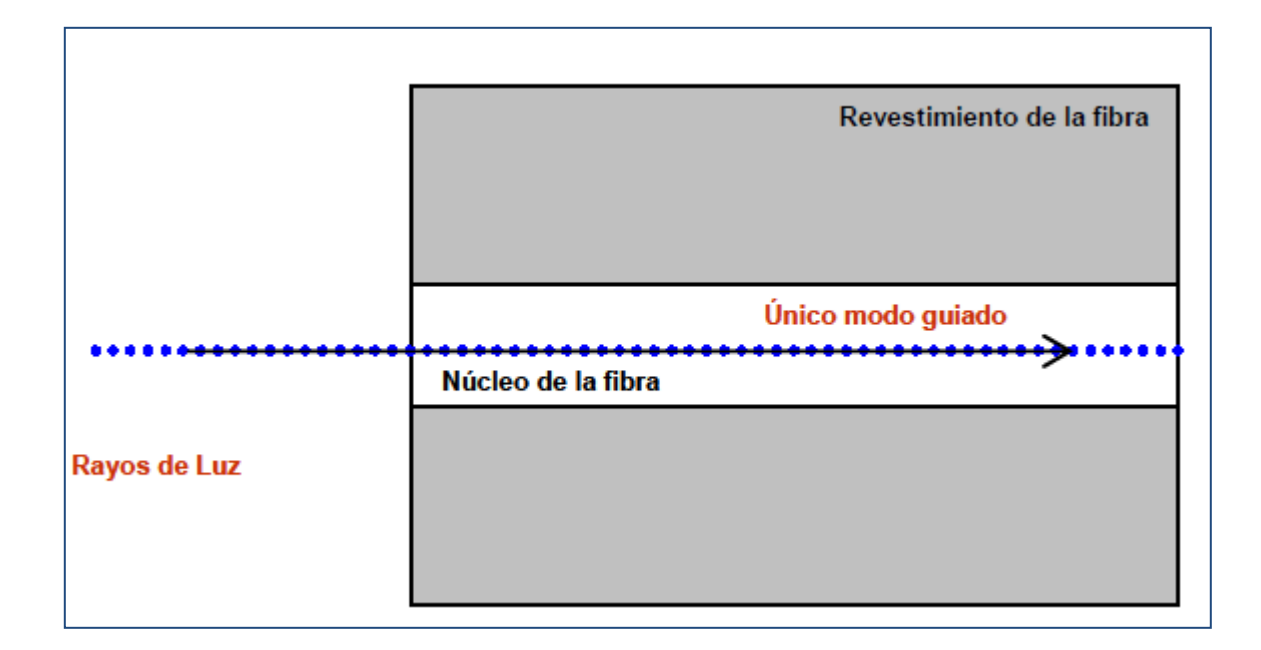

### **Figura 2.8: Propagación del haz de fibra dentro de la fibra monomodo**

#### <span id="page-33-0"></span>**2.2.3 Ventajas y desventajas del uso de la fibra óptica para transmisiones**

 La fibra óptica es un medio de transmisión con muchas aplicaciones en la actualidad dada las ventajas que ofrece ante los requerimientos de las comunicaciones, pero también es importante mencionar que al igual que los demás medios de transmisión existen ciertas limitaciones que se deben considerar al momento de la implementación.

Es así que por tal motivo enumeramos las características más relevantes a continuación en la **tabla 2.2**.

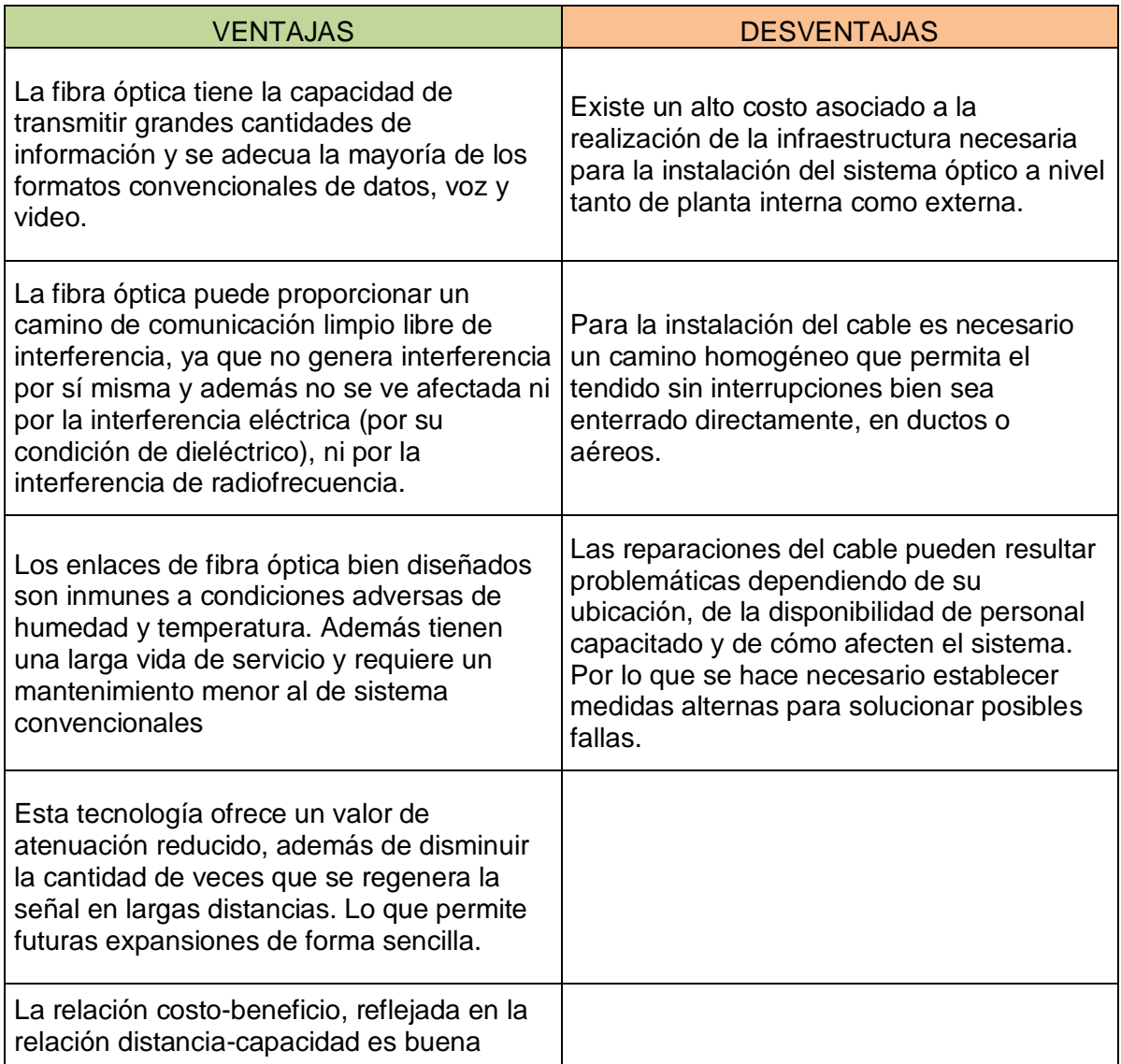

# **Tabla 2.2: Ventajas y Desventajas del uso de la fibra óptica como medio de transmisión de datos**

# <span id="page-35-0"></span>**2.2.4 Topologías de red**

Por topología de una red se entiende la forma en la que se conectan electrónicamente los puntos de dicha red. Las topologías existentes son: bus, anillo y estrella.

 Se han de tener en cuenta una serie de factores al seleccionar como más adecuada una topología, se describen seguidamente:

 **Complejidad.** Este factor afecta a la instalación y mantenimiento de todo el cableado

 **Respuesta**. El tráfico que puede soportar el sistema

 **Vulnerabilidad**. La susceptibilidad de la topología a fallos o averías

 **Aplicación**. El tipo de instalación en el que es más apropiada la topología

 **Expansión**. La facilidad de ampliar la red y añadir dispositivos para cubrir grandes distancias.

# <span id="page-35-1"></span>**Topología en BUS**

 Todas las estaciones (nodos) comparten un mismo canal de transmisión mediante un cable (frecuentemente coaxial). En la **figura 2.9** se muestran las estaciones que usa este canal para comunicarse con el resto.

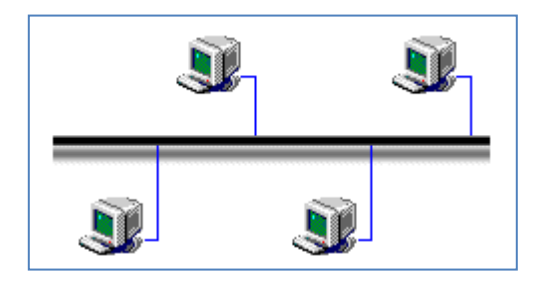

**Figura 2.9: Red Bus**
Los factores de evaluación respecto a esta red son:

 **Aplicación**. Se usan en pequeñas redes y de poco tráfico

 **Complejidad.** Suelen ser relativamente sencillas

 **Respuesta.** Al aumentar la carga la respuesta se deteriora rápidamente.

 **Vulnerabilidad.** El fallo de una estación no afecta a la red. Los problemas en el

bus son difíciles de localizar, aunque fáciles de subsanar.

 **Expansión.** Es muy sencilla.

## **Análisis comparativo**

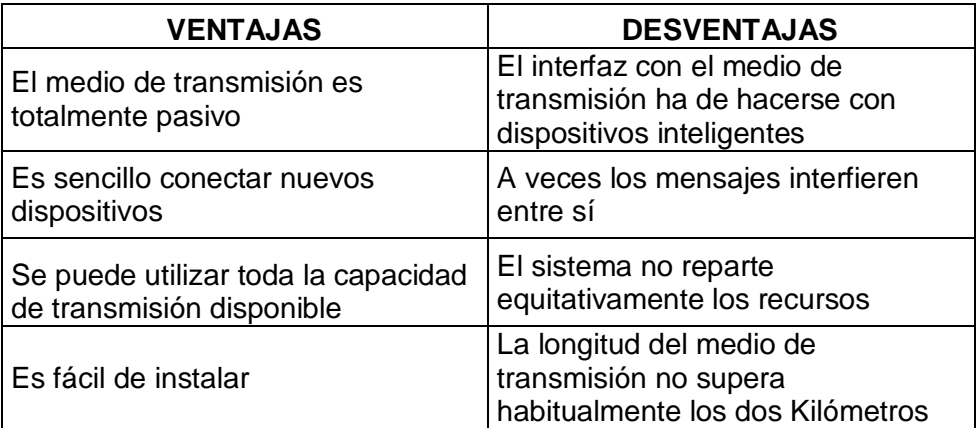

## **Tabla 2.3: Análisis comparativo de red bus**

## **Topología en Anillo**

En la **figura 2.10** se muestran como las estaciones se conectan formando un

anillo. Ningún nodo controla totalmente el acceso a la red.

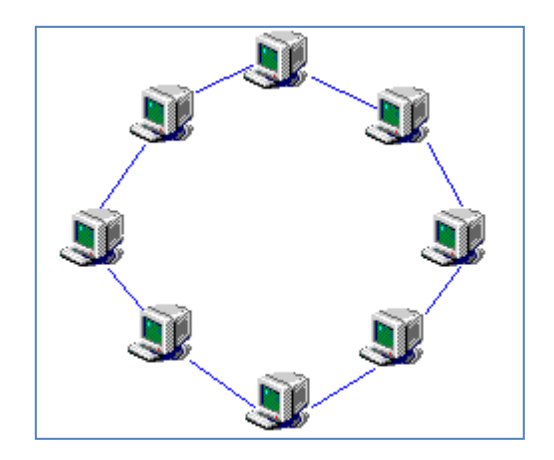

**Figura 2.10: Red en anillo**

Los factores de evaluación respecto a esta red son:

 **Aplicación.** Es útil cuando se ha de asignar la capacidad de la red de forma equitativa, o cuando se precisen velocidades muy altas a distancias cortas, para un pequeño número de estaciones.

 **Complejidad.** La parte física suele ser complicada.

 **Respuesta**. Con tráfico muy elevado la respuesta permanece bastante estable, sin embargo el tiempo de espera medio es bastante elevado.

 **Vulnerabilidad.** El fallo de una sola estación o de un canal puede hacer que no sea operativo el sistema completo. Un fallo es difícil de localizar y no es posible la reparación inmediata.

 **Expansión.** Es bastante sencillo el añadir o suprimir estaciones.

# **Análisis comparativo**

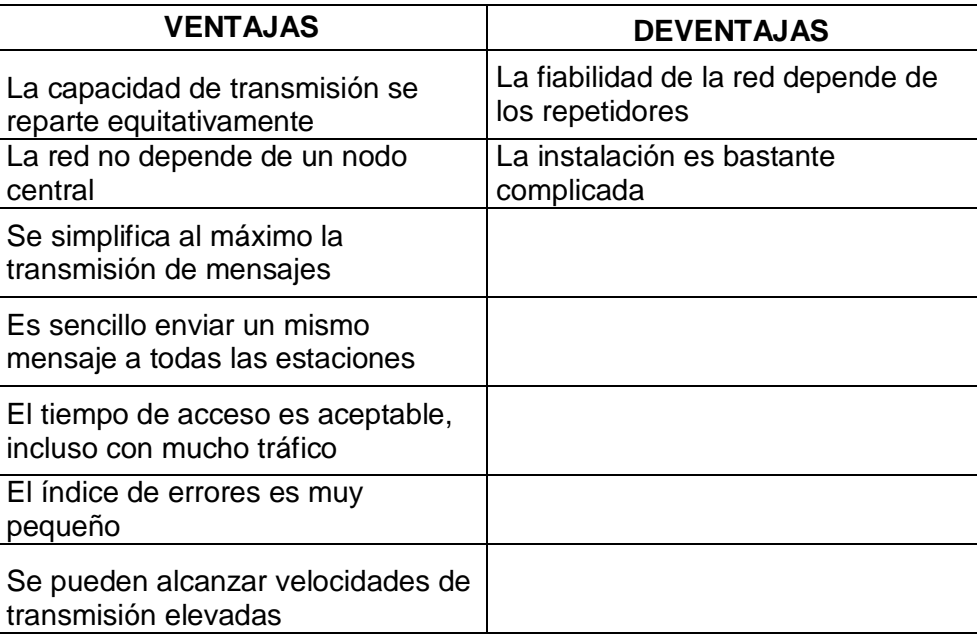

# **Tabla 2.4: Análisis comparativo de red anillo**

# **Topología en Estrella**

En la **figura 2.11** se muestran todas las estaciones que están conectadas por

separado a un nodo central, no estando conectadas directamente entre sí.

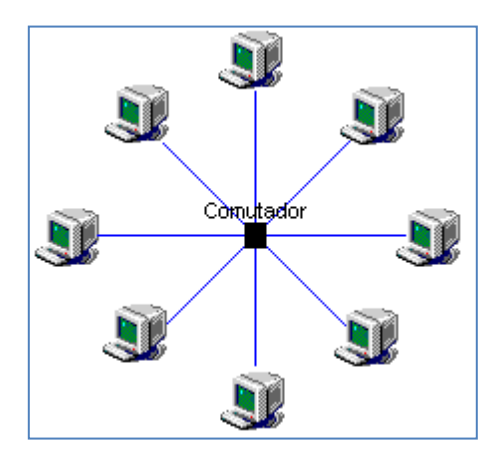

**Figura 2.11: Red en estrella.**

Los factores de evaluación respecto a esta red son:

 **Aplicación.** Es la mejor forma de integrar servicios de datos y voz

 **Complejidad**. Puede ser una configuración bastante complicada. Cada estación a su vez puede actuar como nodo de otras.

 **Respuesta.** Es bastante buena para una carga moderada del sistema. Afecta

mucho la potencia del nodo central.

 **Vulnerabilidad.** Si falla el servidor central, se detiene la actividad de la red. El

fallo de una sola estación no afecta al funcionamiento del sistema

 **Expansión.** Es muy restringida. Es lógico, pues se ha de proteger el nodo central de sobrecargas.

#### **Análisis comparativo**

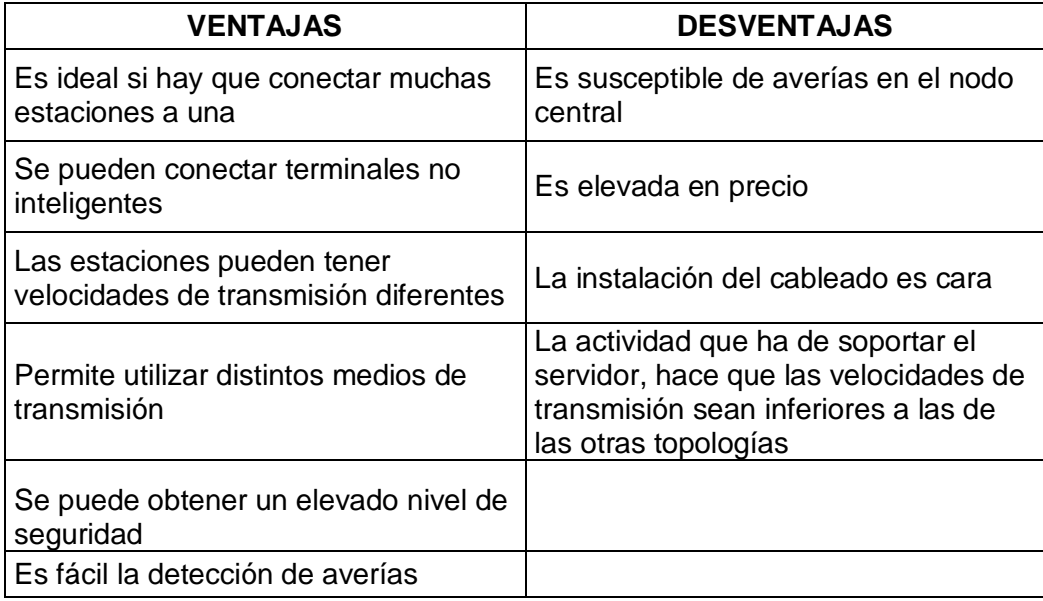

**Tabla 2.5: Análisis comparativo de red estrella**

#### **2.2.5 Red LAN jerárquica**

 El tipo de diseño de LAN jerárquica es quizás el más difundido debido a su simpleza y a varias características importantes que garantiza: redundancia, escalabilidad, seguridad, mantenibilidad. La idea es muy sencilla y consiste en dividir una red LAN en tres capas diferentes:

**Capa de acceso (access layer).** En la capa de acceso se tiene los dispositivos finales conectados a los switches, hubs, access points, bridges. Es la encargada además de controlar qué dispositivos pueden conectarse a la red y cuáles no.

**Capa de distribución (distribution layer).** En esta capa se interconectan los dispositivos de la capa de acceso y provee funcionalidades de ruteo entre las diferentes subredes de la LAN, dividiendo los dominios de broadcast, usualmente por medio de VLANs. Es posible encontrar aquí routers y switches de capa 3. También se realizan controles de seguridad por medio de reglas de filtrado. Es importante notar que los equipos de esta capa deben tener una buena capacidad de procesamiento.

**Capa de núcleo (core layer).** La capa de núcleo provee la interconexión de los dispositivos de la capa de distribución y conectan la red LAN a redes externas, como por ejemplo Internet. Es aquí donde se encuentran los routers de borde. Para un buen rendimiento de la red, los equipos de la capa de núcleo deben proveer altas tasas de transferencia con latencias muy bajas. Su función debe limitarse sólo al reenvío de paquetes, minimizando el procesamiento.

30

 Es importante notar que cada dispositivo de una capa se conecta con dispositivos de una capa adyacente; es decir que nunca se conecta directamente un dispositivo de capa de acceso a uno de capa de núcleo. Además, excepto en el núcleo, los dispositivos de una misma capa tampoco deberían conectarse entre sí.

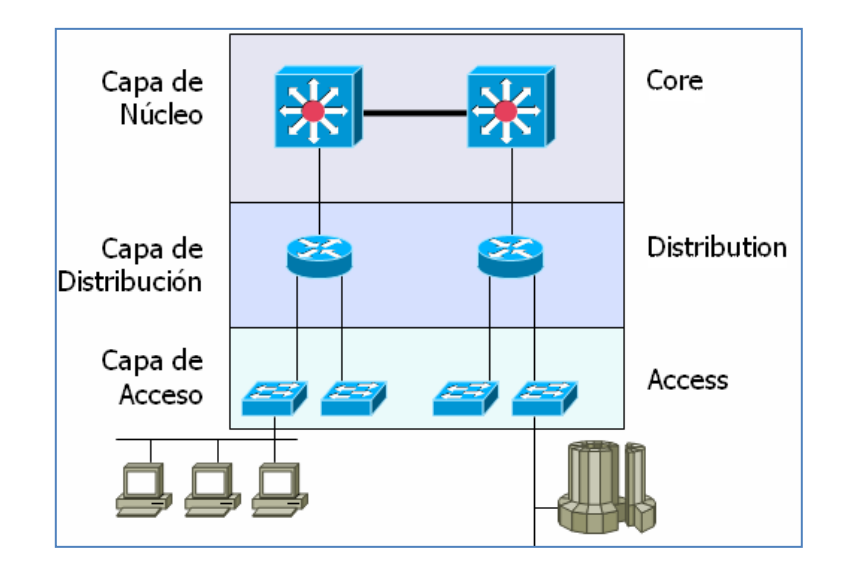

**Figura 2.12: Red LAN jerárquica**

#### **2.2.6 Equipos y materiales**

#### **Router**

 Un **router** es un dispositivo de red que permite el enrutamiento de paquetes entre redes independientes. Este enrutamiento se realiza de acuerdo a un conjunto de reglas que forman la tabla de enrutamiento. Es un dispositivo que opera en la capa 3 del modelo OSI y no debe ser confundido con un conmutador (capa 2). Un router es un dispositivo de hardware que permite la interconexión de ordenadores en red.

 Un router se vale de un protocolo de enrutamiento, que le permite comunicarse con otros enrutadores o encaminadores y compartir información entre sí para saber cuál es la ruta más rápida y adecuada para enviar datos.

Un típico enrutador funciona en un plano de control (en este plano el aparato obtiene información acerca de la salida más efectiva para un paquete específico de datos) y en un plano de reenvío (en este plano el dispositivo se encarga de enviar el paquete de datos recibidos a otra interfaz).

## **Routers más usados en el servicio de transmisión de datos – RPV**

 En la **tabla 2.6** se indica los routers más comerciales para un servicio de datos, además se indica el ancho de banda que soporta cada uno de ellos para este tipo de servicio, también vemos el código comercial de cada uno de ellos.

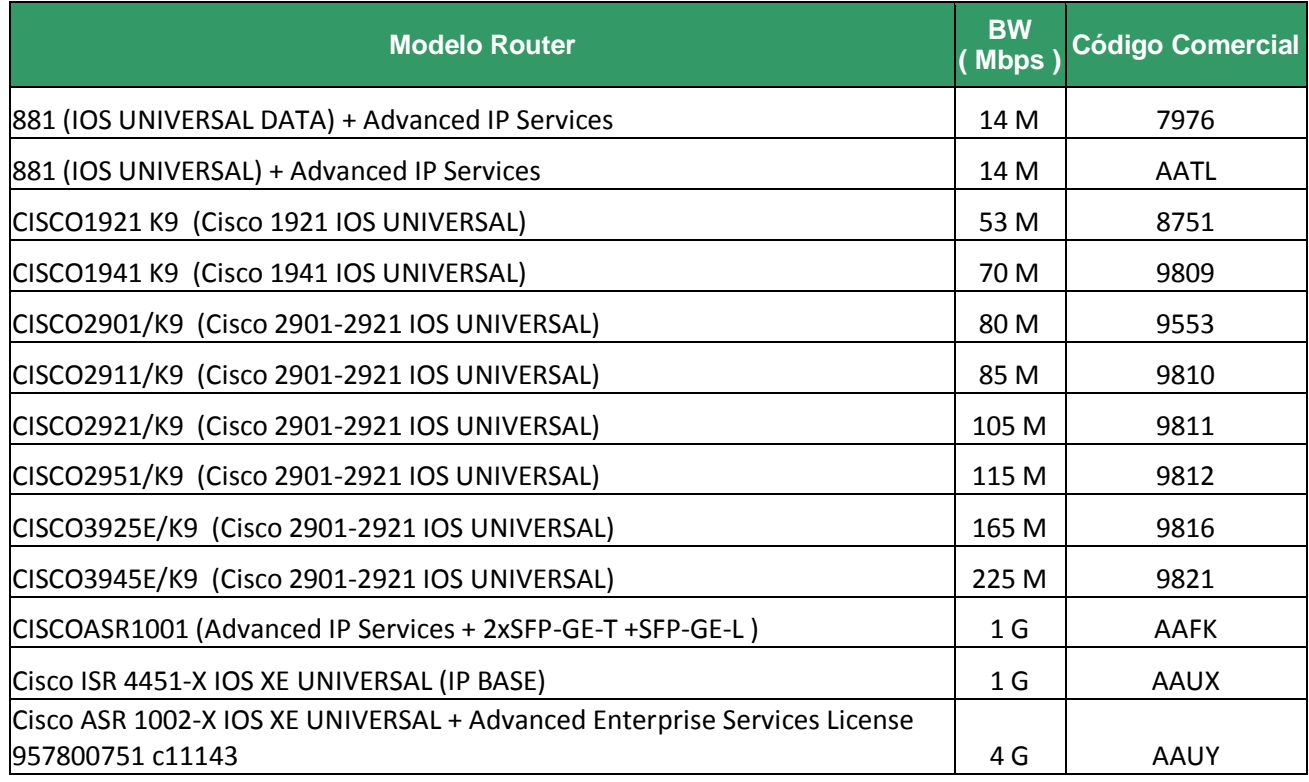

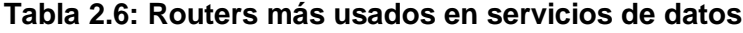

# **Lista de comandos básicos cisco**

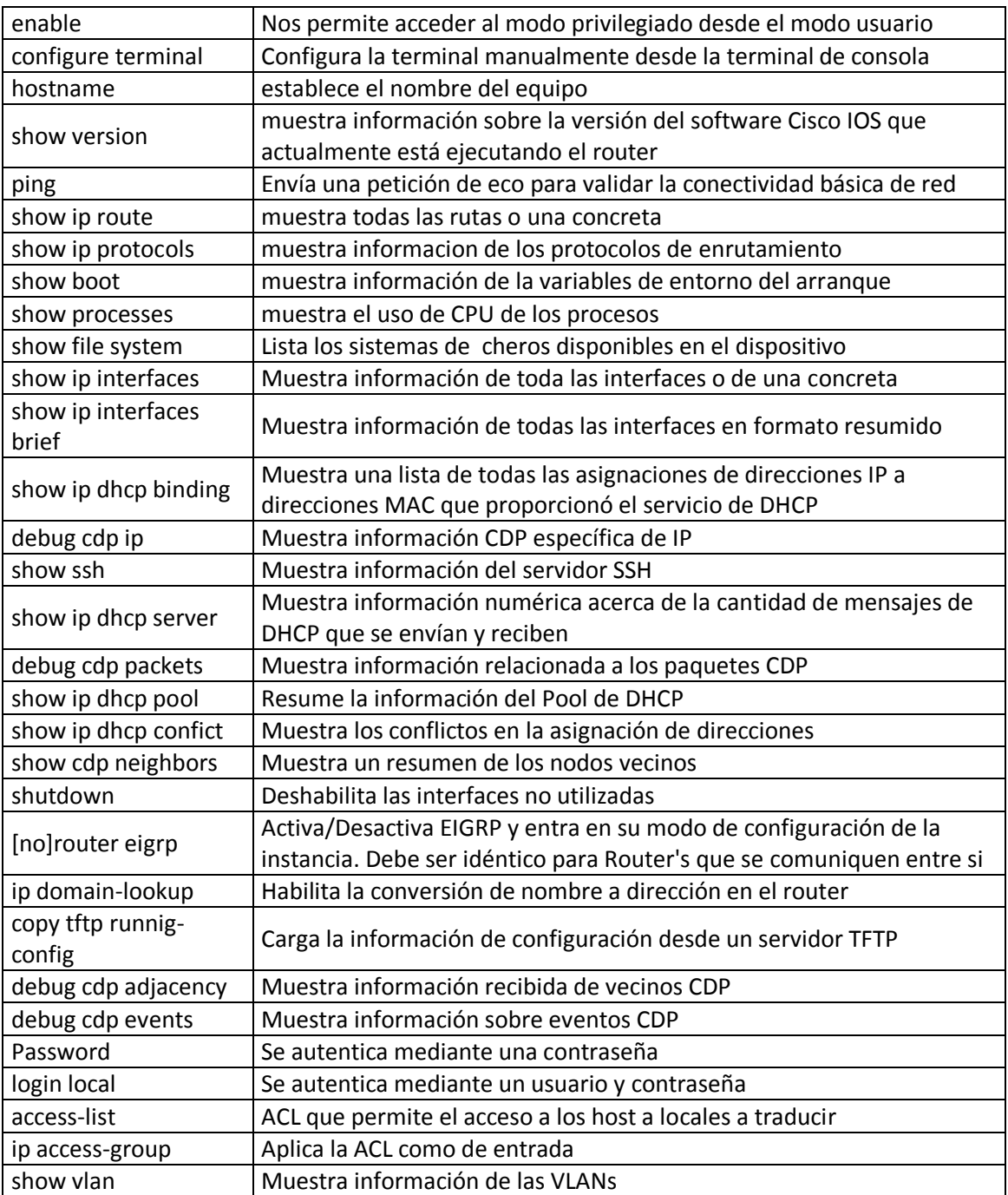

**Tabla 2.7 Comandos básicos cisco**

#### **Switch**

 Un switch o conmutador es un dispositivo de interconexión de redes informáticas.

 En computación y en informática de redes, un **switch** es el dispositivo analógico que permite interconectar redes operando en la capa 2 o de nivel de enlace de datos del modelo OSI u Open. Un conmutador interconecta dos o más partes de una red, funcionando como un puente que transmite datos de un segmento a otro. Su empleo es muy común cuando existe el propósito de conectar múltiples redes entre sí para que funcionen como una sola. Un conmutador suele mejorar el rendimiento y seguridad de una red de área local.

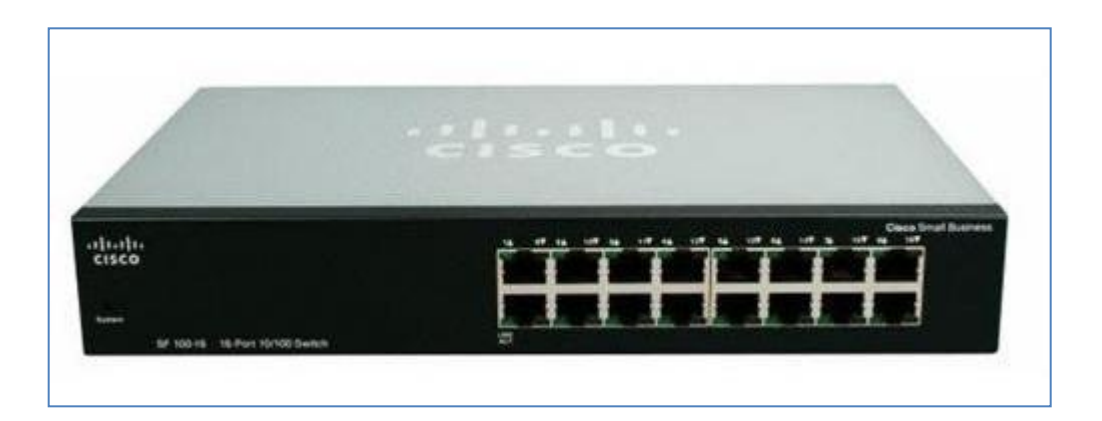

**Figura 2.13: swicht 16 puertos**

#### **Media converter**

RC512-FE 10 / 100M convertidor de medios es diseñada para acceder a suscriptores de banda ancha en el borde de la red troncal IP. Es un puente la brecha de ancho de banda entre TDM tradicional circuitos y núcleo IP al proporcionar a medida ancho de banda de 32 K a 100 Mbps. Gracias al despliegue de tales convertidor de medios de comunicación, servicios de ancho de banda-sed como IPTV y Video Conferencia fueron posibles.

RC512 convertidor de medios de la serie realiza la conversión de medios entre el 10 / 100M de cobre líneas y enlaces de fibra 100M, que se extiende de manera efectiva una distancia de transmisión de Ethernet de 100 metros 120 km (necesidad de personalización).

 Según al entorno de red específica de los transportistas, diferentes opciones de fibra óptica desde monomodo hasta multimodo, a partir de un solo capítulo de doble hebra se puede pedir.

 Su robustez y fiabilidad ha hecho muy bien acogida y popular con los transportistas y ISPs.

 RC512 será siempre trabajando en parejas. A través de agente SNMP, que pueden ser tanto a nivel local y gestionado de forma remota en Raisecom iEMS. Esta característica ha ayudado en gran medida a los transportistas para reducir rollos de camiones y el costo total de propiedad.

 En la **tabla 2.8** tenemos los diferentes tipos de tarjetas raisecom (media converter) que se emplean para la transmisión de datos, internet y telefonía respectivamente, además en dicha tabla encontramos parámetros principales como al potencia, longitud de onda, tipo de fibra con la que funcionan, etc.

35

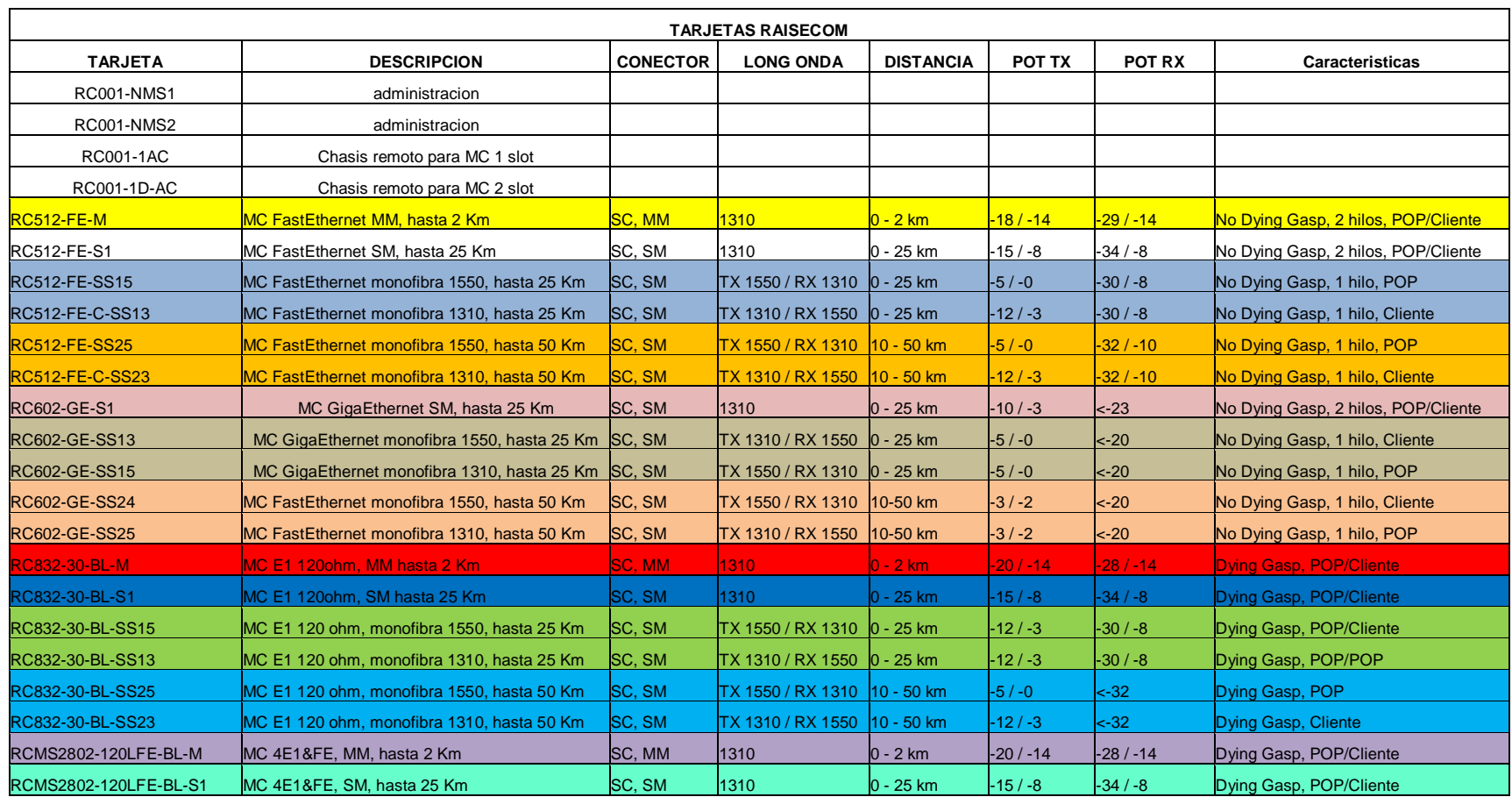

**Tabla 2.8: Tarjetas raisecom y características principales – fuente: Claro Perú** 

# **Jumper de fibra**

Existe jumper de fibra óptica multimodo y monomodo respectivamente, es la unión de tendido externo de la fibra con los equipos del lado cliente o del pop.

**Jumper de Fibra Óptica Multimodo:** Corto alcance de color Naranja, Fibra de 2 Hilos siempre del Modo Dúplex. Con los conectores ST-SC, SC-SC, ST-LC, SC-LC.

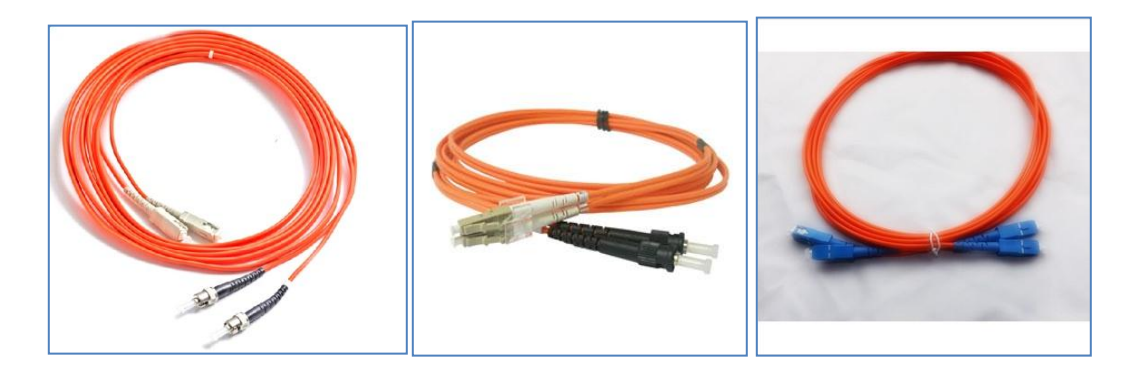

**Figura 2.14: Jumper de fibra multimodo**

**Jumper de Fibra Óptica Monomodo:** Largo alcance de color Amarillo, Fibra de 2

y 1 Hilo. Con los conectores ST-SC, SC-SC, ST-LC, SC-LC, SC-FC

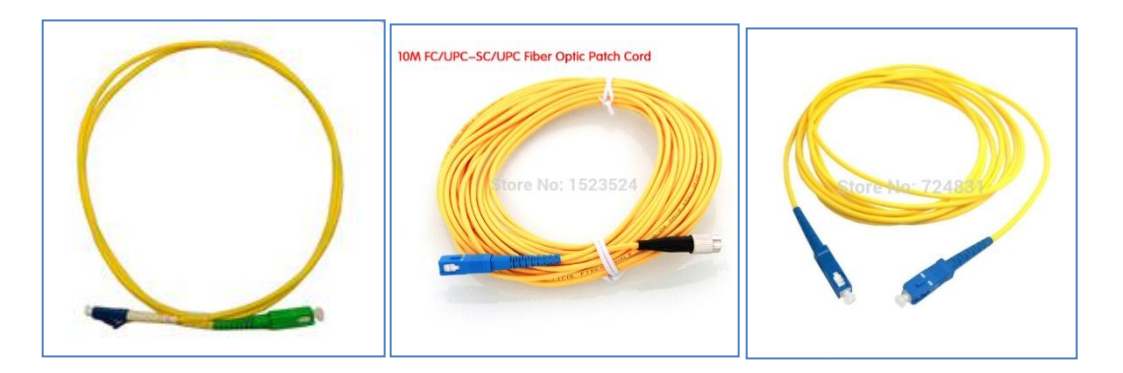

**Figura 2.15: Jumper de fibra monomodo**

## **Cable utp**

 **Patch Cord**: En el Cliente, solo usaremos de Categoría 5e, y también otras categorías dependiendo del requerimiento del servicio.

## **Gabinete**

 En el cliente se usará un rack pequeño y/o gabinete con sus bandejas respectivas para algunos equipos, según sea la necesidad del cliente.

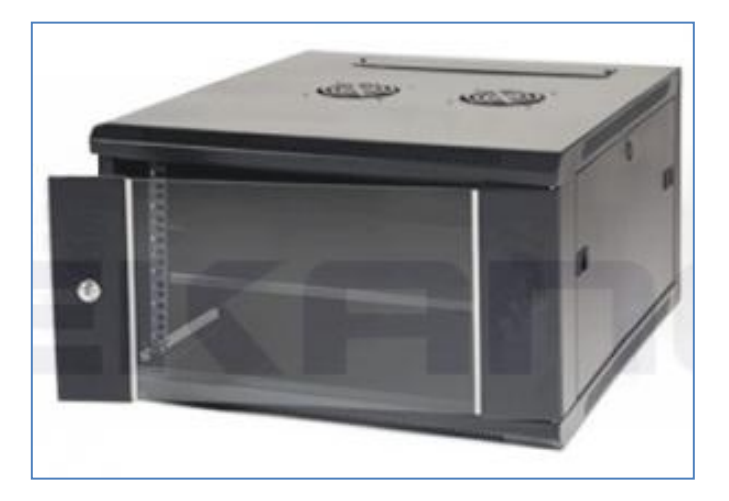

**Figura 2.16: Gabinete básico**

# **2.3 Marco Conceptual**

# **Rpvl**

 El servicio RVP Multiservicios ofrece a los clientes la posibilidad única de elegir la Clase de Servicio ideal para sus aplicaciones de voz o video y datos, obteniendo así la capacidad de administrar sus recursos de manera eficiente y a la medida de sus necesidades, y por consiguiente la mejor relación costo/beneficio por su inversión en servicios de telecomunicaciones.

 Red Privada Virtual proporciona el transporte de cualquier tipo de información en una plataforma única y convergente, donde se puede transmitir voz, video, datos críticos, datos transaccionales y datos generales

## **QoS - CoS**

 Sigla de Quality of Service (Calidad de servicio) es el conjunto de tecnologías que garantiza la transmisión de cierta cantidad de información en un tiempo determinado a uno o varios dispositivos, además que dicha información ocupe cierto ancho de banda designado para tal propósito

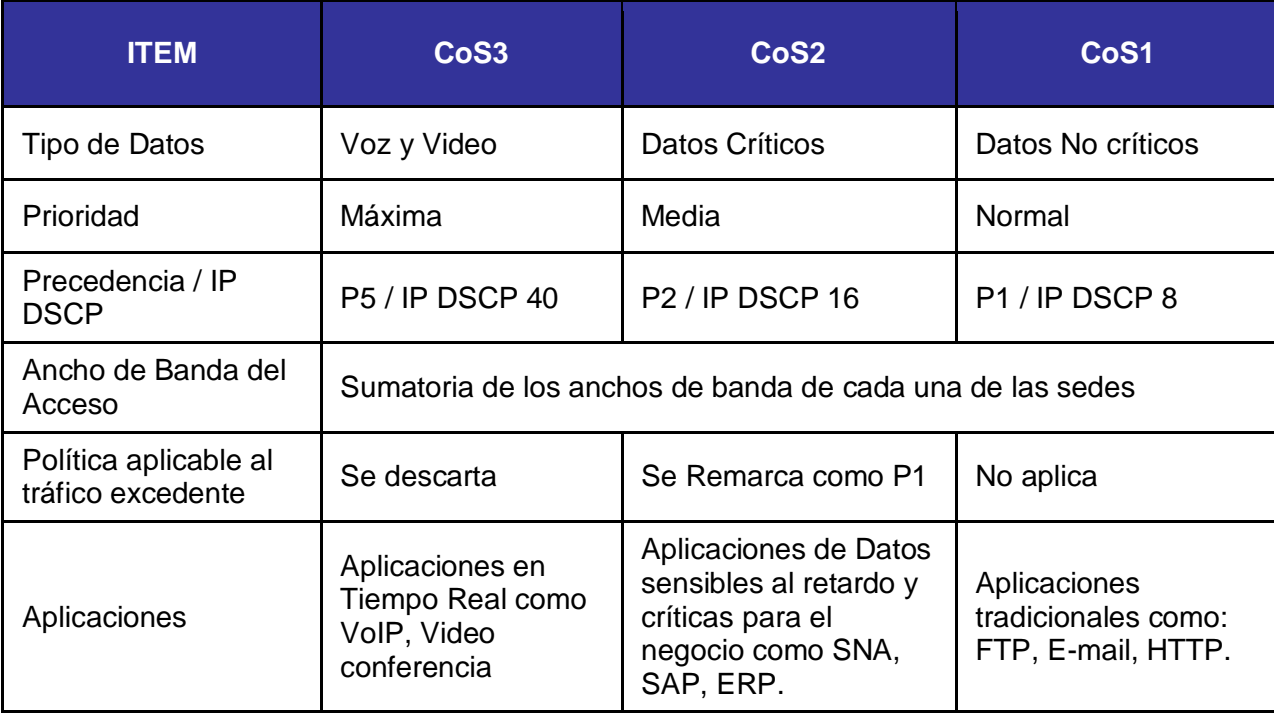

**Tabla 2.9: Clasificación de datos para calidad de servicio**

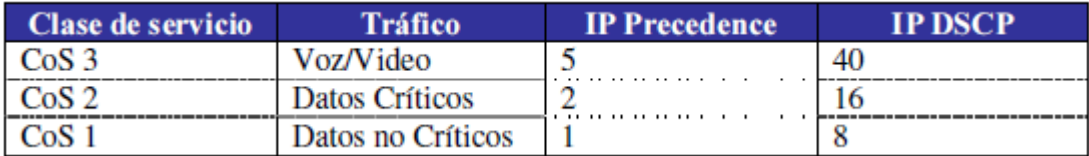

#### **Tabla 2.10: Tipo de tráfico en calidad de servicio**

#### **BW**

 Bandwith (Ancho de Banda): Es una medida de la capacidad de un canal de comunicaciones en la transmisión del espectro. La medida de capacidad de la línea de un teléfono análogo es medida en Hertz, para canales digitales es medida en bits por segundo (bps).

## **Alta disponibilidad**

 Una red con alta disponibilidad es aquella que cuenta con un enlace principal y una contingencia.

#### **Mpls**

 MPLS (siglas de Multiprotocol Label Switching) es un mecanismo de transporte de datos estándar creado por la IETF y definido en el RFC 3031. Opera entre la capa de enlace de datos y la capa de red del modelo OSI. Fue diseñado para unificar el servicio de transporte de datos para las redes basadas en circuitos y las basadas en paquetes. Puede ser utilizado para transportar diferentes tipos de tráfico, incluyendo tráfico de voz y de paquetes IP.

 Multi Protocol Label Switching está reemplazando rápidamente frame relay y ATM como la tecnología preferida para llevar datos de alta velocidad y voz digital en una sola conexión. MPLS no sólo proporciona una mayor fiabilidad y un mayor rendimiento, sino que a menudo puede reducir los costos generales mediante una mayor eficiencia de la red. Su capacidad para dar prioridad a los paquetes que transportan tráfico de voz hace que sea la solución perfecta para llevar las llamadas VoIP.

### **Pop**

 Point of Presence (Punto de Presencia): El lugar donde el portador de una línea de larga distancia (IXC) se conecta a la red interruptora del portador de un teléfono local.

## **Cpe**

 Customer Premise Equipment (Equipo del Cliente) Equipo en las oficinas del cliente que se conecta con un sistema de comunicación de transporte, como terminales o cableado interno.

 El CPE es el equipo terminal instalado en el sitio del cliente, que permite conectarse a su red de área local, el cual, en la modalidad de Puerto Extendido se ofrece como parte integral de la oferta del servicio brindando una solución que incluye la instalación, configuración y mantenimiento del equipo.

 Equipos en el punto de presencia (pop) que se conecta con un sistema de comunicación de transporte, además hacia la nube del operador quien provee el servicio.

#### **HSRP (Hot Standby Router Protocol)**

 HSRP es un protocolo propietario de CISCO que proporciona alta disponibilidad de primer salto o default gateway a través de dos o más CPE conectados a una red LAN.

 Este protocolo evita la existencia de puntos de fallo únicos en la red mediante técnicas de redundancia y comprobación del estado de los routers.

Se elige un grupo de routers las cuales funcionan como uno solo, siendo este un router virtual compartiendo una dirección IP virtual y una dirección MAC virtual: 0000.0c07.acXX  $(XX = N^{\circ}$  grupo)

 El resto de los routers estan en estado "standby" en caso de que falle el router activo

#### **BGP (Border Gateway Protocol)**

BGP es un protocolo path vector.

 Protocolo de enrutamiento usado para intercambiar información entre diferentes redes o AS

Funciona sobre TCP puerto 179.

 BGP permite el encaminamiento de los paquetes IP que se intercambian entre los distintos AS (sesiones eBGP sobre conexiones TCP), se encarga de brindar

**Pe**

una topología libre de bucles a nivel de AS. El IGP es el que se encarga que no haya bucles dentro del AS.

 BGP es tan flexible que nos permite modificar este comportamiento con comandos como as-override y allowas-in.

As-override sobreescribe el AS.

 Allowas-in permite que el AS se duplique en el AS-PATH tantas veces como se indique en el comando

Muy utilizado en el backbone de Internet

## **Existen 4 tipos de mensaje en BGP**

- OPEN: se envía después de que se estableció la conexión TCP. Hay un OPEN por cada vecino. En este mensaje de saludo se establece las características básicas de cada vecino.
- KEEP ALIVE: mantiene las conexiones en up.
- NOTIFICATION: informa al vecino que ha habido un error. Problemas en los header, error en los mensajes open.
- UPDATES: anuncios nuevos o anuncios inválidos.

## **AS (Sistemas Autónomos)**

 IANA es la responsable de llevar el registro y control de asignación de AS, al igual que las Ips se manejan AS públicos y privados.

AS de 16 bits es el usado en Claro.

Cuando en un AS-PATH se ve el AS 23456 quiere decir que se ha recibido una ruta que ha pasado por un AS de 32bits. El AS 23456 es la representación de un AS de 32 bits en un AS de 16 bits.

#### **Enlace Principal**

Es aquel enlace en donde se encuentra el router por donde pasa el tráfico de datos en condiciones normales, es decir mientras la red no tenga ningún inconveniente físico o lógico.

## **Enlace de Contingencia**

 Es aquel enlace en donde se encuentra el router de contingencia por donde pasa el tráfico de datos cuando en el enlace principal existe algún inconveniente de tipo lógico o físico.

#### **OTDR** (Optical Time Domain Reflectometer)

Es un instrumento óptico-electrónico usado para caracterizar una fibra óptica.

 El OTDR puede ser utilizado para estimar la longitud de la fibra, y su atenuación, incluyendo pérdidas por empalmes y conectores. También puede ser utilizado para detectar fallos, tales como roturas de la fibra, el OTDR es el equivalente en óptica al reflectómetro en el dominio de tiempo.

# **CAPÍTULO 3. DISEÑO DE LA TOPOLOGIA DE RED DE DATOS**

## **3.1 ANÁLISIS DEL SISTEMA DE RED DE DATOS**

 En la actualidad AMERICA MOVIL – CLARO posee una red de transmisión formada por enlaces de fibra óptica, microondas con tecnologías PDH (jerarquía digital plesiócrona) y SDH (jerarquía digital síncrona) a nivel urbano y nacional, que ha ido creciendo de forma gradual ante la demanda de cada uno de los usuarios que posee y de acuerdo con las necesidades de los mismos clientes.

AMERICA MOVIL – CLARO en Perú posee una variedad de servicios corporativos tales como.

- Transmisión de datos
	- **Red Privada Virtual (3 ó 5 CoS)**
	- Claro Domestic IP Data.
	- Claro Local Private Lines.
	- **POS RPVL 64 KBPS.**
	- **Enlaces Satelitales VSAT.**
- **EXECUTE:** Claro International Private Lines
- **Telefonía fija**
- Acceso dedicado a internet
- Servicios gestionados

AMERICA MOVIL – CLARO cuenta con una gran cantidad de clientes que ya cuentan con este tipo de servicio han optado por este tipo de servicio y han logrado resultados óptimos.

SICUREZZA SRL desea adquirir un servicio para transmisión de datos **Red Privada Virtual (3 CoS)** el cual tenga alta disponibilidad, además le permita interconectar su sede remota.

## **3.1.1 INFRAESTRUCTURA DE AMERICA MÓVIL**

 América Móvil Perú SAC inició un importante plan de evolución de su infraestructura de red ATM inicial en Lima para llevarla hacia la tecnología MPLS, en las partes correspondientes al **Núcleo de la Red** y la **Red de Acceso** que serán explicadas a continuación.

 La topología de núcleo redundante basada en anillos, que ofrece la confiabilidad y alta disponibilidad que requieren las Empresas de hoy para el manejo de la información que da soporte a sus negocios.

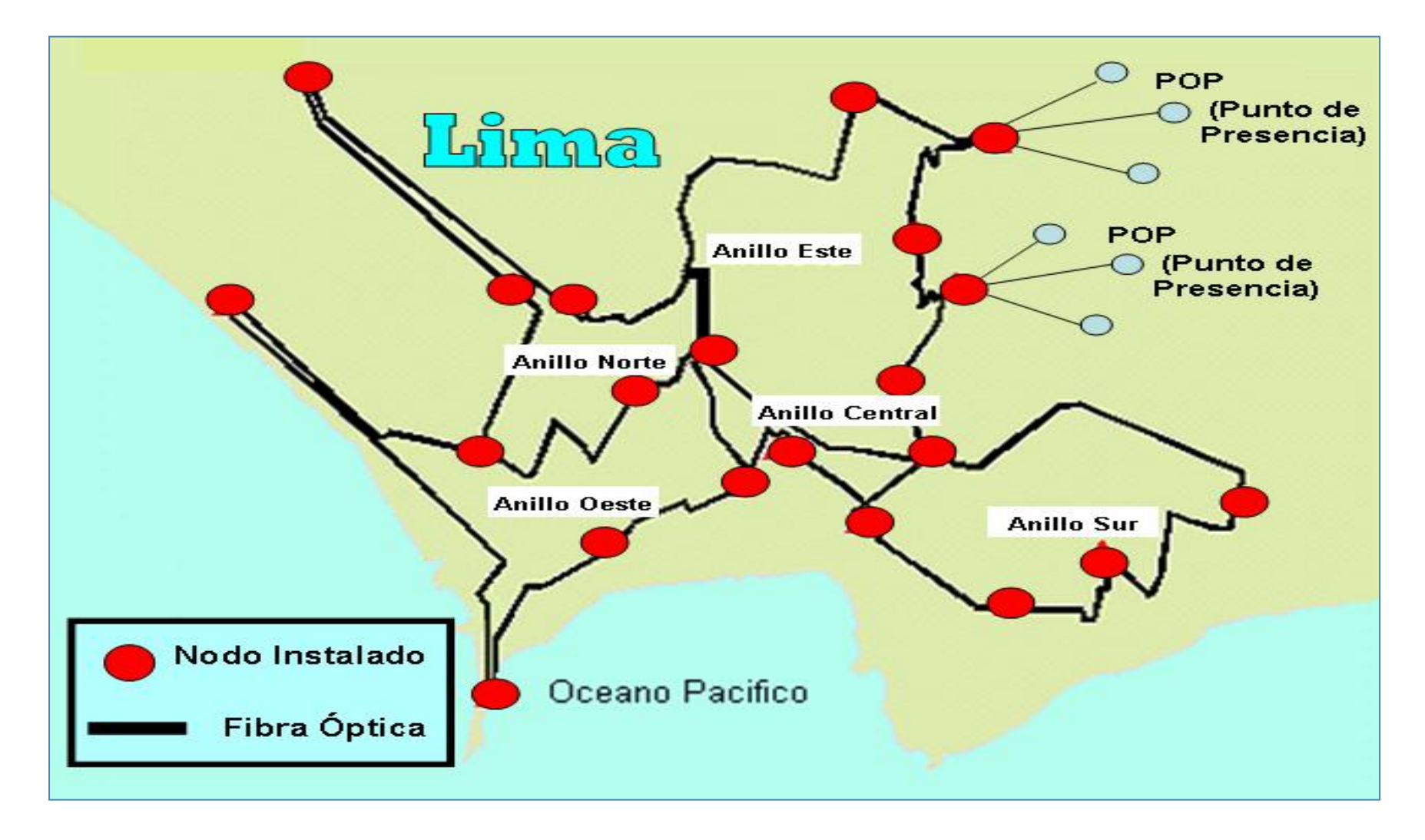

**Figura 3.1: Topología de núcleo redundante – fuente: Claro Perú** 

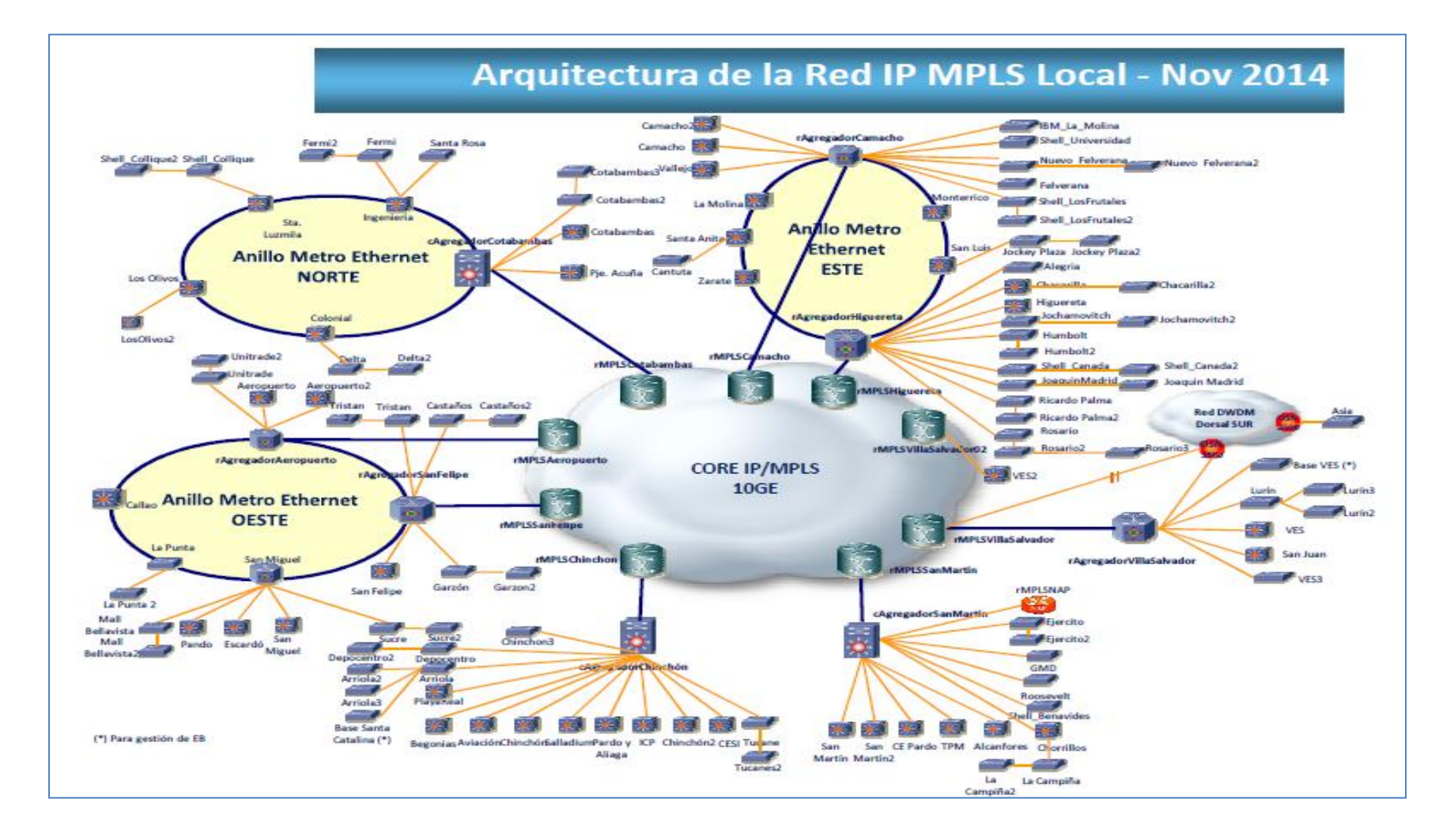

**Figura 3.2: Arquitectura de la red MPLS – fuente: claro Perú** 

## **3.1.2 Evolución del Núcleo de la Red.**

 Esta zona está conformada por seis (06) ruteadores CRS-1 del tipo "carrier class", con capacidades de enrutamiento en capa 3 a velocidades de decenas de Gbps y con componentes de redundancia a nivel de sistema, los cuales están diseñados para soportar la creación de decenas de miles de VPNs (Redes Privadas Virtuales) basadas en la tecnología MPLS.

Estos equipos están ubicados e instalados separadamente uno del otro, en seis (06) de los nodos centrales de nuestra red actual (Lima), interconectados por caminos redundantes y operando para soportar la nueva infraestructura de red IP MPLS de América Móvil Perú.

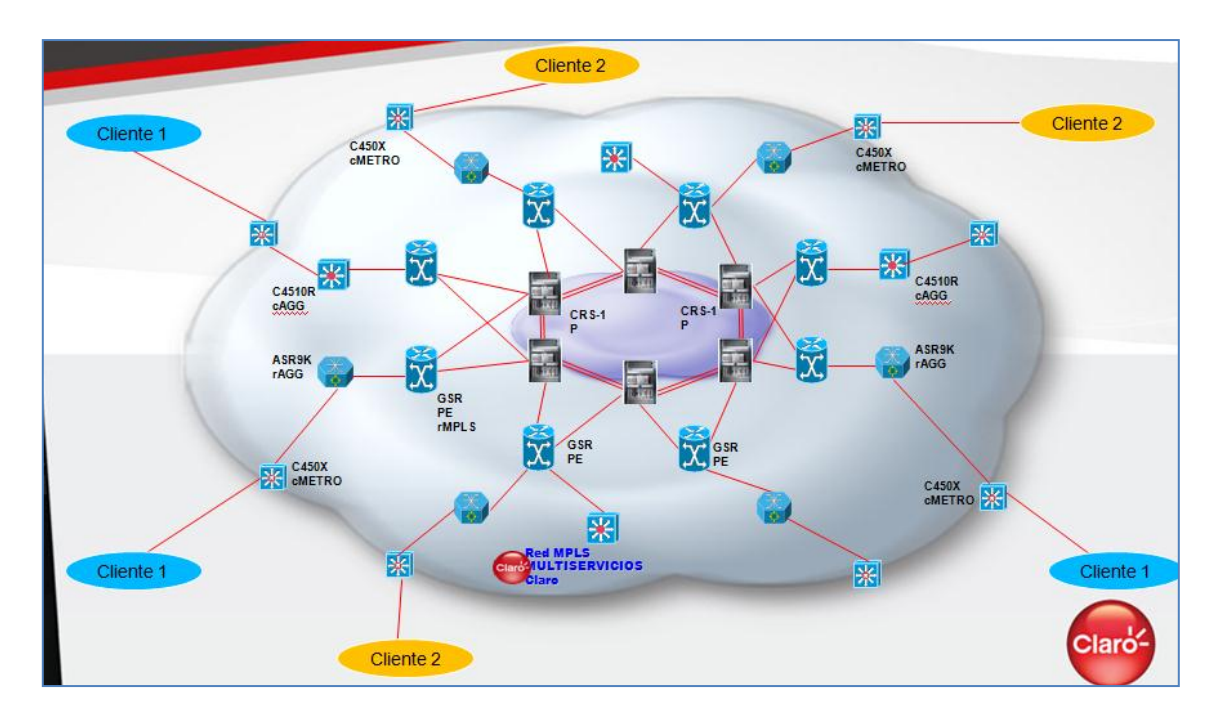

**Figura 3.3: Evolución del Núcleo de la Red: fuente Claro Perú**

 El CPE es el equipo terminal instalado en el sitio del cliente, que permite conectarse a su red de área local, el cual, en la modalidad de Puerto Extendido se ofrece como parte integral de la oferta del servicio brindando una solución que incluye la instalación, configuración y mantenimiento del equipo.

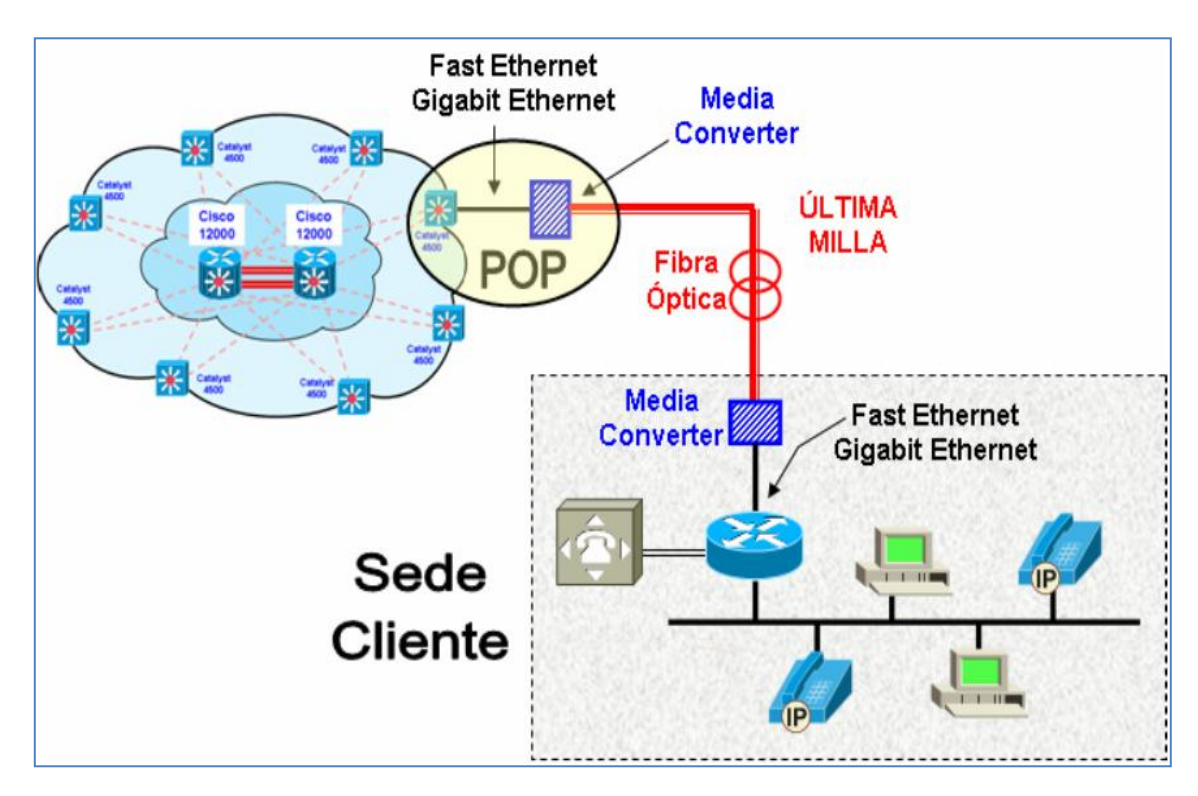

**Figura 3.4: Infraestructura de América Móvil: fuente Claro Perú**

# **3.1.3 ANÁLISIS DEL DISEÑO DE LA RED**

 Una red de datos RPVL es una plataforma de red convergente para la transmisión de voz, datos y video sobre protocolo IP y basado en tecnología MPLS.

 Añade a la tradicional interconexión de oficinas remotas la posibilidad de establecer niveles de Clases de Servicio (CoS) adecuadas para las aplicaciones de datos no críticos, datos críticos, voz y video.

 Al aplicar políticas de calidad de servicio (QoS) sobre el ancho de banda contratado, se configura el servicio asegurando un ancho de banda mínimo para cada tipo de tráfico y al mismo tiempo se define una política de encolamiento diferencial de paquetes en función de la Clase de Servicio en caso de que ocurra un incidente de congestión**.** 

 Para que si en algún momento el enlace principal presenta algún inconveniente el enlace de contingencia empezara a trabajar; de tal manera que el servicio no se vea afectado por cualquier imprevisto.

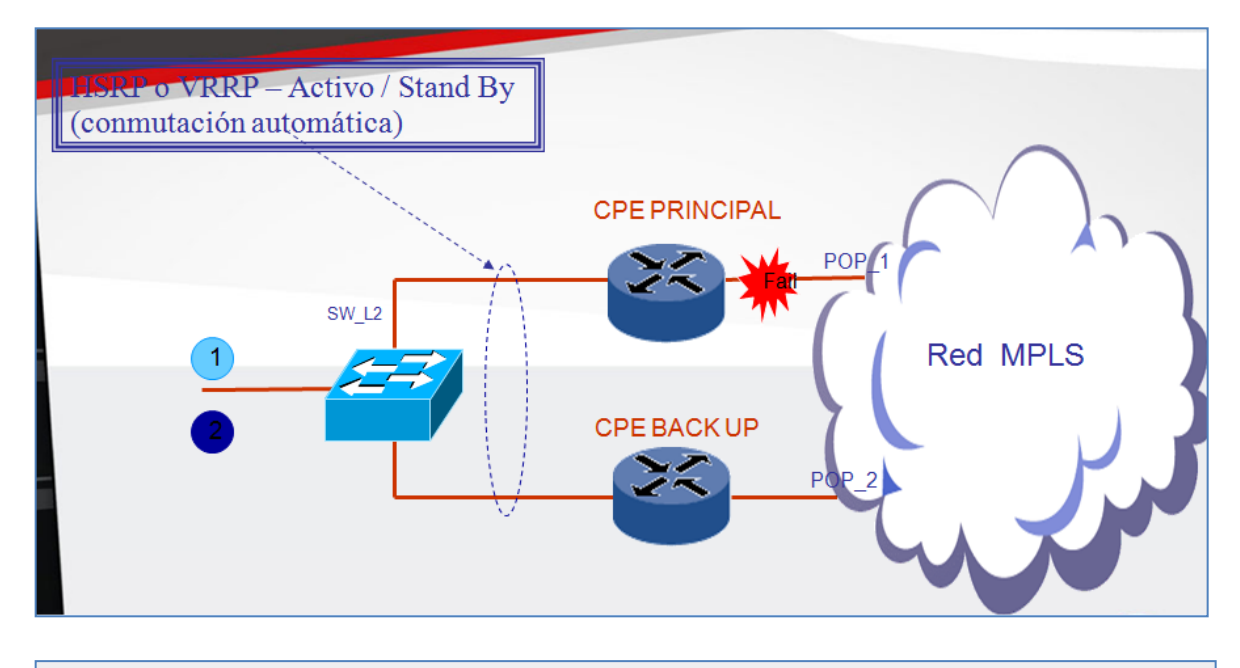

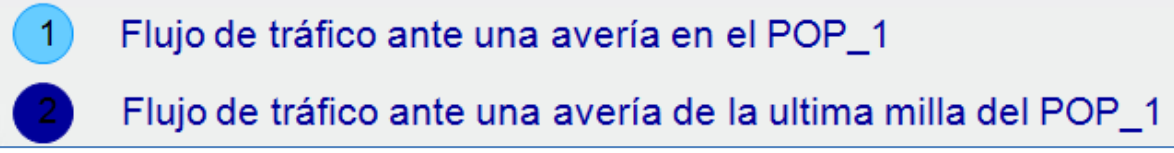

**Figura 3.5: Esquema de una red de alta disponibilidad – fuente: Claro peru**

#### **3.1.4 Características del proyecto**

La propuesta tecnológica ofrecida a SICUREZZA SRL está diseñada para los siguientes servicios y soluciones:

 Contar con el suministro de RPV IP/MPLS para aplicaciones de datos, voz y video con suministro de los respectivos equipos (routers, media converters y accesorios).

 Disponer de conectividad entre la sede principal y sede remota para optimizar procesos.

 Disponer de un sistema de administración de red y servicios con funcionalidades de administración de fallas, desempeño, configuración y de nivel de servicio para administrar RPV IP/MPLS.

 Contar con un sistema de análisis de administración de tráfico para dar una visión precisa de lo que está pasando dentro de la estructura de RPV IP/MPLS e identificar los tipos de tráfico, es decir, qué elementos consumen la banda, y monitorear el tráfico de la red de datos en tiempo real.

 Contar con una solución de datos bidireccional vía fibra óptica para tráfico IP, video monitoreo y para uso como contingencia en la **sede principal** para las aplicaciones contratadas.

 Tener escalabilidad en la red además, está diseñada para implementar cualquier tipo de seguridad.

52

# **3.1.5 Ubicación Geográfica de la sede principal y sede remota de**

#### **LOCALIZACIÓN SEDE PRINCIPAL CERCADO DE LIMA** Parque Santa Rosa  $\overline{18}$  $\frac{1}{2}$ Alarmeda 1N Colegio Nuestra<br>Señora de Monserrat Chabuca ph) shi Callao Iglesia Santa Rosa n Champ **SICUREZZA SRL**<sup>de</sup> de Superinga sAs Callao - SN -Callao - SN<br>SIT301 - SIT302  $c_{a_{n}}$  $\blacksquare$ å 豈 De Casa de Aliaga Convento de Ca<br>Literatura F Santo Domingo anco. Ica<sub>(2)</sub> o Zorko 面 Palacio de ito o Palacio Municipal Gobierno del Perú/ 雷 de Lima Callao  $u^{\rm V}$ Tacma Village C as uAu **Teatro Municipal** Palacio De La Unión de Lima  $\phi$ min lirdin Huamca Jirón Ica E iAi. Plaza de Armas de Lima

# **SICUREZZA S.R.L. y distancia entre las mismas**

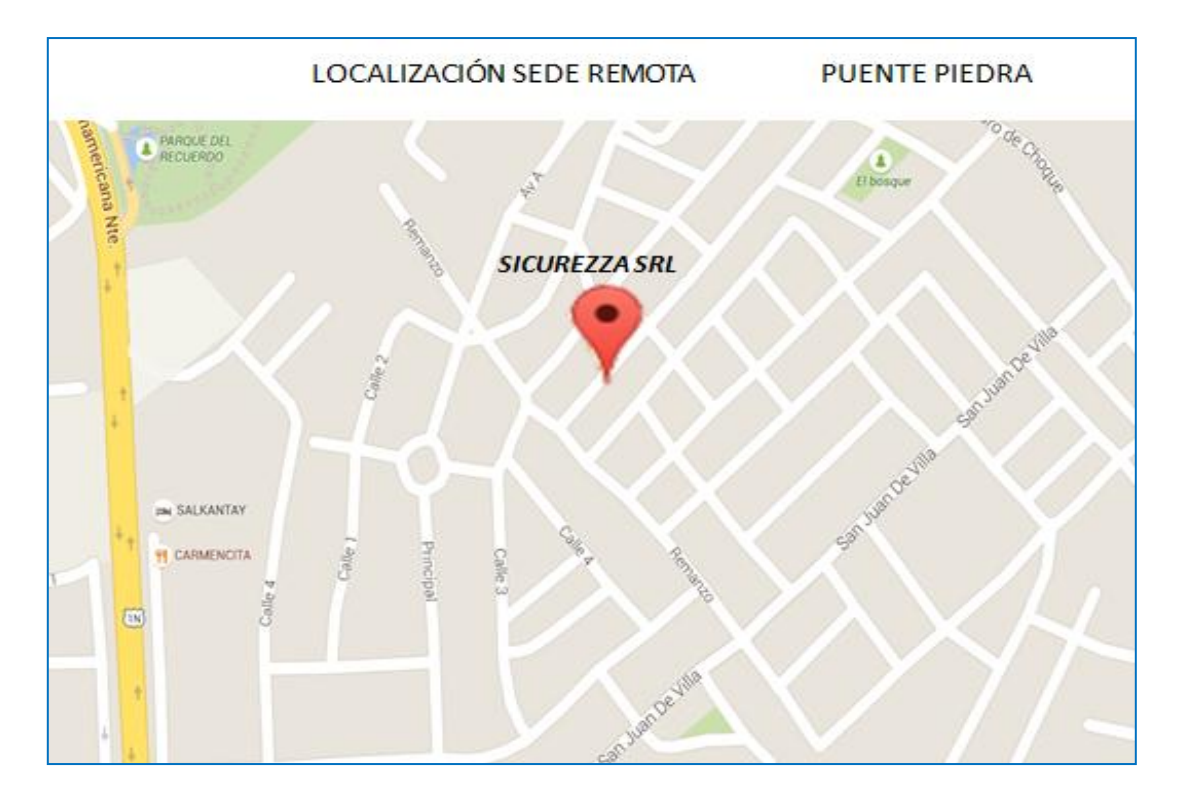

La distancia entre la sede principal y sede remota de Sicurezza srl es aproximadamente de 22.5 kilómetros, como se muestra en el grafico siguiente

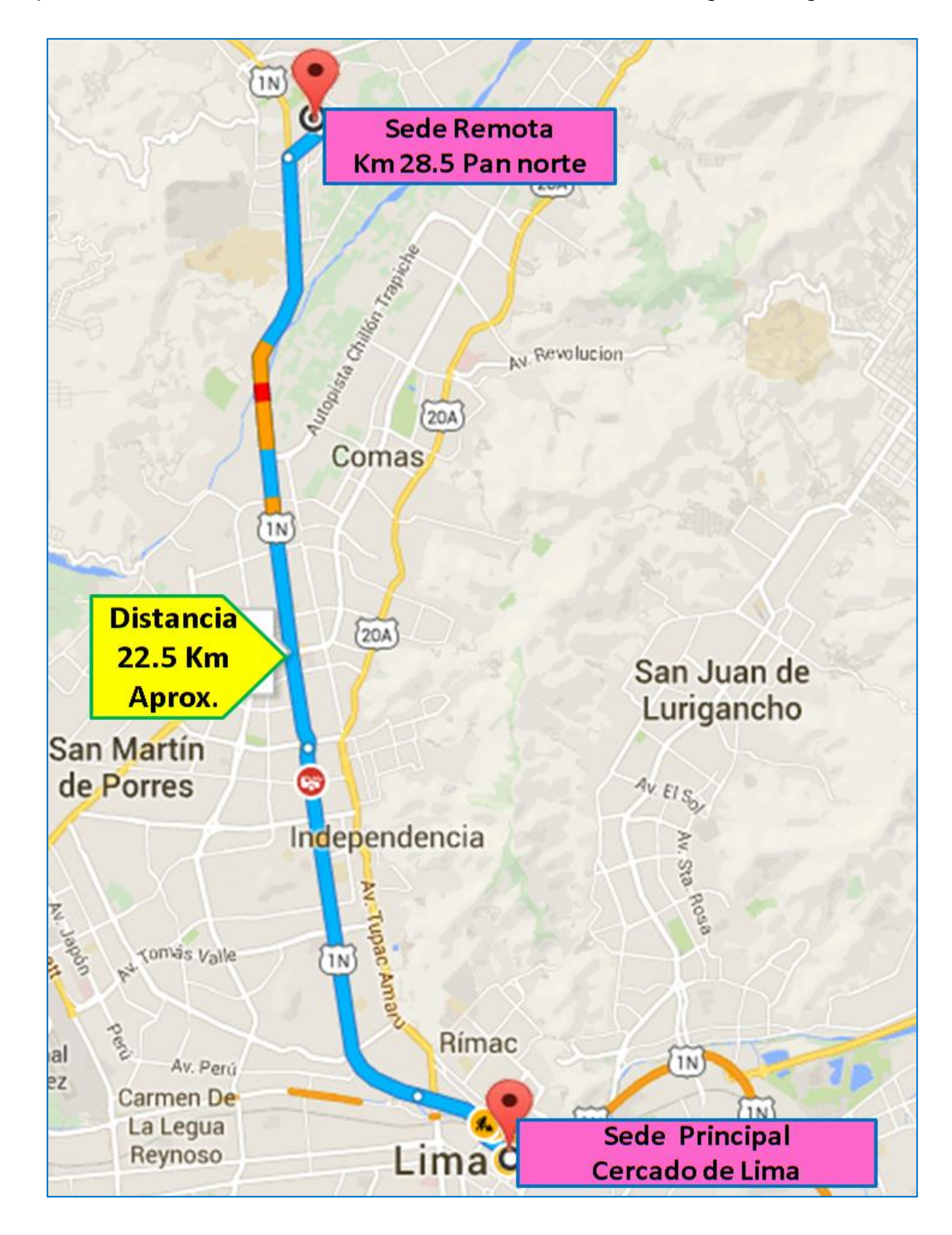

# **3.2 CONSTRUCCIÓN DISEÑO**

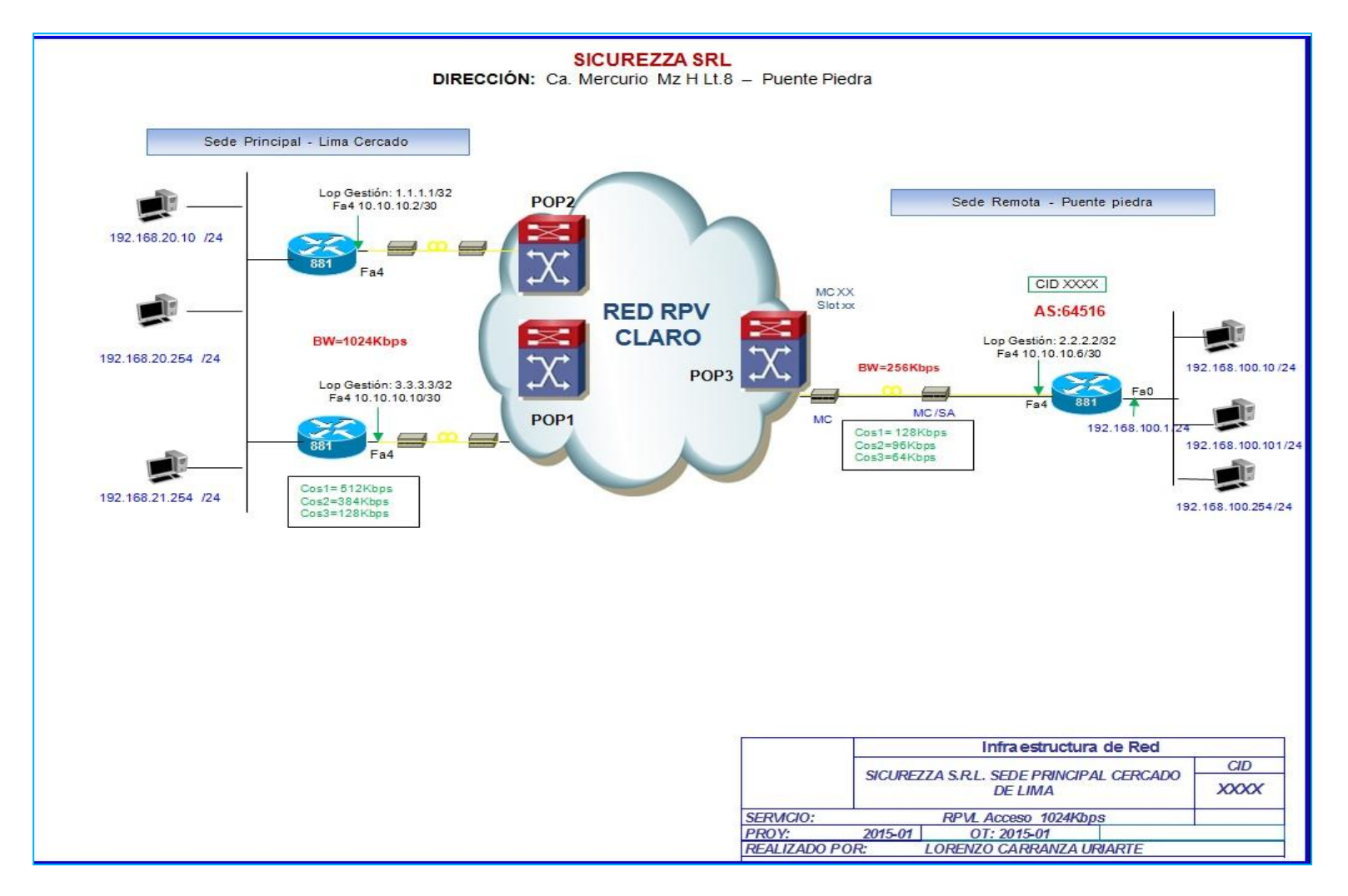

**Figura 3.6: Estructura de red**

## **REQUERIMIENTOS DE INSTALACIÓN LADO POP Y CLIENTE**

#### **a. Introducción**

 Instalación de Ultima Milla, es el nombre de la tecnología del nivel físico de la capa de transporte, con el cual mediante una tarjeta MC insertada en un chasis de alimentación electrónica realiza la conversión de señal de fibra óptica (luz laser – señales analógicas) a señal de cable UTP (señales digitales 1 y 0 en binario) para la codificación, segmentación de información o paquetes de datos y viceversa

 Consiste en realizar un enlace entre estos puertos ópticos mediante las terminaciones de Planta Externa (PEXT), ya sea enlace de Fibra Óptica Monomodo o Multimodo. Por lo tanto se necesita un lado local y remoto en este caso tenemos lado POP (Nodo de Interconexiones del Proveedor) y Lado Cliente (Equipos finales para el servicio).

## **b. Equipamiento lado pop**

## **1. Chasis de Media Converter (MC)**

Son los equipos en el cual se insertan las tarjetas MC, y a la vez son alimentadas por su fuente de alimentación, que son 2 Principal y Respaldo conectadas a diferentes tomas de Energía con el fin de tener respaldo de energía ante cualquier evento inesperado, este chasis MC tienen administración de gestión por un cable utp conectados a un Switch CLan, monitoreado por los equipos de la red del proveedor y por el operador CNS. Este setea la velocidad del enlace entre tarjetas MC, (Enlace de Ultima Milla).

**1.1 Marca y Modelos De Chasis MC** Actualmente los puntos de presencia de

AMERICA MOVIL cuentan con chasis MC de tecnología Raisecom de 16 Slots en todos los puntos de presencia (pop)

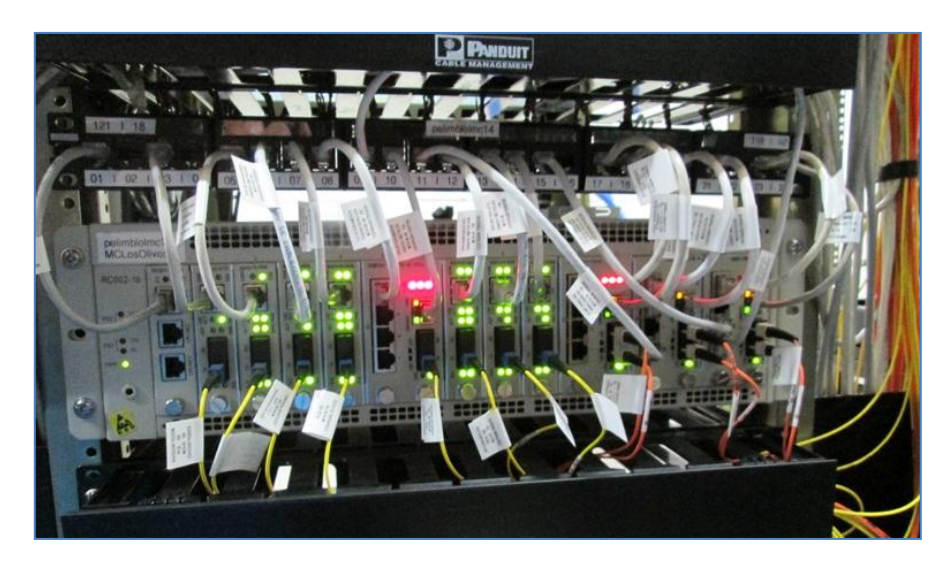

**Figura 3.7: Chasis raisecom instalado en el pop**

**2. Tarjeta de MC**: Son las que cuentan con puertos de conexión Óptica y Cu,

convierten señal óptica a eléctrica. Son de tecnología raisecom.

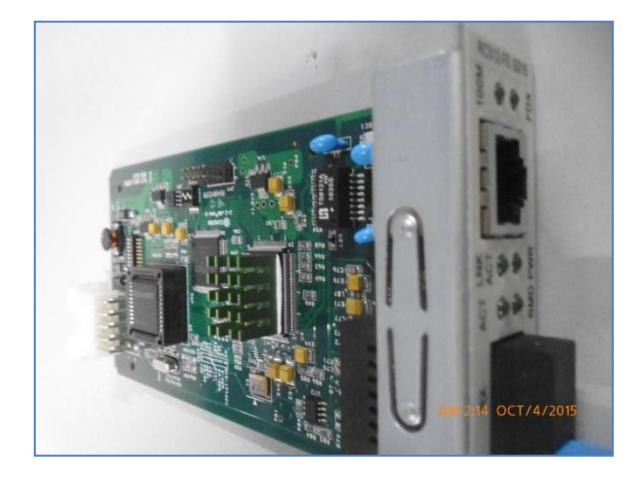

**Figura 3.8: Tarjeta para media converter** 

# **3. Jumper de Fibra Óptica:** Son los siguientes

Jumper de Fibra Óptica Monomodo: Largo alcance de color Amarillo, Fibra de 1 Hilo. Con los conectores ST-SC, SC-SC, ST-LC, SC-LC, SC-FC

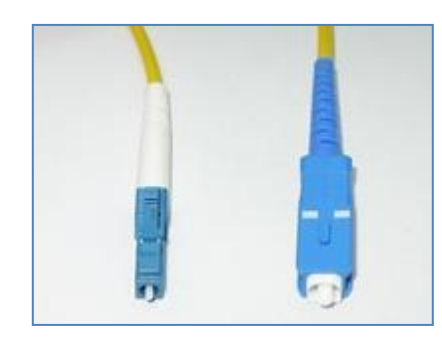

**Figura 3.9: Conectores del jumper**

**4. Patch Cord UTP:** En el POP, solo usaremos de Categoría 5e, y también otras categorías dependiendo del requerimiento del servicio.

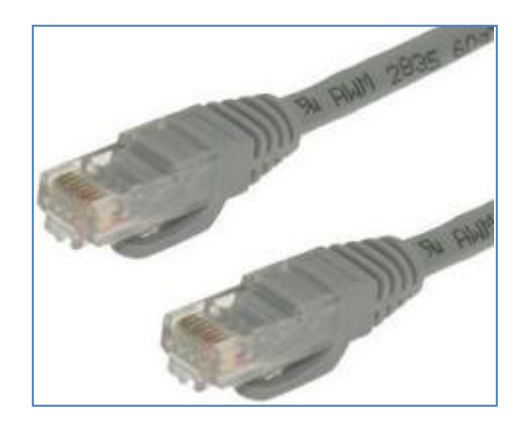

**Figura 3.10: Conectores rj45 en los terminales del cable utp**

**5. Cableado Reflejo DDF:** Estos son los reflejos de cableado por medio de un cable multipar de 25 pares, conectados a un Patch Panel RJ45 desde el Chasis MC al Equipo de Acceso. Aquí se realiza la interconexión entre equipos sin necesidad de tomar puertos directos.

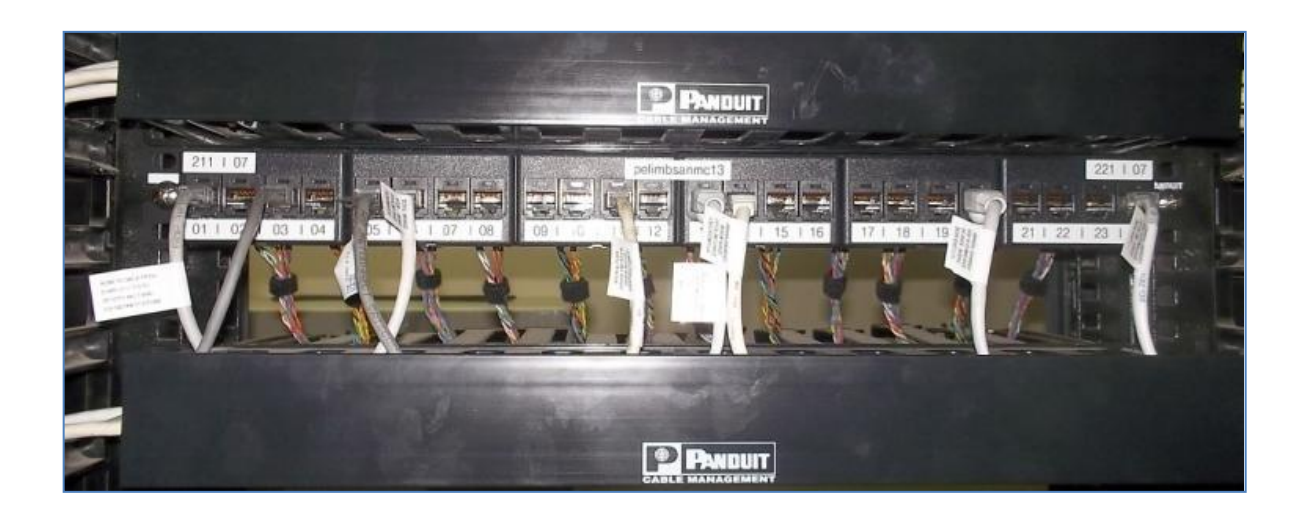

**Figura 3.11: Patch Panel Reflejo del MC en el pop**

**6. Terminaciones de Ópticas:** Parte Final de la instalación de ultima milla, en este dispositivo, se realiza las conexiones que emiten la señal de la tarjeta MC hacia el otro extremo del cliente mediante ductos, canalizado, subterráneos, postes, etc. De tal manera la empresa que realiza el tendido de fibra en ese tramo (PEXT) liquida posición final para conexión. En Multimodo y Monomodo.

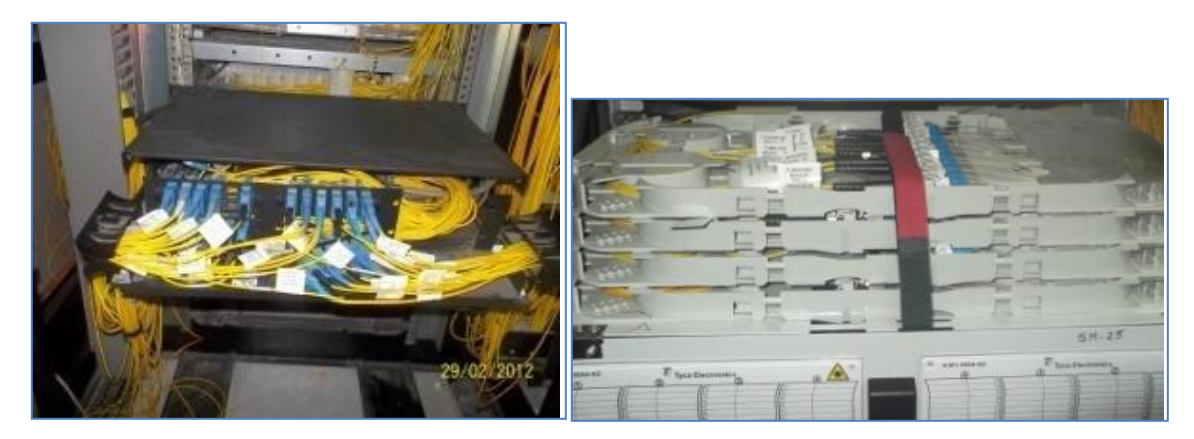

**Figura 3.12: Terminaciones ópticas**

**7. Equipo de Acceso:** Equipo final del proveedor del servicio, ya sean **Switch Cord**, Router, (Red MPLS, ATM), Caja H (Red SDH), ONU, etc. Para los diferentes servicios requeridos.

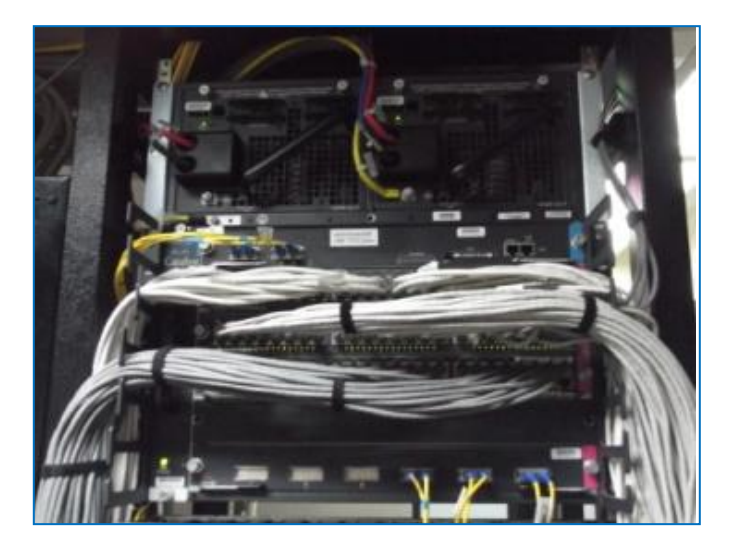

**Figura 3.13: Equipo de acceso a la red de MPLS**

## **c. Requerimientos lado cliente**

**1. Stand Alone.** Son los equipos del lado remoto o lado cliente, por el cual se recibe la señal del MC del POP mediante el enlace de Fibra Óptica, conectando los cables de Fibra. Es de tecnología raisecom en el cual se inserta una tarjeta MC Rc512-FE-SS13.

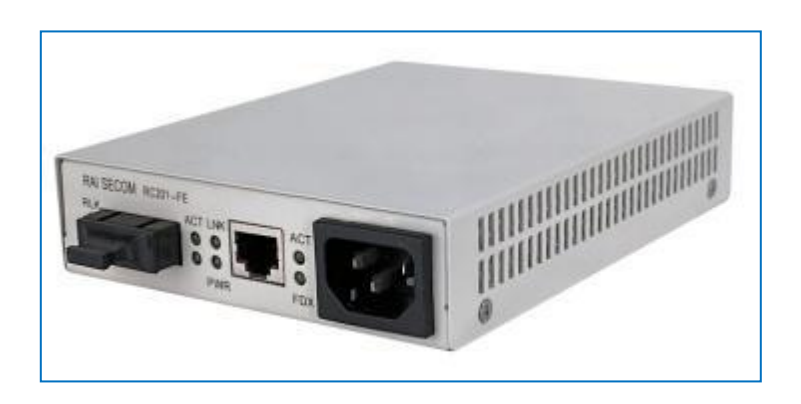

**Figura 3.14: Conversor raisecom**

# **2. Jumper Fibra Óptica:**

**Jumper de Fibra Óptica Monomodo.** Largo alcance de color Amarillo, Fibra de 2 y 1 Hilo. Con los conectores SC-SC.

**3. Patch Cord.** En el Cliente, solo usaremos de Categoría 5e, y también otras categorías dependiendo del requerimiento del servicio.

**4. Router.** Es equipo principal para el servicio del cliente, configurado y revisado por el Ingeniero a cargo entregando el servicio con calidad y sin pérdidas de paquetes.
En este caso específico usamos un router 881 de tecnología cisco con sistema operativo actualizado.

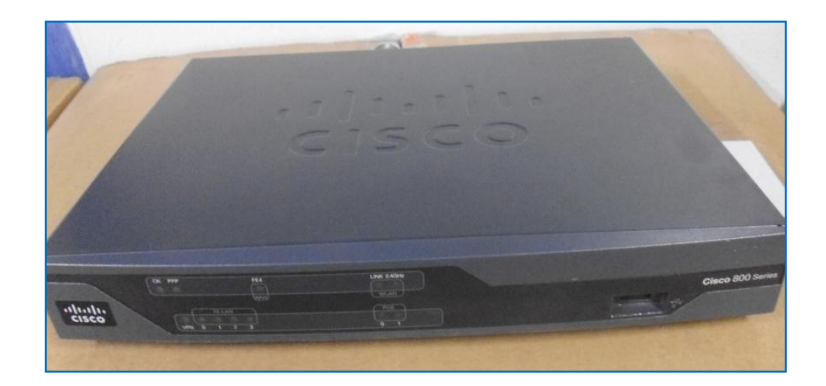

**Figura 3.15: Router 881**

**5. Software:** El software que se usa para configurar dicho equipo será **SecurityCRT,** aunque existe diferentes software para configurar equipos Router.

**6. Caja Panduit.** Es la terminación Optica, final que deja la empresa de PEXT, para realizar la conexión con el enlace directo al POP o NODO.

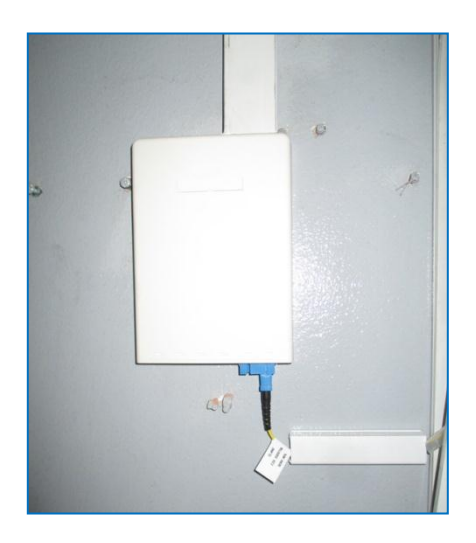

**Figura 3.16: Caja panduit**

**7. Accesorios y Herramientas.** Los accesorios constan de canaletas, conectores RJ45, Cinta Velcro, cinta Doble Impacto, tubo Corrugado, cintillos, tornillos, etc., Herramientas Básicas como alicate de corte, crimping, cintillos, estoboles

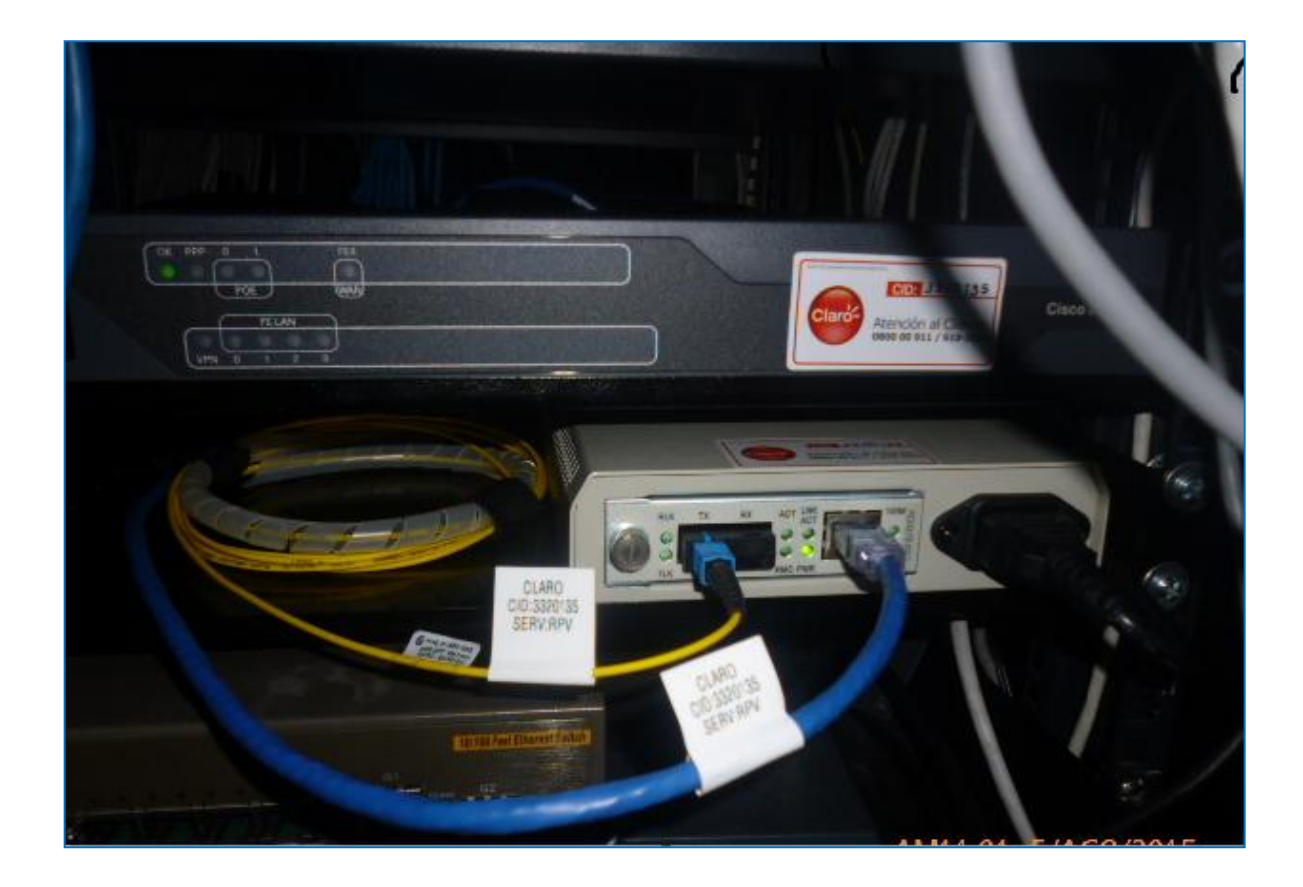

**Figura 3.17: Vista de equipos instalados**

# **3.3 REVISIÓN Y CONSOLIDACIÓN DE RESULTADOS**

#### **SEDE PRINCIPAL SEDE REMOTA CERCADO DE LIMA PUENTE PIEDRA** AS 12252 PC2 PCL AS 64516 10.10.10.4/30 Server1 AS 64516 32 αsω **CISCO VPN\_CLIENTE VPN CLIENTE** 5.55.5/32 192168.2010 192168.100.10 22.22/32  $1.1.1.1/32$ 10.10.10.0/30 192168.20.254  $<sup>R1</sup>$ </sup>  $f0/0$ R3 PE Server<sub>2</sub> SW3 .1 .2  $\mathbf{.1}$ .6  $1 > 2$ .5 ≻≤ ≍ SV 14 192.168.20.0/24  $f0/0$  $f0/0$  $FOV1$ 192.168.21.0 / 24  $\epsilon_{\text{F1/0}}^{\text{B}}$ 192168.100.101 .20 HSRP  $BW = 256 Kbps$ .21 192.168.100.0/24  $f0/0$  $CoS1 = 128Rbps$ R<sub>2</sub>  $CoS2 = 96$  Kbps Telefono1 Telefono2  $.10$ ≍≍  $CoS3 = 64$  Kbps  $BW = 1024Kbps$ ≆≼ ≍<  $CoS1 = 512Kbps$  $CoS2 = 384$  Kbps 3.33.3/32  $CoS3 = 128Kbps$ 192168.21.254 192168.100.254 RED Voz 192.168.21.0 **BGP** RED Datos 192.168.20.0: PASSW ORD: cisco 123 Grupo 2 HSRP Grupo 1 HSRP Community a manejar: 1200 y 1201 R1 priority: 180 track 80 R1 priority 150 R2 priority 180 track 60 R2 priority 150

#### SIMULACION DE LA ESTRUCTURA DE RED PARA SICUREZZA S.R.L.

**Figura 3.18: Simulación de la red de datos**

**Pruebas de conectividad y verificación del servicio a través de los comandos** 

## **más importantes**

R1#show ip interface brief OK? Method Sta<br>YES NVRAM up<br>YES NVRAM up<br>YES NVRAM up Interface IP-Address OK? Method Status Protocol  $10.10.10.2$ FastEthernet0/0 up unassigned FastEthernet0/1 up 192.168.20.1 YES NVRAM up FastEthernet0/1.1  $up$ FastEthernet0/1.2 192.168.21.1 YES NVRAM up up YES NVRAM up oopback0  $1.1.1.1$ up R1#show ip route Codes: C - connected, S - static, R - RIP, M - mobile, B - BGP D - EIGRP, EX - EIGRP external, O - OSPF, IA - OSPF inter area N1 - OSPF NSSA external type 1, N2 - OSPF NSSA external type 2 E1 - OSPF external type 1, E2 - OSPF external type 2 i - IS-IS, su - IS-IS summary, L1 - IS-IS level-1, L2 - IS-IS level-2 ia - IS-IS inter area, \* - candidate default, U - per-user static route  $o - ODR$ ,  $P - periodic downloaded static route$ Gateway of last resort is not set  $1.0.0.0/32$  is subnetted, 1 subnets 1.1.1.1 is directly connected, Loopback0 3.0.0.0/32 is subnetted, 1 subnets 3.3.3.3 [200/0] via 192.168.20.2, 00:02:40  $7.0.0.0/32$  is subnetted, 1 subnets 7.7.7.7 [20/0] via 10.10.10.1, 00:02:29 192.168.21.0/24 is directly connected, FastEthernet0/1.2 192.168.20.0/24 is directly connected, FastEthernet0/1.1  $10.0.0.0/30$  is subnetted, 1 subnets 10.10.10.0 is directly connected, FastEthernet0/0 192.168.100.0/24 [20/0] via 10.10.10.1, 00:02:25

 **show ip inter brief**. Como vemos las 2 interfaces del router estan configuradas y habilitadas listas para cumplir su funcion de enrutas los paquetes segun su destino. Se configuró la interface fastethernet 0/0 enlace wan y la fa0/1 como Lan utilizando enrutamiento inter vlan con subinterfaces. En este caso vemos todas las interfaces en estado activo (up).

 **show ip route.** Este comando nos permite visualizar la tabla de enrutamiento del dispositivo. La tabla de enrutamiento es la lista de todas las redes que el dispositivo puede alcanzar, su métrica, y la forma en que accede a ellas. Como

todo el sistema funciona correctamente, cada dispositivo tiene al menos una ruta a cada red que potencialmente sea destino de tráfico.

También vemos que nuestro router R1 ya aprendió rutas por BGP tanto de la wan como del lado de la contingencia utilizando IBGP.

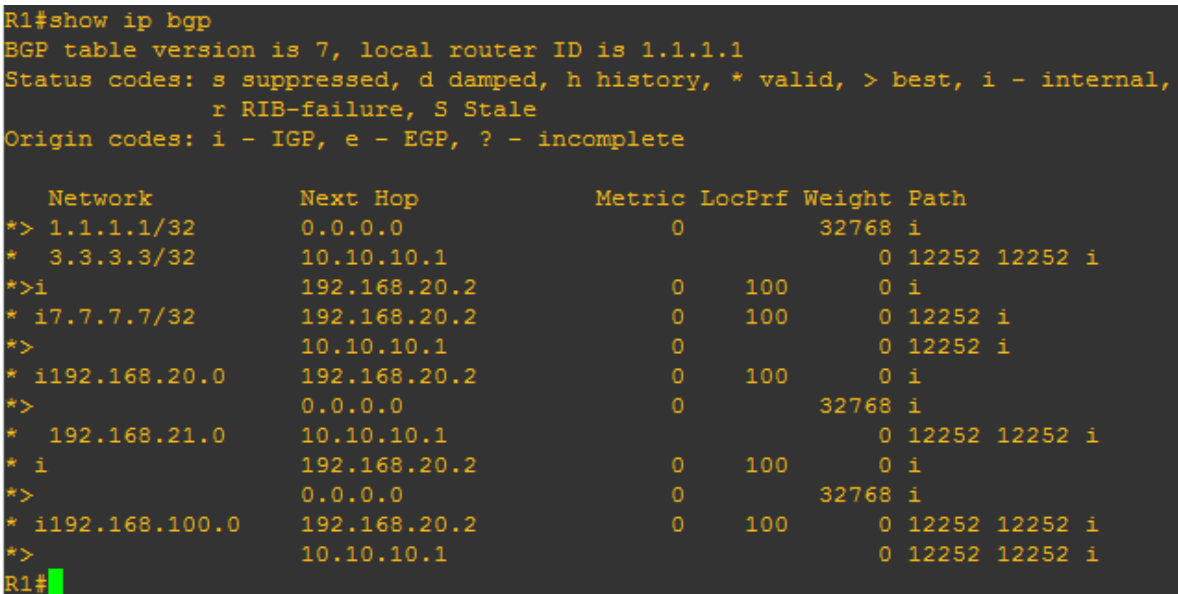

 **show ip bgp.** Este comando nos muestra las entradas de la tabla de enrutamiento Border Gateway Protocol (BGP), Nos indica la red y posibles rutas que tomaría el router hacia esas redes. Y el identificador (router id) del router.

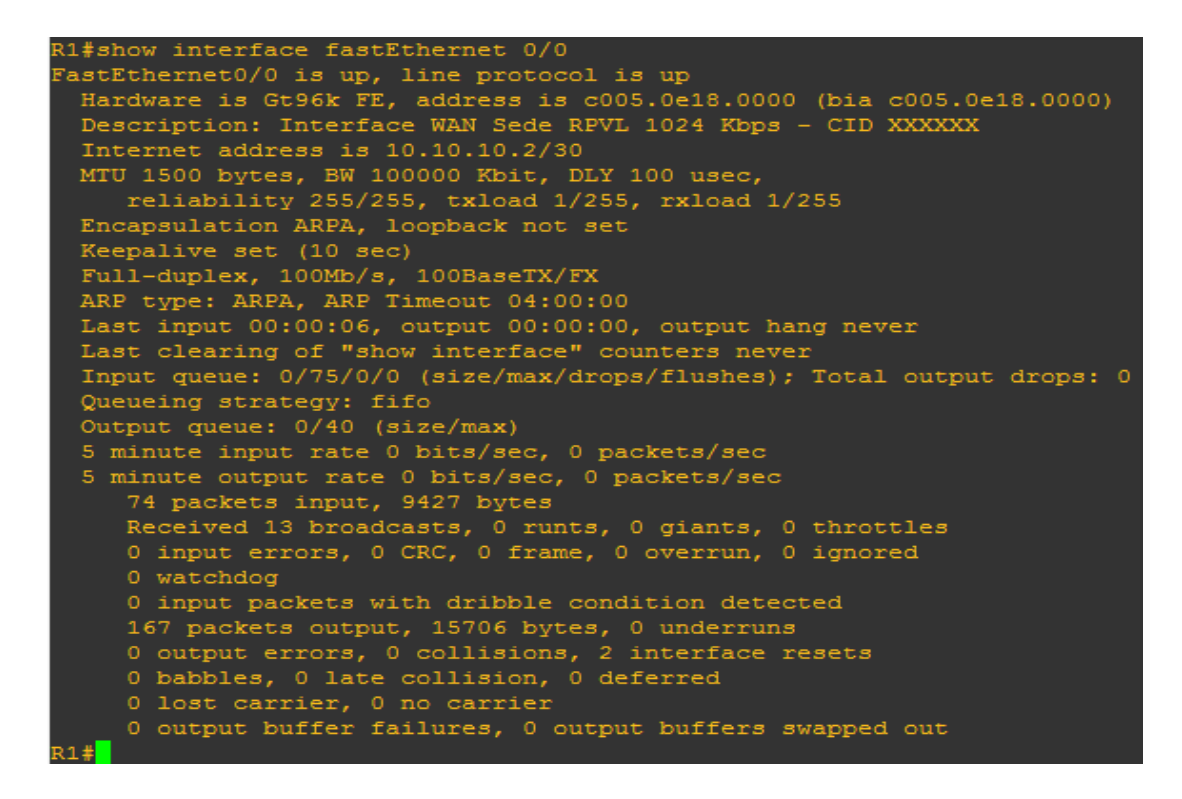

 **show interface fa0/0.** Este comando permite visualizar el estado de las interfaces del dispositivo. Entre otras cosas nos permite verificar:

- Estado de las interfaces (up/down).
- Estado del protocolo implementado en la interfaz.
- Nivel de utilización del enlace asociado a esa interfaz.
- **Errores.**
- **MTU** (La unidad máxima de transferencia).

```
R1#ping 10.10.10.1 source 192.168.21.1 repeat 200
Type escape sequence to abort.
Sending 200, 100-byte ICMP Echos to 10.10.10.1, timeout is 2 seconds:
acket sent with a source address of 192.168.21.1
Success rate is 100 percent (200/200), round-trip min/avg/max = 16/97/216 ms
R1#ping 10.10.10.1 source 192.168.20.1 repeat 200
Type escape sequence to abort.
Sending 200, 100-byte ICMP Echos to 10.10.10.1, timeout is 2 seconds:
Packet sent with a source address of 192.168.20.1
Success rate is 100 percent (200/200), round-trip min/avg/max = 8/61/160 ms
```
 **Ping desde la interface lan**. Con este comando **ping** podemos verificar la conectividad de IP. Es de mucha importantancia en la resolución de problemas, se puede usar **ping** para enviar una solicitud de eco ICMP a un nombre de host de destino o a una dirección IP. Usamos **ping** siempre que necesitamos comprobar que un equipo host puede conectarse a la red TCP/IP y a los recursos de red.

 También lo podemos usar para aislar problemas de hardware de red y configuraciones incompatibles.

 En nuestro diseño, comprobamos que existe conectividad entre nuestra red Lan utilizando (source) hacia nuestro siguiente salto con una repetición de 200 paquetes para la verificación de existencia de pérdidas en el enlace, en la que observamos que no existe pérdidas.

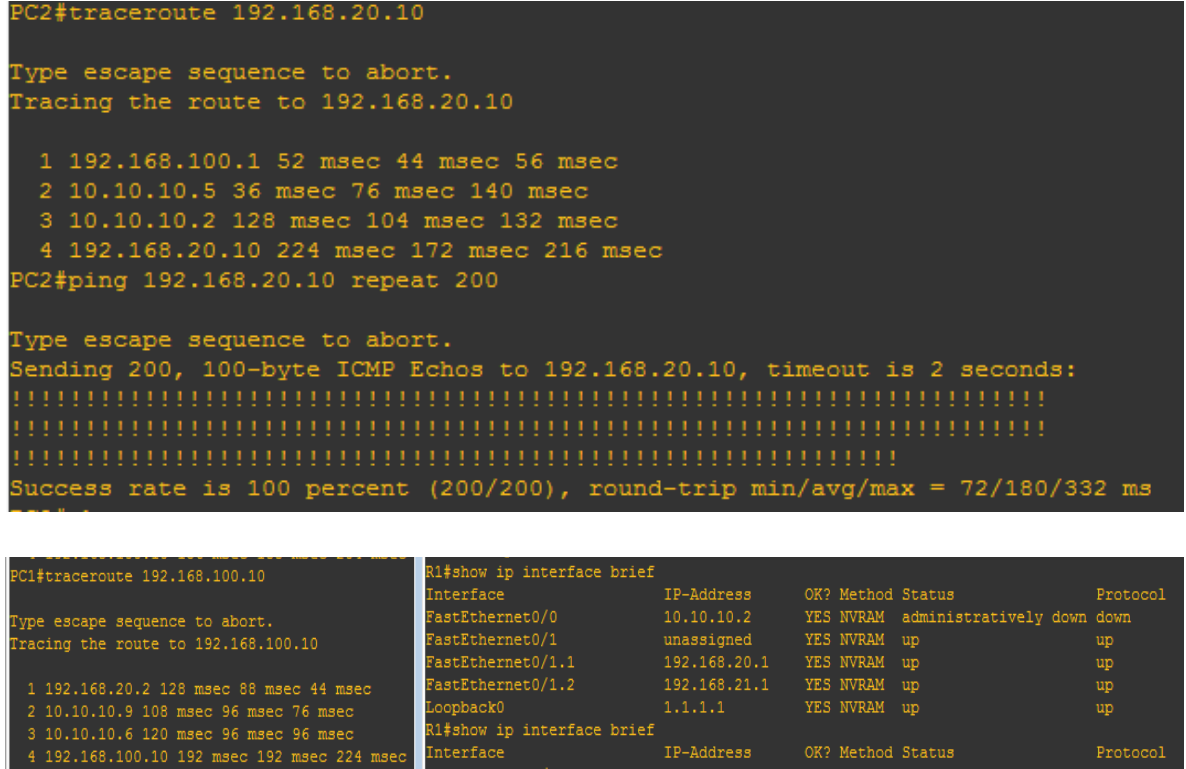

 A través del comando **traceroute** verificamos el número y la secuencia de saltos que sigue el envío de paquetes desde la sede remota hacia la principal o viceversa. Vemos también que ante cualquier inconveniente ya sea físico o lógico del router que constituye el enlace principal (R1), el tráfico toma la dirección alternativa o enlace de contingencia, que en nuestro diseño es R2. Para el ejemplo se hizo una caída lógica en la interfaz fa0/0 de R1.

```
R1#show standby
FastEthernet0/1.1 - Group 1
 State is Active
   2 state changes, last state change 00:01:08
 Virtual IP address is 192.168.20.3
 Active virtual MAC address is 0000.0c07.ac01
   Local virtual MAC address is 0000.0c07.ac01 (v1 default)
 Hello time 3 sec, hold time 10 sec
   Next hello sent in 0.520 secs
 Preemption enabled
 Active router is local
 Standby router is 192.168.20.2, priority 150 (expires in 8.600 sec)
 Priority 180 (configured 180)
   Track interface FastEthernet0/0 state Up decrement 80
 Group name is "hsrp-Fa0/1.1-1" (default)
FastEthernet0/1.2 - Group 2
 State is Standby
 Virtual IP address is 192.168.21.3
 Active virtual MAC address is 0000.0c07.ac02
   Local virtual MAC address is 0000.0c07.ac02 (v1 default)
 Hello time 3 sec, hold time 10 sec
   Next hello sent in 2.232 secs
 Preemption enabled
 Active router is 192.168.21.2, priority 180 (expires in 7.928 sec)
 Standby router is local
 Priority 150 (configured 150)
 Group name is "hsrp-Fa0/1.2-2" (default)
R1#\Box
```

```
R2#sh standby
FastEthernet0/1.1 - Group 1
 State is Standby
   1 state change, last state change 00:18:31
 Virtual IP address is 192.168.20.3
 Active virtual MAC address is 0000.0c07.ac01
    Local virtual MAC address is 0000.0c07.ac01 (v1 default)
 Hello time 3 sec, hold time 10 sec
   Next hello sent in 0.076 secs
 Preemption enabled
 Active router is 192.168.20.1, priority 180 (expires in 9.044 sec)
 Standby router is local
 Priority 150 (configured 150)
 Group name is "hsrp-Fa0/1.1-1" (default)
FastEthernet0/1.2 - Group 2
 State is Active
   1 state change, last state change 01:04:12
 Virtual IP address is 192.168.21.3
 Active virtual MAC address is 0000.0c07.ac02
   Local virtual MAC address is 0000.0c07.ac02 (v1 default)
 Hello time 3 sec, hold time 10 sec
   Next hello sent in 2.348 secs
 Preemption enabled
 Active router is local
  Standby router is 192.168.21.1, priority 150 (expires in 9.672 sec)
 Priority 180 (configured 180)
   Track interface FastEthernet0/0 state Up decrement 60
 Group name is "hsrp-Fa0/1.2-2" (default)
```
 **Show standby.** Este comando nos permite determinar por cual router esta pasando el tráfico a su vez determinar el router activo, en nuestro diseño R1 es el router activo ya que constituye el enlace principal y hace el seguimiento del estado de la interfaz FastEthernet 0/0 de R1. Cuando R1 es el router activo, todo el tráfico que va de los hosts de la sede principal o sede remota se direcciona a través de R1. El router R2, constituye nuestro enlace de contingencia, es el router en reserva y hace el seguimiento del estado de la interfaz FastEthernet 0/0 de R2.

 Si la interfaz FastEthernet 0/0 de R1 se desactiva, la prioridad HSRP de R1 disminuirá en 80, por lo que la prioridad HSRP de R2 será superior a R1 y R2 pasará a ser el router activo. Cuando R2 se convierta en el router activo, todo el tráfico que vaya de los hosts de la sede principal o sede remota se direccionará a través de R2.

## **CONCLUSIONES**

1.- Se diseñó la topología de una red de datos por fibra óptica para interconectar la sede principal y, remota de SICUREZZA SRL con alta disponibilidad en la sede principal. Este es un proyecto de última generación que se puede implementar sin inconvenientes en cualquier empresa del ámbito corporativo, con la necesidad de transmitir datos digitales los cuales necesitan cierta cantidad de ancho de banda.

2.- Se verifica la necesidad de contar con un medio de interconexión de datos entre sede principal y sede remota de SICUREZZA SRL, así como valida los beneficios de usuarios que cuentan con este servicio de datos.

3.- Se realiza un inventario de hardware y software para la implementación de la topología de red. Las velocidades obtenidas con la fibra óptica son superiores a velocidades de otros medios de transmisión de datos.

4.- En este proyecto se presenta la fibra óptica como uno de los medio más importantes para tener una adecuada transmisión de datos, tomando en cuenta sus ventajas y desventajas, ya que la finalidad es dar un óptimo desempeño de comunicación y sobretodo una transmisión de datos de calidad.

#### **RECOMENDACIONES**

1.- Actualmente, la fibra óptica es el sistema de cableado más eficaz y efectivo para largas distancias. Es un medio de transmisión seguro con mayor ancho de banda y mayor fidelidad que los otros cableados existentes, es una buena solución para el cableado de largas distancias. Dado a su capacidad para trasladar la información, no requiere de concentradores y puede mandar información trasatlántica.

2.- Considerar las etapas para la realización del proyecto que se mencionan en el presente trabajo, para la estructuración y realización de futuros proyectos, ya que en ellos se desglosan las fases básicas que se debe ejecutar para plantear una propuesta adecuada a todos los requerimientos.

3.- Considerar la utilización de una base de datos que permita a los usuarios acceder a toda la información relacionada con los proyectos de fibra, desde su planificación hasta sus características y los detalles de implementación.

4.- Considerar que los equipos dentro del data center deben estar bajo ciertas condiciones de temperatura y el fluido eléctrico debe estar estabilizado, por lo que se sugiere contar con ups y sistema de aire acondicionado y así evitar posibles daños en los equipos o alteraciones en su tiempo de vida útil.

73

# **BIBLIOGRAFÍA**

 Chomycz, B. (1998). Instalaciones de Fibra Óptica. España: Ed. Mc. Graw Hill, 1era Edición.

- Tee, S.H. (2002). Optical Fiber the backbone of telecommunication.
- Govind P., Agrawal J. W. & Sons (2002). Fiber Optic Comunication Systems.
	- Resnick H. (1982) "Física (parte II)", CECSA, México, 2da edición
	- HayKim S., & Wiley J. Digital Comunications. Usa: Ed. John Wiley & Sons,

4ta. Edición

- Lewis C. (1999) Cisco TCP/IP Routing Profesional Referente. Usa: Mc Graw Hill
- Goralski W. ADSL and DSL Technologies. Ed. Hill Associates
- **IFMANONE E, Matera F, Mecozzi A & Settembre M. Nonlinear Optical** Comunication Networks. Ed. John Wiley & Sons.
- Ramírez M. (2007*) Diseño de una red de Fibra Óptica de MOVISTAR en la Gran Caracas para aumentar la capacidad de transmisión actual. Universidad Simón Bolívar, Sartenejas, Venezuela.*
- Gutiérrez E. (2014) *Estudio de Factibilidad para la Implementación de una Red de Fibra Óptica entre Desaguadero y Moquegua. Pontificia Universidad Católica del Perú. Lima, Perú.*
- Balladares L. & Pico J. (2010) *Diseño de una red de Fibra Óptica para un sistema de Video vigilancia. Escuela Superior Politécnica del Litoral. Guayaquil, Ecuador.*
- Tinoco J. (2011) *Estudio y diseño de una red de fibra óptica FTTH para brindar servicio de voz, video y datos para la urbanización los olivos ubicada el sector toctesol en la parroquia borrero de la ciudad de Azogues. Universidad Politécnica Salesiana sede Cuenca. Cuenca, Ecuador.*
- García E. (2009) *Telefonía con fibra óptica. Instituto Politécnico Nacional. D.F., México.*
- Paginas en línea

<http://www.cisco.com/c/en/us/support/index.html>

http://www.claro.com.pe/wps/portal/pe/sc/institucional/informacion-corporativa <http://tesis.pucp.edu.pe/repositorio/> <https://www.google.com.pe/webhp?sourceid=chrome-instant&ion=1&espv=2&ie> =UTF-8#q=union+internacional+de+telecomunicaciones+-+fibra+óptica http://www.mtc.gob.pe/portal/fibraoptica/

## **ANEXOS**

# **ANEXO A. CARACTERISTICAS DE ALGUNOS EQUIPOS ROUTER CISCO 881 – K9 Cryptographic Module Ports and Interfaces**

Each module provides a number of physical and logical interfaces to the device, and the physical interfaces provided by the module are mapped to four FIPS 140-2 defined logical interfaces: data input, data output, control input, and status output. The module also supports a power interface. The logical interfaces and their mapping are described in the following tables:

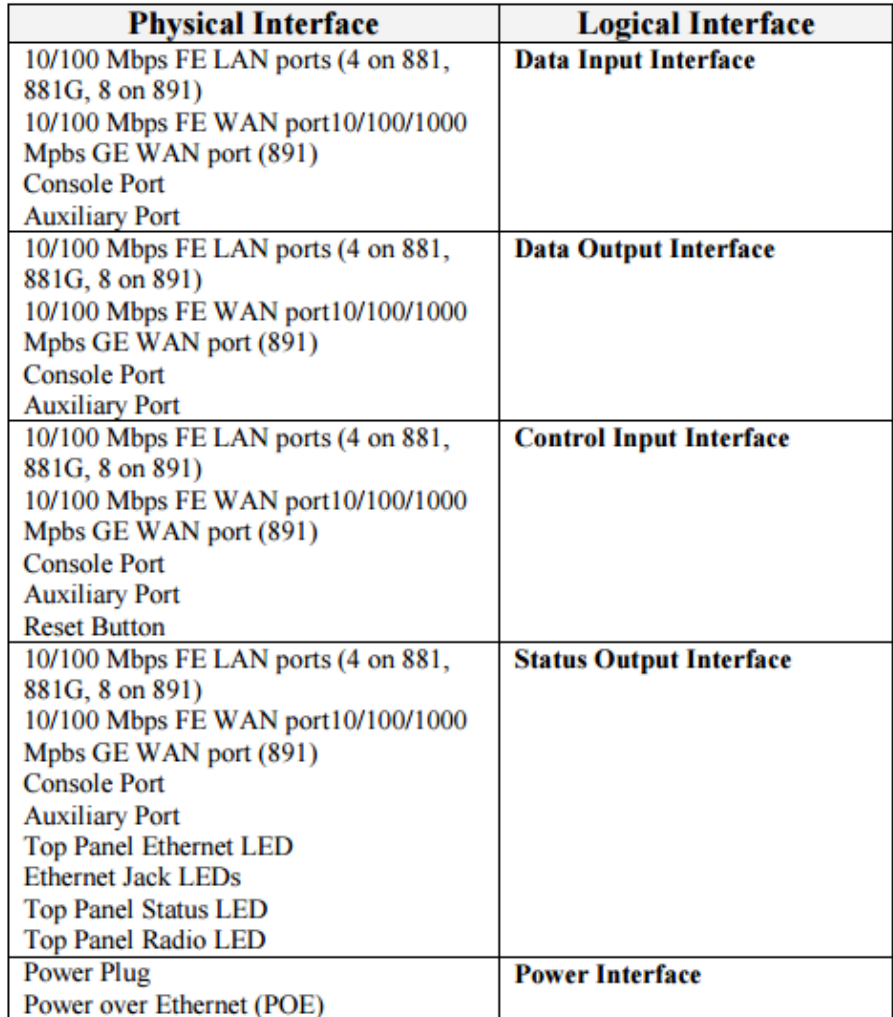

## **Cryptographic Key/CSP Management**

 The module securely administers both cryptographic keys and other critical security parameters such as passwords. The tamper evidence seals provide physical protection for all keys. All keys are also protected by the passwordprotection on the Crypto Officer role login, and can be zeroized by the Crypto Officer. The zeroization method for each individual keys or CSPs can be found in table 4 below. All cryptographic keys are exchanged and entered electronically or via Internet Key Exchange (IKE)/Group Domain of Interpretation (GDOI), and all CSPs are entered into the module by the Crypto Office role.

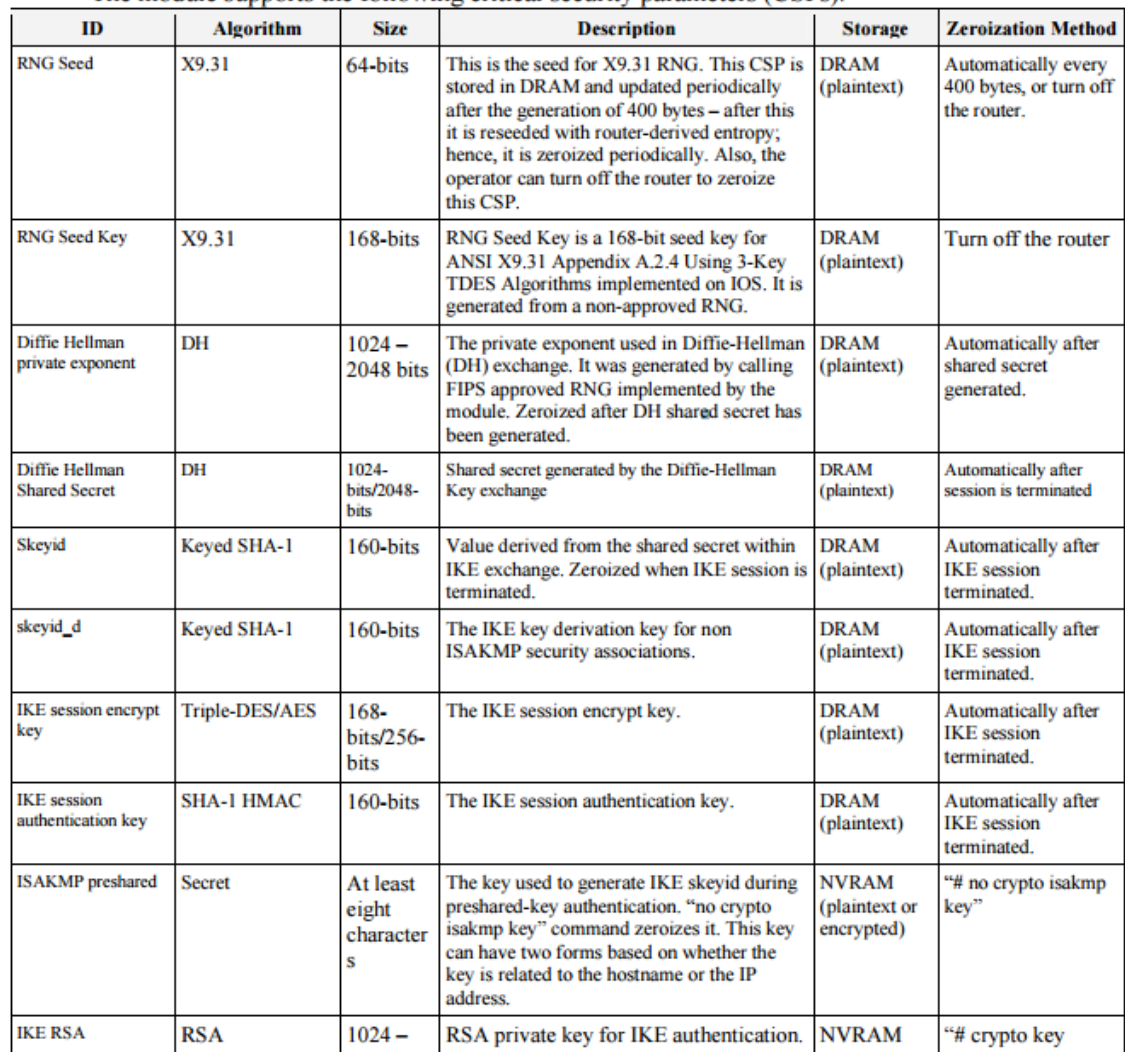

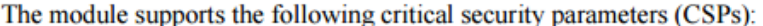

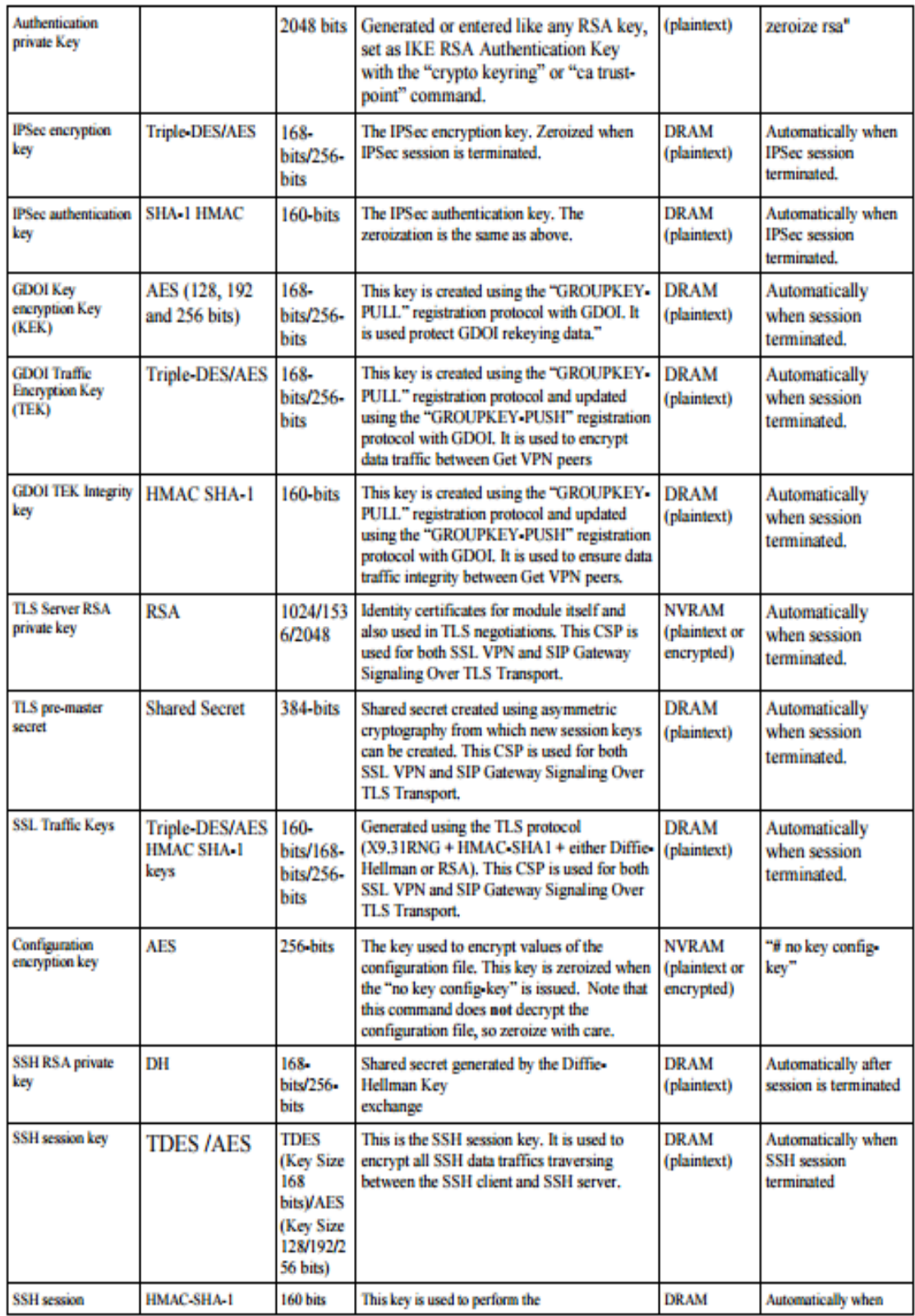

## **PARAMETROS BASICOS CONVERTER RC512-FE**

 RC512-FE 10/100M media converter is designed for accessing broadband subscribers at the edge of IP backbone network. It bridged the bandwidth gap between traditional TDM circuits and IP core by providing tailored bandwidth from 32K to 100Mbps. Thanks to the deployment of such media converter, bandwidththirst services such as IPTV and Video Conference were made possible.

RC512 series media converter performs the media conversion between 10/100M copper lines and 100M fiber links, effectively extending Ethernet transmission distance from 100m to 120km (need customization). According to carriers' specific network environment, different fiber optic options from single-mode to multimode, from single-strand to dual-strand can be ordered.

Its robustness and dependability has made it widely welcomed and popular with carriers and ISPs. RC512 shall always be working in pairs.

Through SNMP agent, they can be both locally and remotely managed in Raisecom iEMS. This feature has greatly helped carriers to reduce truck rolls and total cost of ownership.

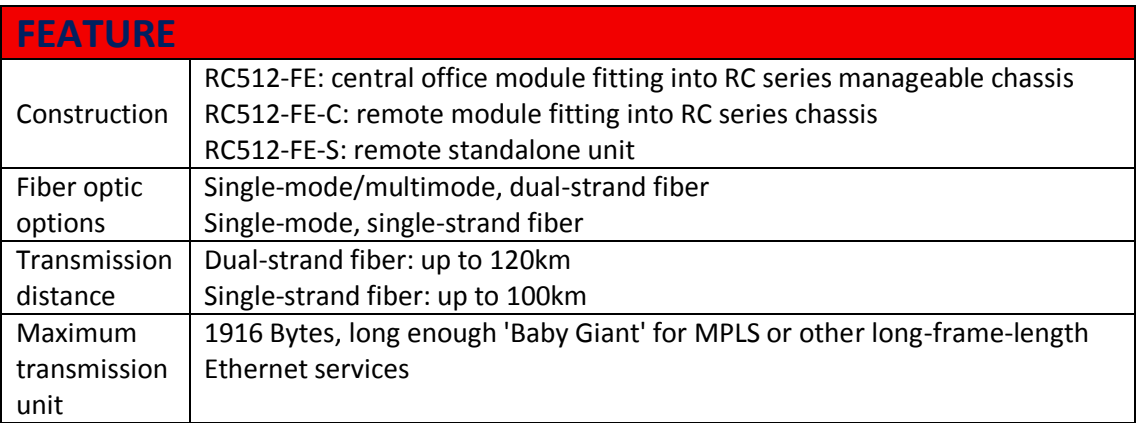

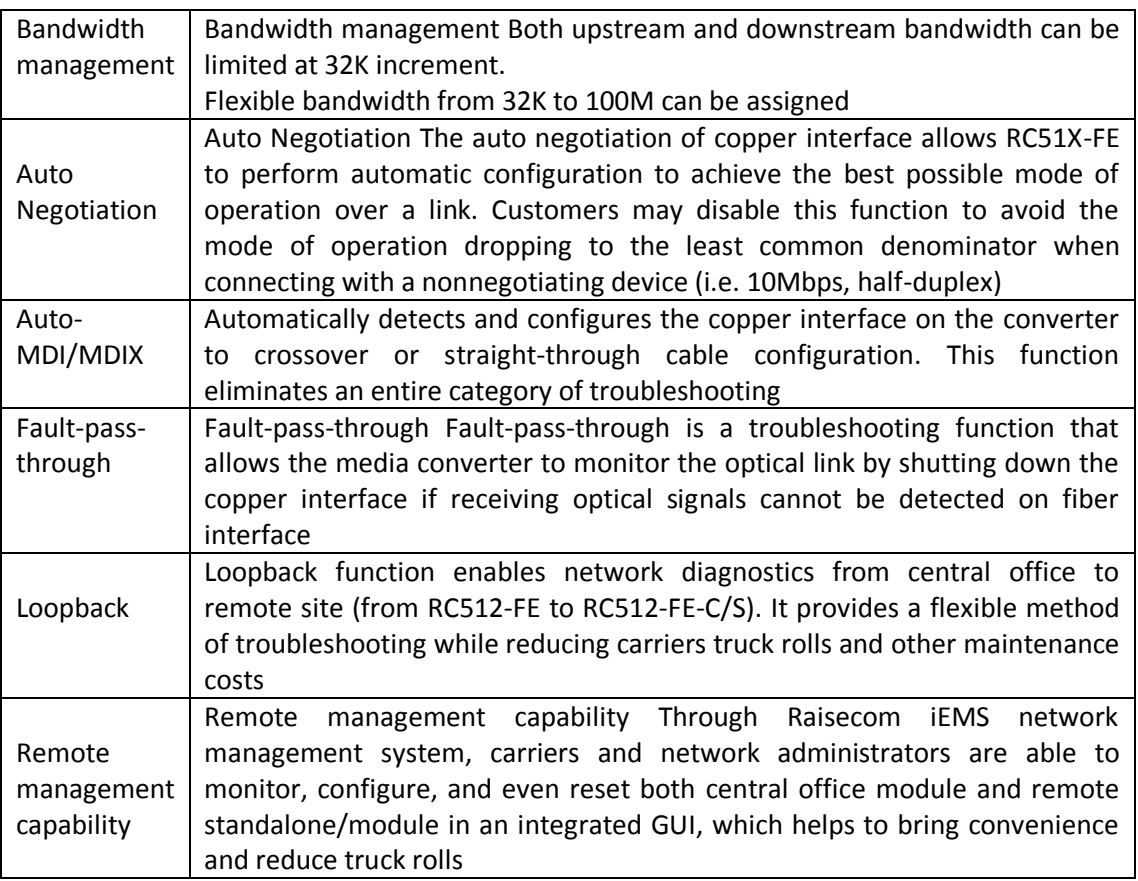

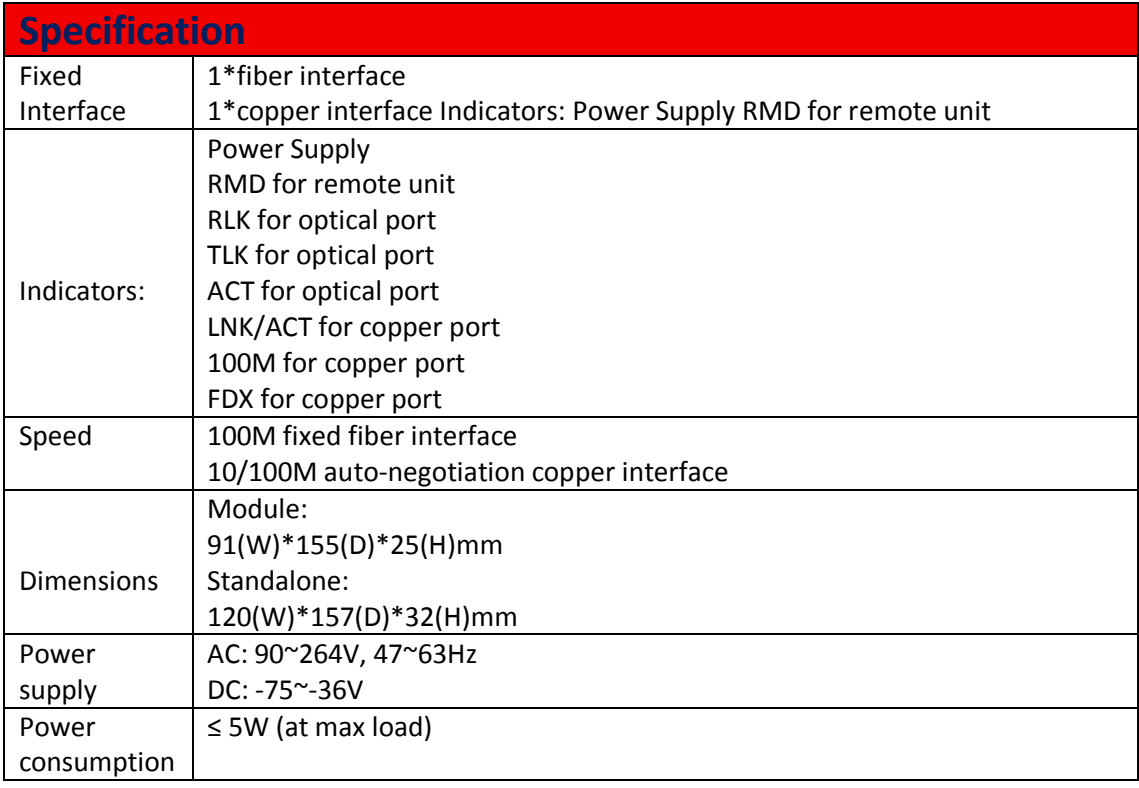

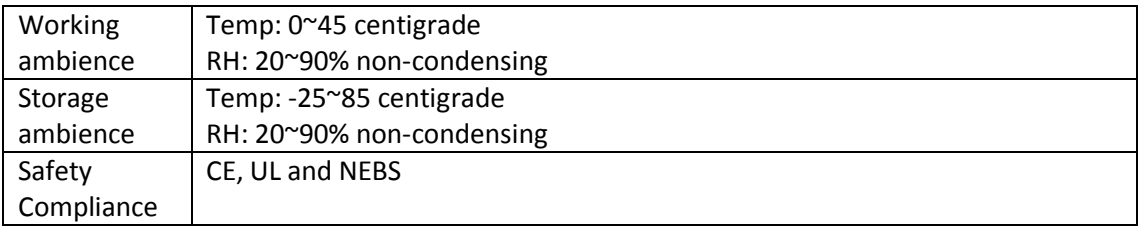

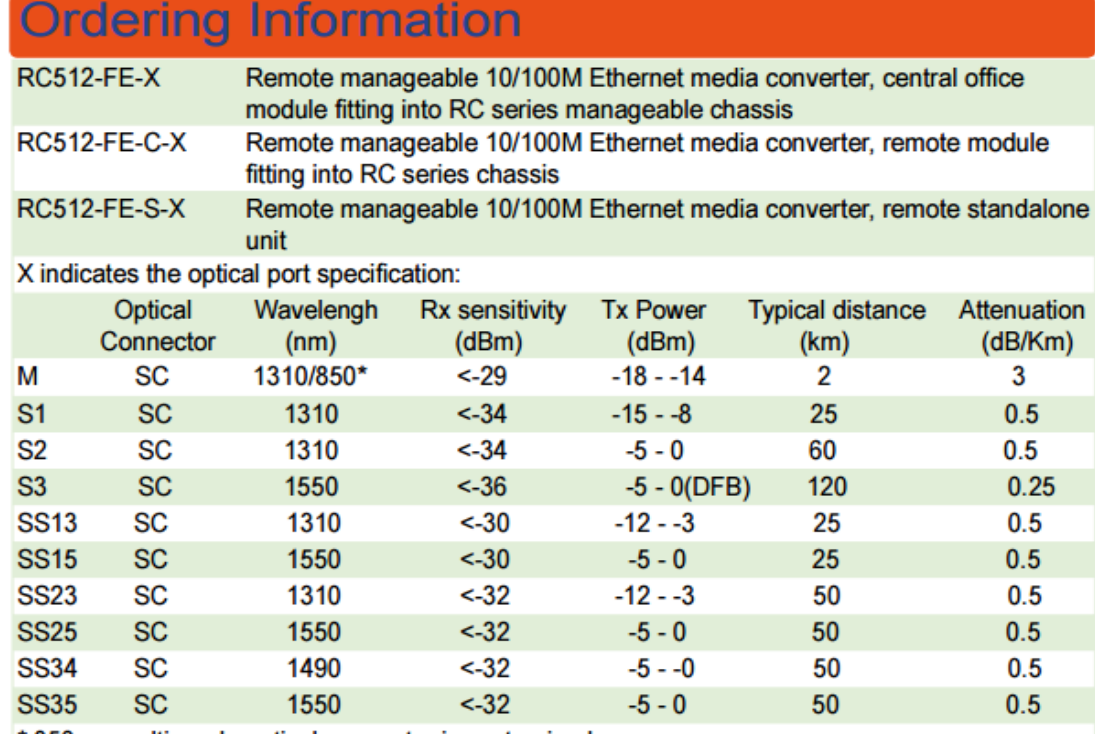

\* 850nm multi mode optical connector is customized

# **SWITCH CATALYST 2960 24 CISCO**

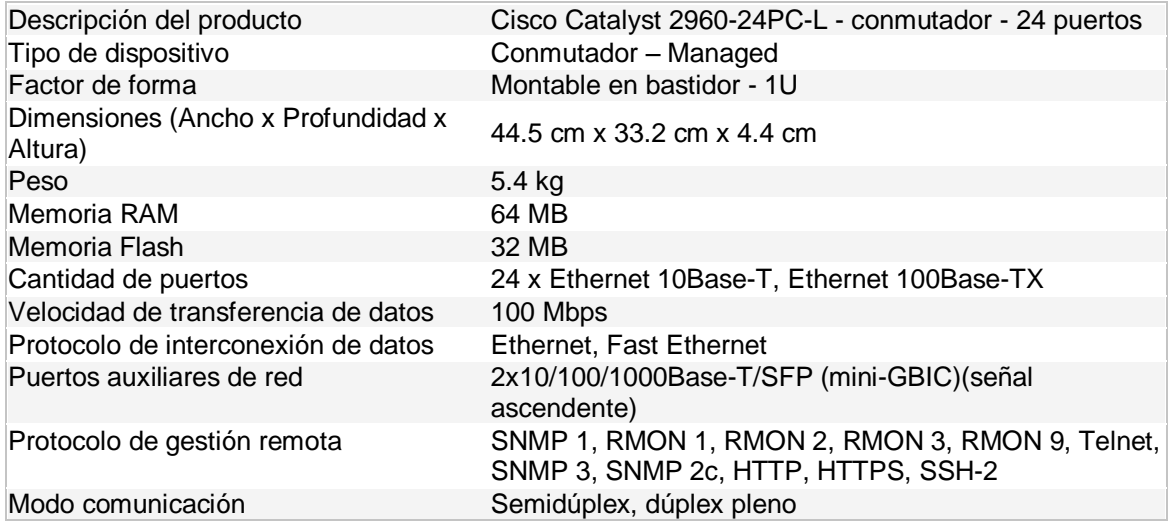

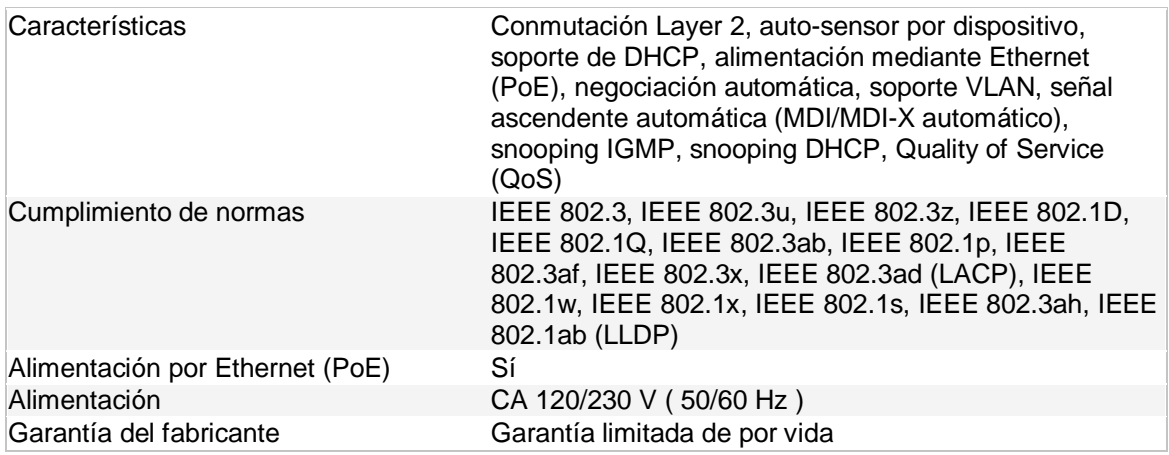

#### **General**

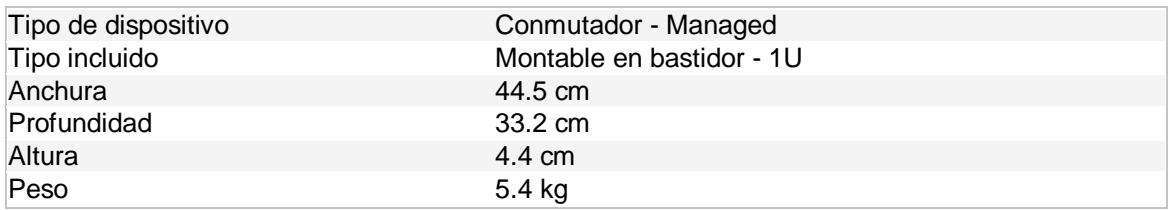

### **Memoria**

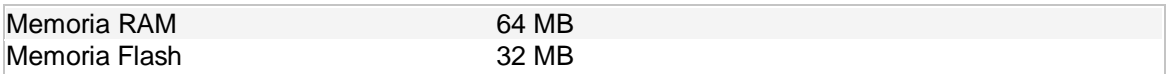

## **Conexión de redes**

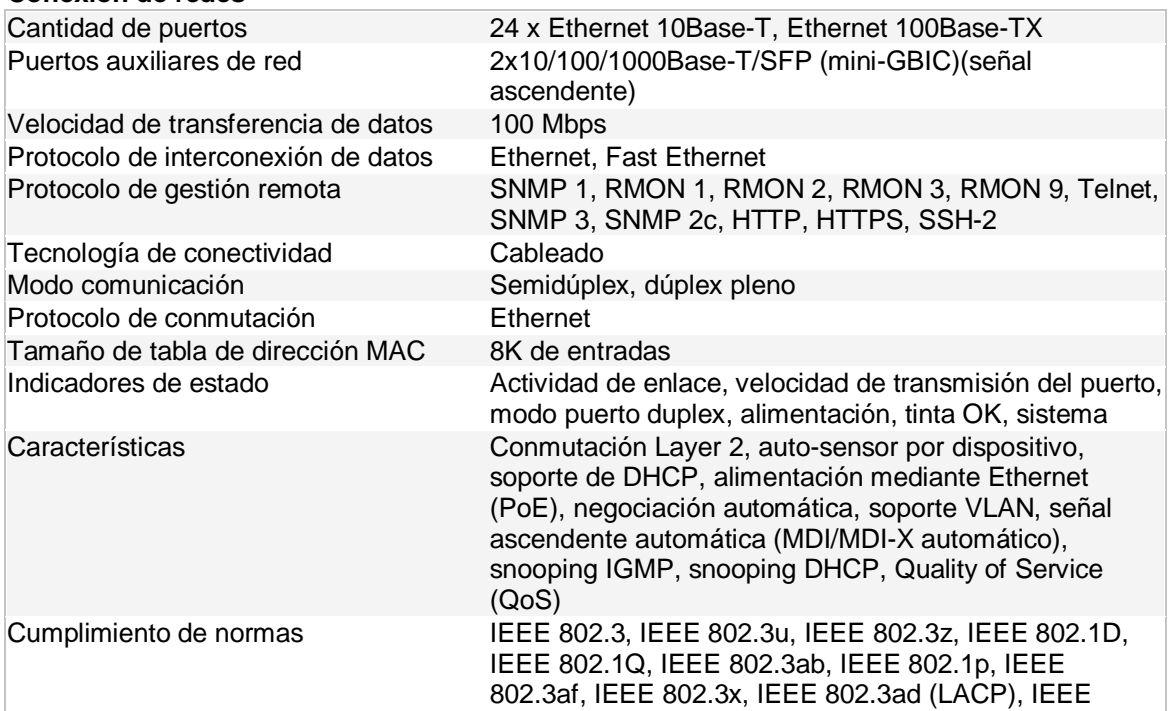

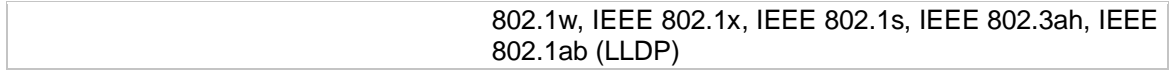

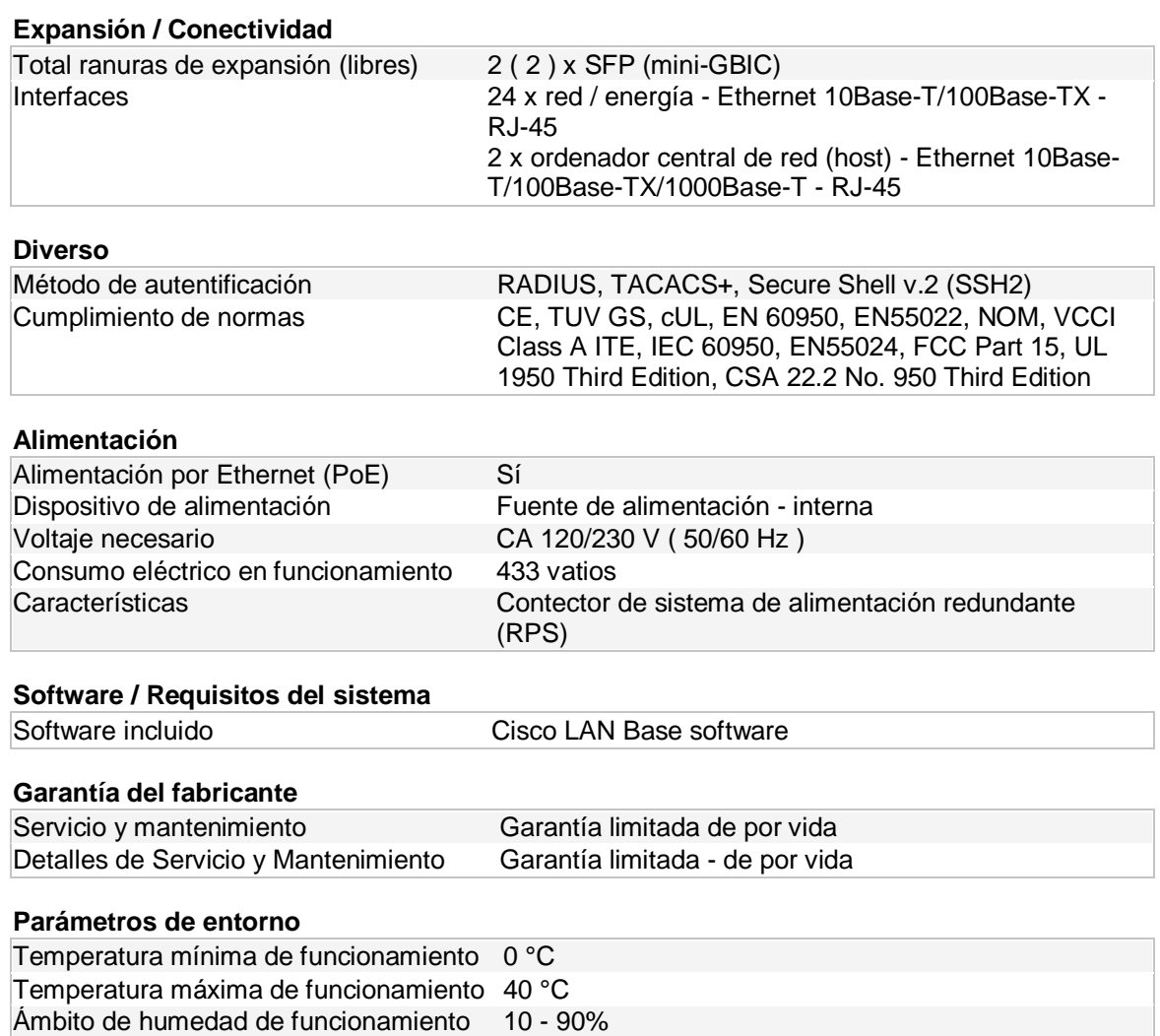

## **ANEXO B. CONFIGURACION DE EQUIPOS Configuración sede principal**

# **Enlace principal R1**

service timestamps debug datetime msec service timestamps log datetime msec no service password-encryption ! hostname R1 ! boot-start-marker boot-end-marker ! no aaa new-model memory-size iomem 5 no ip icmp rate-limit unreachable ip cef ! no ip domain lookup ! multilink bundle-name authenticated ! archive log config hidekeys ! ip tcp synwait-time 5 !

class-map match-any qos5 match ip dscp cs5 class-map match-any qos1 match ip dscp cs1 class-map match-any qos2 match ip dscp cs2 class-map match-any P2 match ip dscp cs2 match access-group name qos2 class-map match-any P5 match ip dscp cs5 match access-group name qos5 ! policy-map SetDscpLan class P5 set ip dscp cs5 class P2 set ip dscp cs2 class class-default set ip dscp cs1 policy-map wan class qos5 priority 128

 police 128000 24000 48000 conform-action transmit exceed-action drop violate-action drop

class qos2

bandwidth 384

 police 384000 72000 144000 conform-action transmit exceed-action set-dscptransmit cs1 violate-action set-dscp-transmit 8

class qos1 bandwidth 512 class class-default fair-queue policy-map Shape1024 class class-default shape average 1025000 service-policy wan ! interface Loopback0 ip address 1.1.1.1 255.255.255.255 ! interface FastEthernet0/0 description WAN Sede principal 1MB ip address 10.10.10.2 255.255.255.252 speed 100 full-duplex service-policy output Shape1024 ! interface FastEthernet0/1 description LAN no ip address speed 100 full-duplex service-policy input SetDscpLan

!

interface FastEthernet0/1.1 encapsulation dot1Q 1 native ip address 192.168.20.1 255.255.255.0 standby 1 ip 192.168.20.20 standby 1 priority 180 standby 1 preempt standby 1 track FastEthernet0/0 80 ! interface FastEthernet0/1.2 encapsulation dot1Q 2 ip address 192.168.21.1 255.255.255.0 standby 2 ip 192.168.21.21 standby 2 priority 150 standby 2 preempt ! router bgp 64516 no synchronization bgp router-id 1.1.1.1 bgp log-neighbor-changes network 1.1.1.1 mask 255.255.255.255 network 192.168.20.0 network 192.168.21.0 neighbor SEDE\_PRINCIPAL peer-group neighbor SEDE\_PRINCIPAL remote-as 12252 neighbor SEDE\_PRINCIPAL password cisco123 neighbor SEDE\_PRINCIPAL timers 10 30

```
neighbor SEDE_PRINCIPAL send-community both
```

```
neighbor SEDE_PRINCIPAL soft-reconfiguration inbound
```

```
neighbor SEDE_PRINCIPAL route-map From_VPN_Telmex in
```

```
neighbor SEDE_PRINCIPAL route-map SET_TELMEX_COMM out
```

```
neighbor LAN_PRINCIPAL peer-group
```

```
neighbor LAN_PRINCIPAL remote-as 64516
```

```
neighbor LAN_PRINCIPAL password cisco123
```

```
neighbor LAN_PRINCIPAL timers 10 30
```

```
neighbor LAN_PRINCIPAL next-hop-self
```

```
neighbor LAN_PRINCIPAL soft-reconfiguration inbound
```

```
neighbor 10.10.10.1 peer-group SEDE_PRINCIPAL
```

```
neighbor 10.10.10.1 description enlace WAN Sede Principal 1
```

```
neighbor 192.168.20.2 peer-group LAN_PRINCIPAL
```

```
neighbor 192.168.20.2 description enlace LAN Principal
```

```
no auto-summary
```

```
!
```
!

```
ip bgp-community new-format
```

```
no ip http server
```

```
no ip http secure-server
```
!

```
ip prefix-list Lan_Datos seq 5 permit 0.0.0.0/0
ip prefix-list Lan_Datos seq 10 permit 1.1.1.1/32
ip prefix-list Lan_Datos seq 20 permit 192.168.20.0/24
!
```

```
ip prefix-list Lan_Voz seq 10 permit 192.168.21.0/24
```

```
ip prefix-list Redes_All seq 10 permit 0.0.0.0/0 le 32
!
route-map SET_TELMEX_COMM permit 10
description envio de redes lan seteados comunidad 1200
match ip address prefix-list Lan_Datos
set community 12252:1200
!
route-map SET_TELMEX_COMM permit 15
description envio de redes de telefonia seteados a 1201
match ip address prefix-list Lan_Voz
set community 12252:1201
!
route-map From_VPN_Telmex deny 10
description Denegacion de Redes LAN Internas
match ip address prefix-list Lan_Datos
!
route-map From_VPN_Telmex permit 20
description Permitir las demas Redes de Sedes Remotas
match ip address prefix-list Redes_All
!
control-plane
!
line con 0
exec-timeout 0 0
privilege level 15
logging synchronous
line aux 0
```

```
exec-timeout 0 0
privilege level 15
logging synchronous
line vty 0 4
login
!
```
End

# **Enlace de contingencia R2**

```
service timestamps debug datetime msec
service timestamps log datetime msec
no service password-encryption
!
hostname R2
!
boot-start-marker
boot-end-marker
!
no aaa new-model
memory-size iomem 5
ip cef
!
multilink bundle-name authenticated
!
archive
log config
  hidekeys
```
!

class-map match-any qos5 match ip dscp cs5 class-map match-any qos1 match ip dscp cs1 class-map match-any qos2 match ip dscp cs2 class-map match-any P2 match ip dscp cs2 match access-group name qos2 class-map match-any P5 match ip dscp cs5 match access-group name qos5 ! policy-map SetDscpLan class P5 set ip dscp cs5 class P2 set ip dscp cs2 class class-default set ip dscp cs1 policy-map wan class qos5 priority 128

 police 128000 24000 48000 conform-action transmit exceed-action drop violate-action drop

class qos2

bandwidth 384

```
 police 384000 72000 144000 conform-action transmit exceed-action set-dscp-
transmit cs1 violate-action set-dscp-transmit 8
```
class qos1

bandwidth 512

class class-default

fair-queue

policy-map Shape1024

class class-default

shape average 1025000

service-policy wan

```
!
```
interface Loopback0

ip address 3.3.3.3 255.255.255.255

```
!
```
interface FastEthernet0/0

description WAN Sede Principal Contingencia 1MB

ip address 10.10.10.10 255.255.255.252

speed 100

full-duplex

service-policy output Shape1024

```
!
```
interface FastEthernet0/1

description LAN

no ip address

speed 100

full-duplex

```
service-policy input SetDscpLan
!
interface FastEthernet0/1.1
encapsulation dot1Q 1 native
ip address 192.168.20.2 255.255.255.0
standby 1 ip 192.168.20.20
standby 1 priority 150
standby 1 preempt
!
interface FastEthernet0/1.2
encapsulation dot1Q 2
ip address 192.168.21.2 255.255.255.0
standby 2 ip 192.168.21.21
standby 2 priority 180
standby 2 preempt
standby 2 track FastEthernet0/0 60
!
router bgp 64516
no synchronization
bgp router-id 3.3.3.3
bgp log-neighbor-changes
network 3.3.3.3 mask 255.255.255.255
network 192.168.20.0
network 192.168.21.0
neighbor SEDE_PRINCIPAL peer-group
neighbor SEDE_PRINCIPAL remote-as 12252
neighbor SEDE_PRINCIPAL password cisco123
```
neighbor SEDE\_PRINCIPAL timers 10 30

- neighbor SEDE\_PRINCIPAL send-community both
- neighbor SEDE\_PRINCIPAL soft-reconfiguration inbound
- neighbor SEDE\_PRINCIPAL route-map From\_VPN\_Telmex in
- neighbor SEDE\_PRINCIPAL route-map SET\_TELMEX\_COMM out
- neighbor LAN\_PRINCIPAL peer-group
- neighbor LAN\_PRINCIPAL remote-as 64516
- neighbor LAN\_PRINCIPAL password cisco123
- neighbor LAN\_PRINCIPAL timers 10 30
- neighbor LAN\_PRINCIPAL next-hop-self
- neighbor LAN\_PRINCIPAL soft-reconfiguration inbound
- neighbor SEDE\_PRINCIPALCont peer-group
- neighbor SEDE\_PRINCIPALCont remote-as 12252
- neighbor SEDE\_PRINCIPALCont password cisco123
- neighbor SEDE\_PRINCIPALCont timers 10 30
- neighbor SEDE\_PRINCIPALCont send-community both
- neighbor SEDE\_PRINCIPALCont soft-reconfiguration inbound
- neighbor SEDE\_PRINCIPALCont route-map From\_VPN\_Telmex in
- neighbor SEDE\_PRINCIPALCont route-map SET\_TELMEX\_COMM out
- neighbor LAN\_PRINCIPALVoz peer-group
- neighbor LAN\_PRINCIPALVoz remote-as 64516
- neighbor LAN\_PRINCIPALVoz password cisco123
- neighbor LAN\_PRINCIPALVoz timers 10 30
- neighbor LAN\_PRINCIPALVoz next-hop-self
- neighbor LAN\_PRINCIPALVoz soft-reconfiguration inbound
- neighbor 10.10.10.9 peer-group SEDE\_PRINCIPAL
- neighbor 10.10.10.9 description WAN Sede Principal Contingencia

```
neighbor 192.168.20.1 peer-group LAN_PRINCIPAL
neighbor 192.168.20.1 description enlace LAN Principal Voz
no auto-summary
!
ip bgp-community new-format
!
ip http server
no ip http secure-server
!
ip prefix-list LanDatos seq 5 permit 0.0.0.0/0
ip prefix-list LanDatos seq 10 permit 3.3.3.3/32
ip prefix-list LanDatos seq 20 permit 192.168.20.0/24
!
ip prefix-list LanVoz seq 10 permit 192.168.21.0/24
!
ip prefix-list Redes_All seq 10 permit 0.0.0.0/0 le 32
!
route-map SET_TELMEX_COMM permit 10
description Envio de Redes Lan Seteados COMUNIDAD 1201
match ip address prefix-list LanDatos
set community 12252:1201
!
route-map SET_TELMEX_COMM permit 15
description Envio de Redes Voz Seteados COMUNIDAD 1200
match ip address prefix-list LanVoz
set community 12252:1200
```
!

```
route-map From_VPN_Telmex deny 10
description Denegacion de Redes LAN Internas
match ip address prefix-list LanDatos
!
route-map From_VPN_Telmex permit 20
description Permitir las demas Redes de Sedes Remotas
match ip address prefix-list Redes_All
!
control-plane
!
line con 0
line aux 0
line vty 0 4
login
!
End
```
# **Configuracion router sede remota R3**

```
service timestamps debug datetime msec
service timestamps log datetime msec
no service password-encryption
!
hostname R3
!
boot-start-marker
boot-end-marker
!
```
```
no aaa new-model
memory-size iomem 5
ip cef
!
multilink bundle-name authenticated
!
archive
log config
  hidekeys
!
class-map match-any qos5
match ip dscp cs5 
class-map match-any qos1
match ip dscp cs1 
class-map match-any qos2
match ip dscp cs2 
class-map match-any P2
match ip dscp cs2 
match access-group name qos2
class-map match-any P5
match ip dscp cs5 
match access-group name qos5
!
policy-map SetDscpLan
class P5
  set ip dscp cs5
class P2
```
set ip dscp cs2

class class-default

set ip dscp cs1

policy-map wan

class qos5

priority 64

 police 64000 12000 24000 conform-action transmit exceed-action drop violateaction drop

class qos2

bandwidth 96

 police 96000 18000 36000 conform-action transmit exceed-action set-dscptransmit cs1 violate-action set-dscp-transmit 8

class qos1

bandwidth 128

class class-default

fair-queue

policy-map Shape288

class class-default

shape average 289000

service-policy wan

!

interface Loopback0

ip address 2.2.2.2 255.255.255.255

!

interface FastEthernet0/0

ip address 10.10.10.6 255.255.255.252

speed 100

```
full-duplex
service-policy output Shape288
!
interface FastEthernet0/1
ip address 192.168.100.1 255.255.255.0
speed 100
full-duplex
service-policy input SetDscpLan
!
router bgp 64516
no synchronization
bgp router-id 2.2.2.2
bgp log-neighbor-changes
network 2.2.2.2 mask 255.255.255.255
network 192.168.100.0
neighbor SEDE-RMOTA peer-group
neighbor SEDE-RMOTA remote-as 12252
neighbor SEDE-RMOTA password cisco123
neighbor SEDE-RMOTA timers 10 30
neighbor SEDE-RMOTA soft-reconfiguration inbound
neighbor SEDE_REMOTA peer-group
neighbor SEDE_REMOTA route-map From_VPN_Telmex in
neighbor 10.10.10.5 peer-group SEDE-RMOTA
neighbor 10.10.10.5 description enlace Wan Sede remota
no auto-summary
!
ip http server
```

```
no ip http secure-server
!
ip prefix-list Lan_Datos seq 5 permit 0.0.0.0/0
ip prefix-list Lan_Datos seq 10 permit 2.2.2.2/32
ip prefix-list Lan_Datos seq 20 permit 192.168.100.0/24
!
ip prefix-list Redes_All seq 10 permit 0.0.0.0/0 le 32
!
route-map From_VPN_Telmex deny 10
description Denegacion de Redes LAN Internas
match ip address prefix-list Red_Lan
!
route-map From_VPN_Telmex permit 20
description Permitir las demas Redes de Sedes Remotas
match ip address prefix-list Redes_All
!
control-plane
!
line con 0
line aux 0
line vty 0 4
login
!
end
```

```
101
```
## **ANEXO C. MEDICIONES CON FIBRA OPTICA**

 Las siguientes mediciones se realizaron con Otdr monomodo **shinewayTech**, este instrumento nos permite realizar mediciones de distancia, potencia además de otros parámetros de la fibra óptica, como podemos ver en las siguientes imágenes.

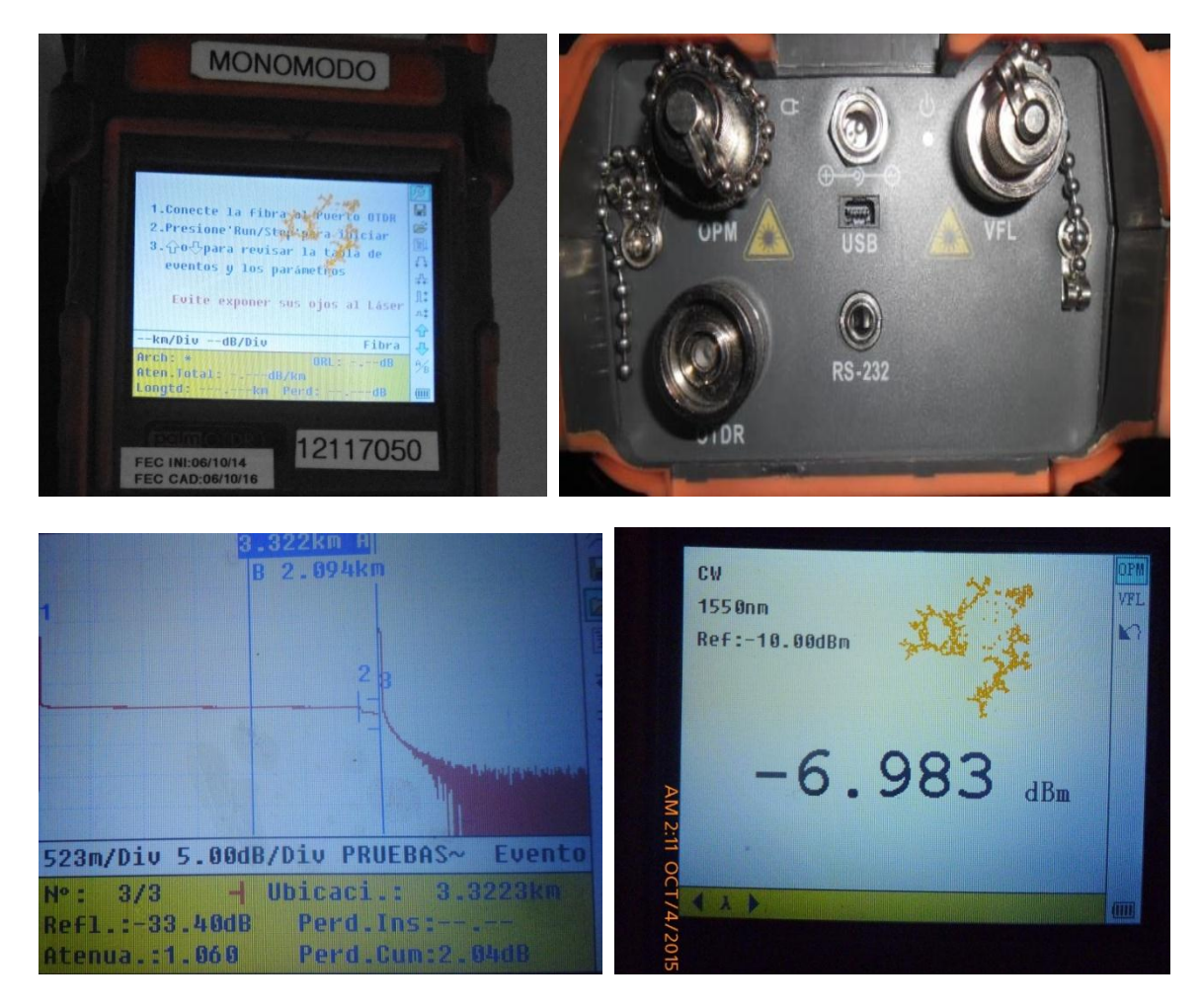

 En las imágenes observamos medición de distancia expresada en kilómetros y la medición de potencia expresada en dBm.

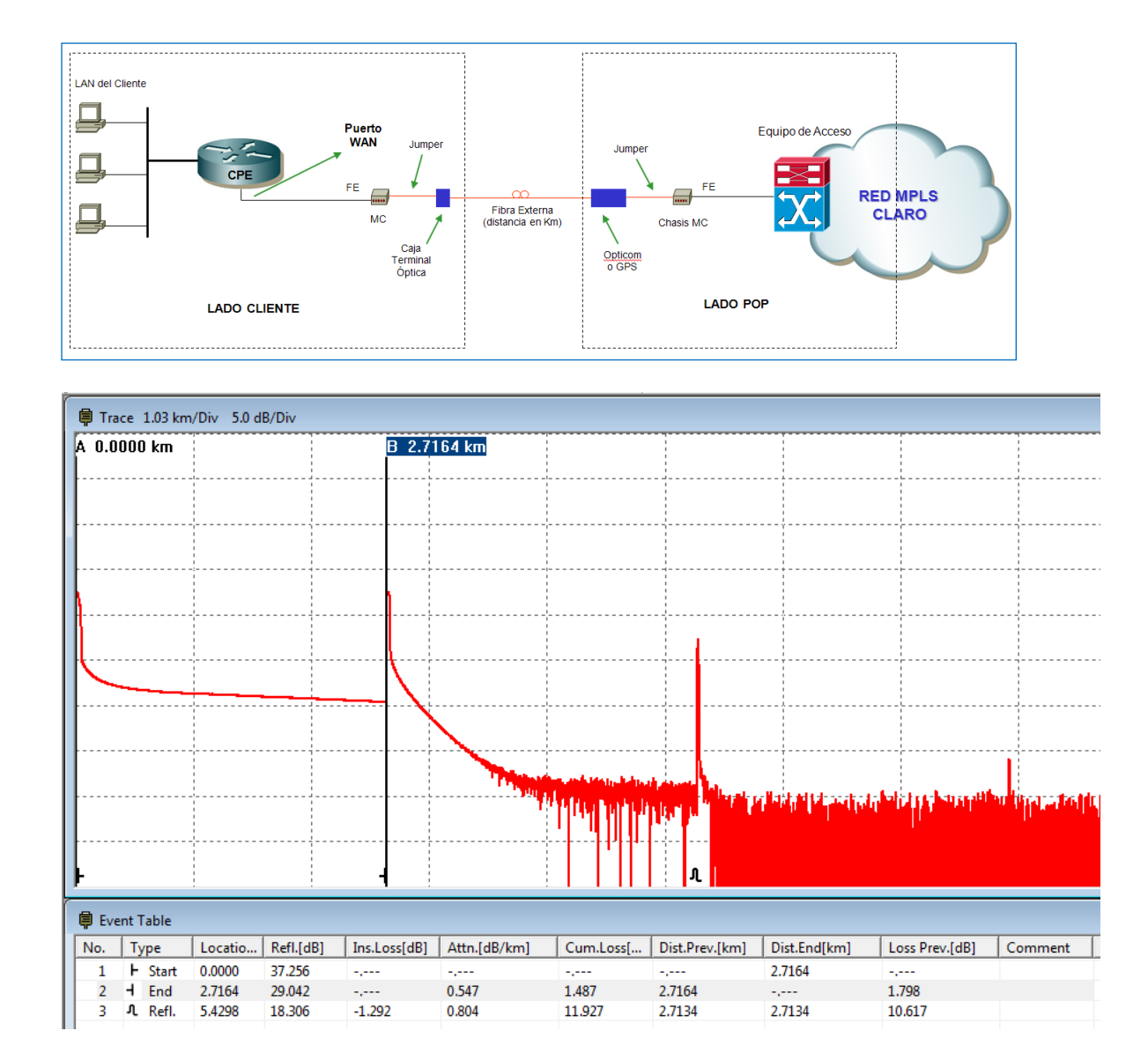

Para realizar mediciones con el otdr, consideramos el siguiente escenario

 En este caso, observamos la medición de distancia de fibra en el cual se ve un fin de fibra a 2716 metros además a esta distancia se observa el conector del otro extremo desde donde se está haciendo la medición, se observa también una reflectancia de fibra que es el doble del tendido de la fibra en este caso está a a 5429 metros aproximadamente.

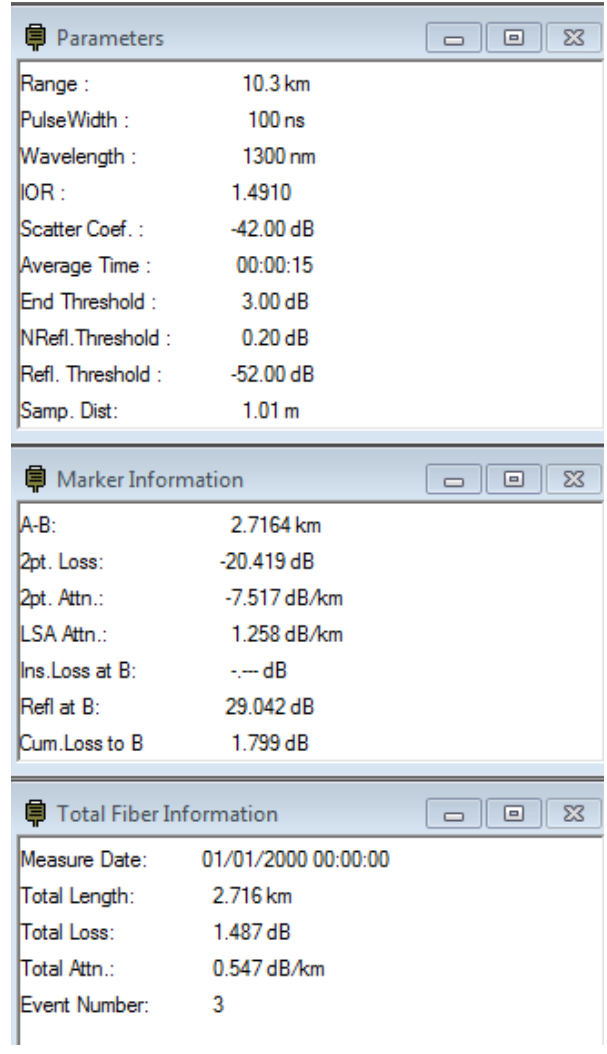

Esta imagen nos permite ver otros parámetros como atenuación y la ventana en la

que se está midiendo.

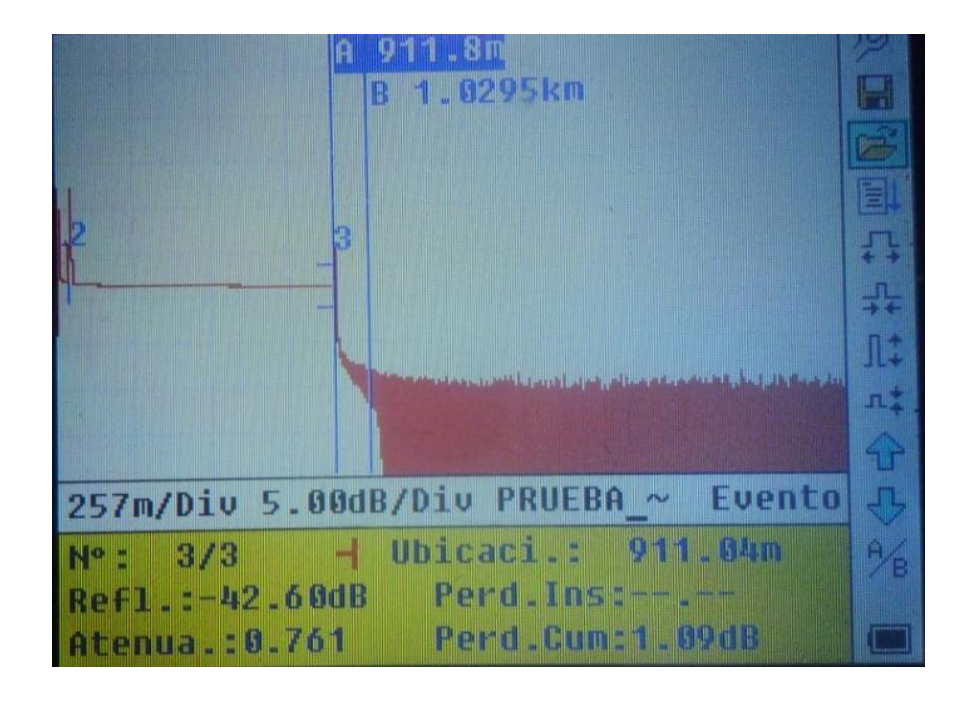

 En este caso la medición muestra una reflexión a una distancia de 911.8 metros además se observa que el pico baja pasando unos 4 a 5 milímetros del cual subió; en la práctica esta gráfica indica corte de F.O lo cual comparado con la liquidación de planta externa hay una diferencia respecto a la distancia.